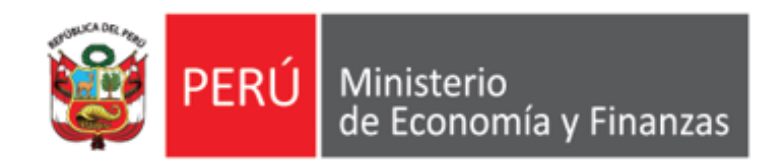

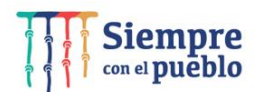

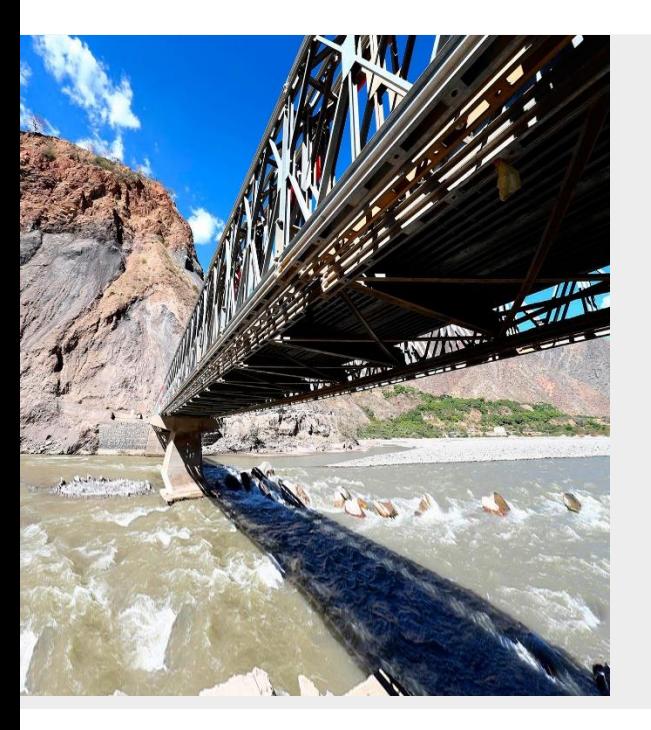

# **AUTORIZACIÓN DE CERTIFICADOS DE CRÉDITOS PRESUPUESTARIO Y COMPROMISOS ANUALES CON FIRMA CENTRALIZADA EN EL SIAF-SP**

**RD Nº 0013-2022-EF/50.01** 

**Área de Implantación y Capacitación - OGTI MEF**

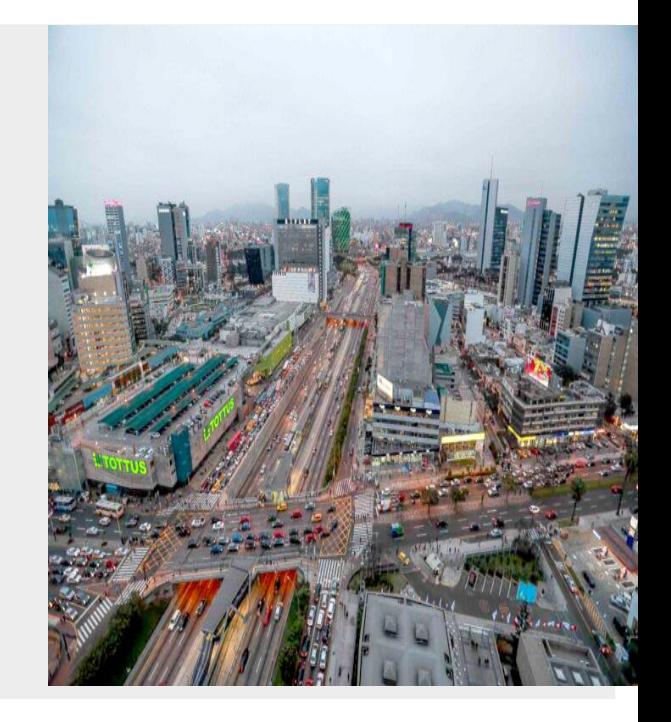

**JUNIO 2022**

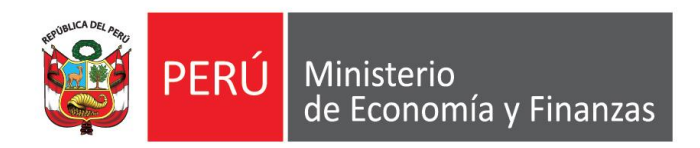

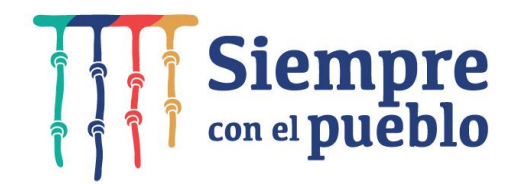

# **AUTORIZACIÓN DE CERTIFICADOS DE CRÉDITOS PRESUPUESTARIO Y COMPROMISOS ANUALES CON FIRMA CENTRALIZADA EN EL SIAF-SP**

**RD Nº 0013-2022-EF/50.01** 

# **OBJETIVO DE LA CAPACITACIÓN**

AL FINALIZAR LA CAPACITACIÓN LOS PARTICIPANTES CONOCERÁN LOS PROCEDIMIENTOS PARA LA **AUTORIZACIÓN DE CERTIFICADOS DE CRÉDITOS PRESUPUESTARIO Y COMPROMISOS ANUALES CON FIRMA CENTRALIZADA EN EL SIAF-SP** EN EL SIAF ACREDITACIÓN ELECTRÓNICA DE LOS RESPONSABLES DE LA ADMINISTRACIÓN FINANCIERA *– AERAF Y* EL SIAF MÓDULO DE AUTORIZACIÓN DE LA ADMINISTRACIÓN FINANCIERA *- MADAF,* EN CONCORDANCIA A LO DISPUESTO POR LA **RD Nº 0013-2022-EF/50.01**.

### **FLUJO DEL PROCEDIMIENTO ACTUAL DE APROBACIÓN DE CERTIFICACIONES PRESUPUESTALES Y COMPROMISO ANUAL**

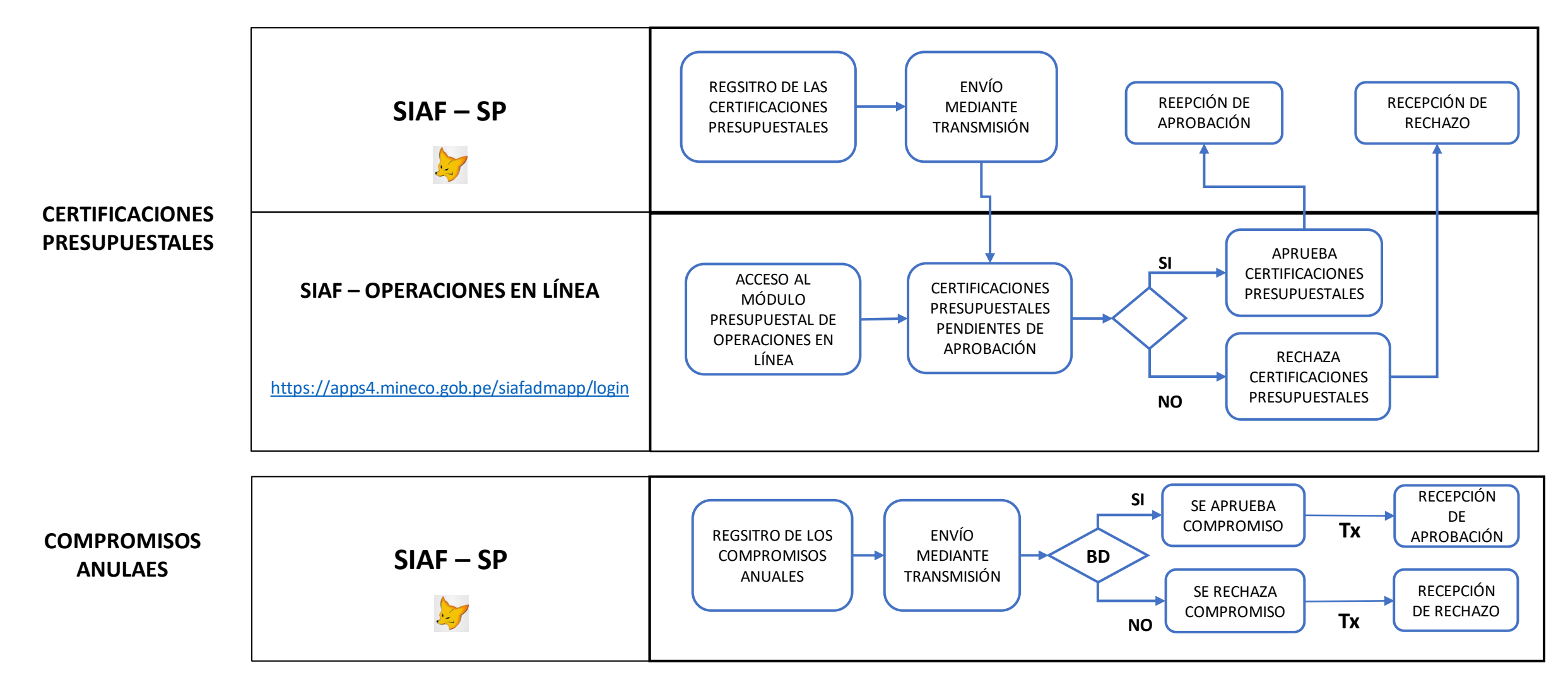

**Área de Implantación y Capacitación**

### **FLUJO DEL NUEVO PROCEDIMIENTO PARA LA ACREDITACIÓN DE RESPONSABLES Y AUTORIZACIÓN DE LOS CCP Y CA CON FIRMA CENTRALIZADA - RD Nº 0013-2022-EF/50.01**

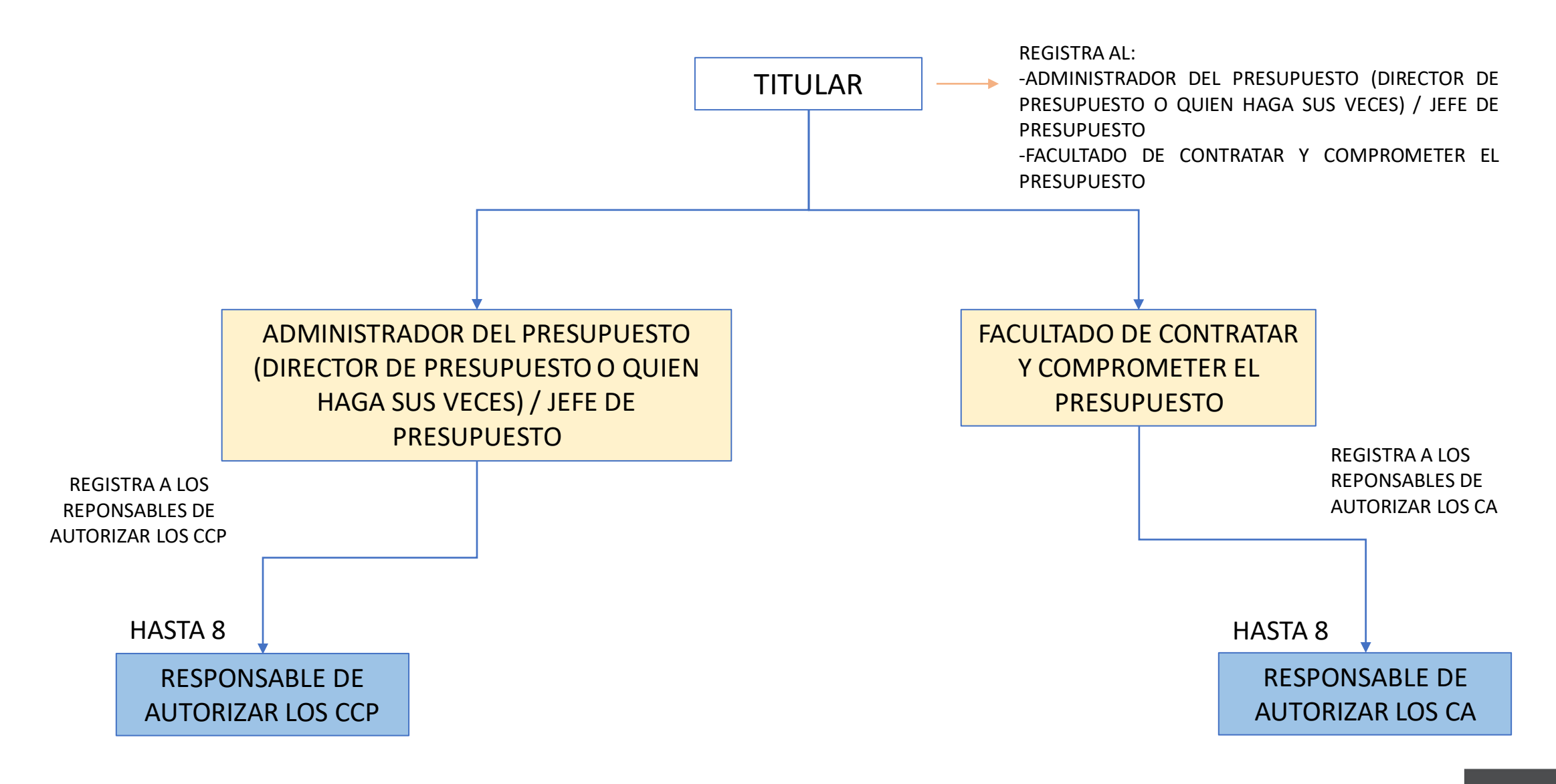

### **FLUJO DEL NUEVO PROCEDIMIENTO PARA LA ACREDITACIÓN DE RESPONSABLES Y AUTORIZACIÓN DE LOS CCP Y CA CON FIRMA CENTRALIZADA - RD Nº 0013-2022-EF/50.01**

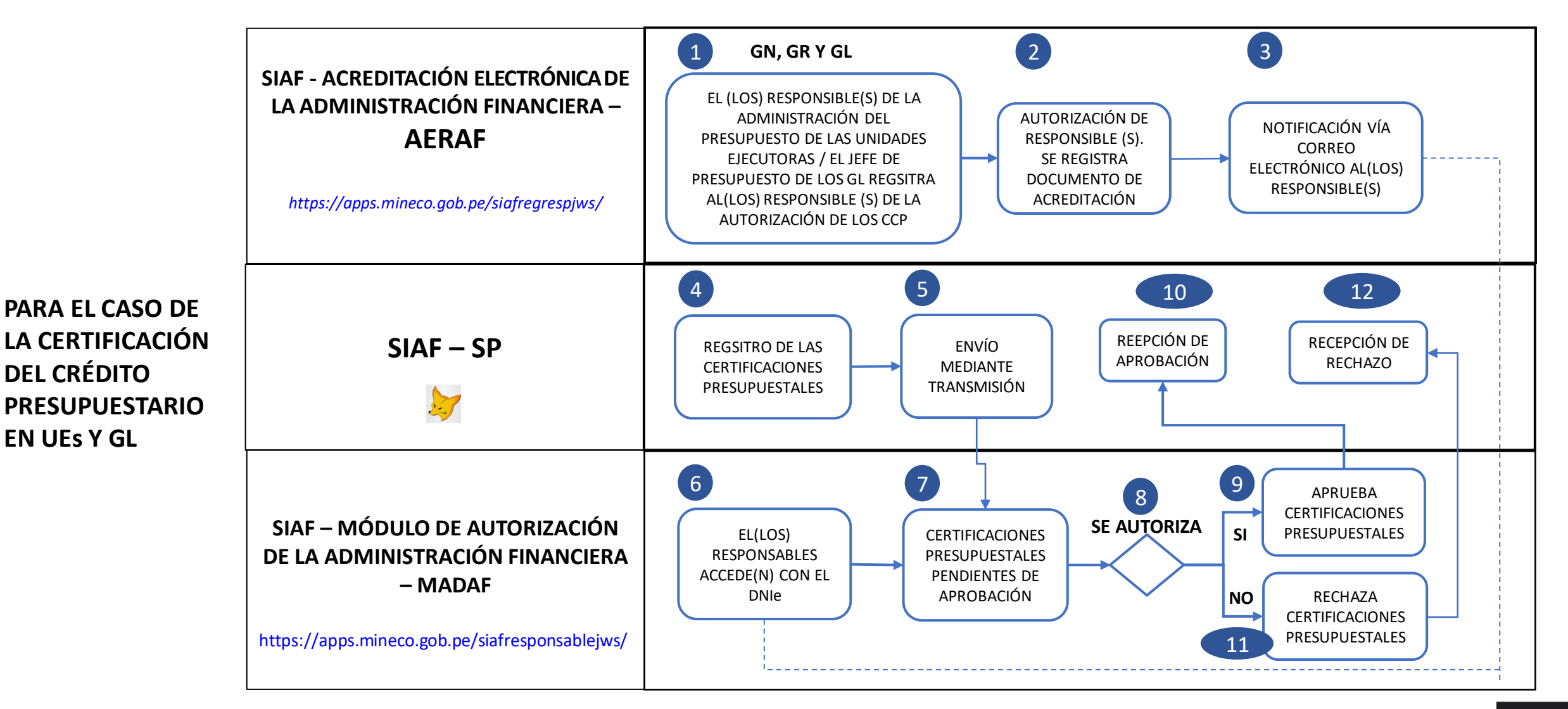

**Área de Implantación y Capacitación**

**EN UEs Y GL**

### **FLUJO DEL NUEVO PROCEDIMIENTO PARA LA ACREDITACIÓN DE RESPONSABLES Y AUTORIZACIÓN DE LOS CCP Y CA CON FIRMA CENTRALIZADA - RD Nº 0013-2022-EF/50.01**

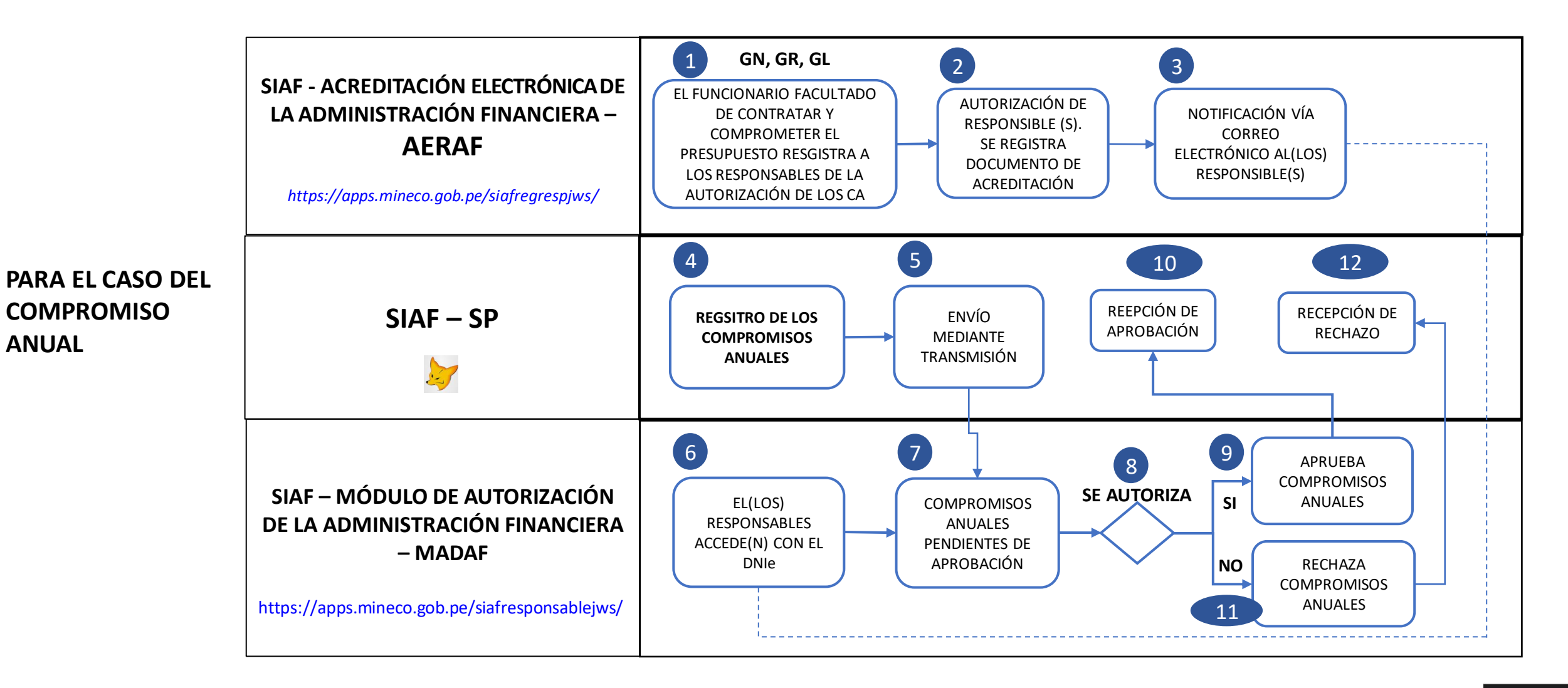

**Área de Implantación y Capacitación**

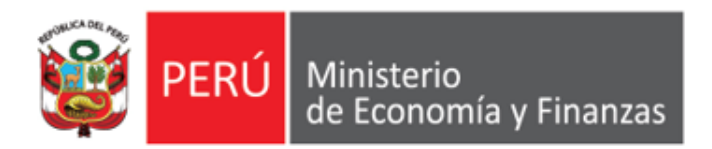

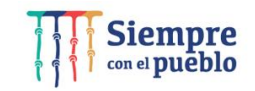

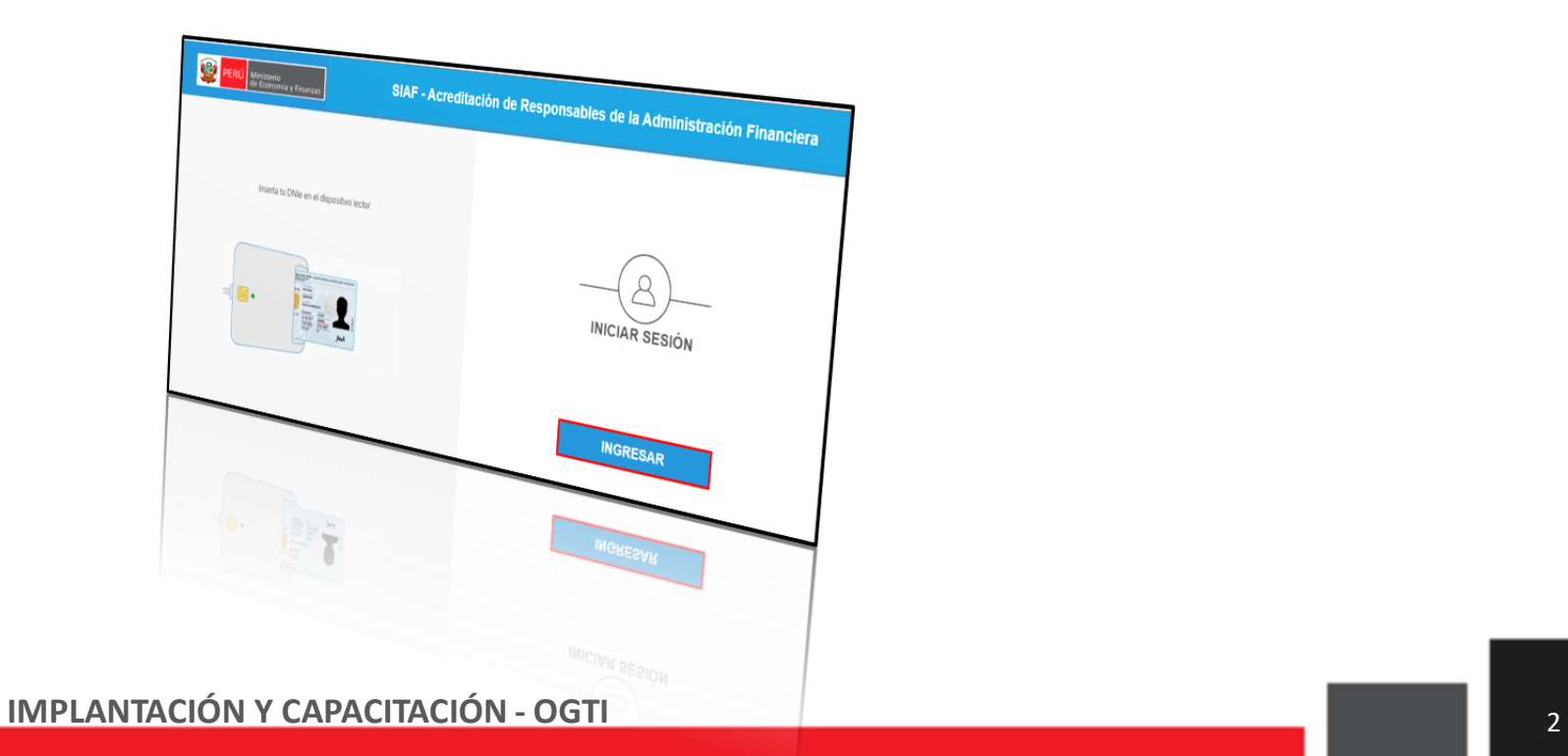

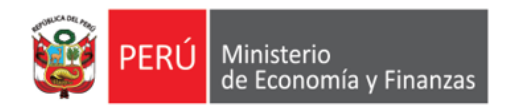

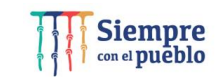

#### **Requisitos**

*"Módulo de Acreditación" de Responsables de la Administración Financiera*

**Acceso al Sistema**

**Los responsables de autorizar los Certificados de Crédito Presupuestario**, **Compromiso Anual, Devengados** y del **manejo de Cuentas Bancarias** deben haber sido registrados en el aplicativo en Web "*Módulo de Acreditación Electrónica de Responsables de la Administración Financiera" (antes Acreditación Electrónica de Responsables de Cuentas Bancarias - AERCU)*,.

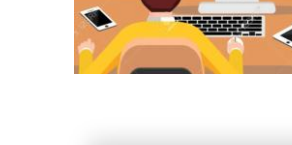

#### **a)** Contar con el *Documento Nacional de Identidad Electrónico*

**(DNIe)** <sup>y</sup> su correspondiente **PIN**.

- **b)** Contar con un equipo **lector de tarjetas** inteligentes **(Smart Card).**
- **c)** Tener instalado cualquiera de los siguientes navegadores de internet: Chrome (Recomendado) o Microsoft Windows Internet

Explorer versión <sup>9</sup> <sup>o</sup> superiores.

- **d)** Contar con su **Certificado Digital vigente en RENIEC**
- **f)** Tener instalado y configurado el Java 8 *https://www.java.com/es/download/*
- **g)** Ingresar al Sistema "**Acreditación de Responsables de la Administración Financiera" antes AERCU, a** través del siguiente Link: *https://apps.mineco.gob.pe/siafregrespjws/*

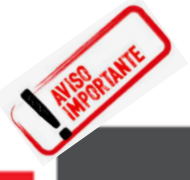

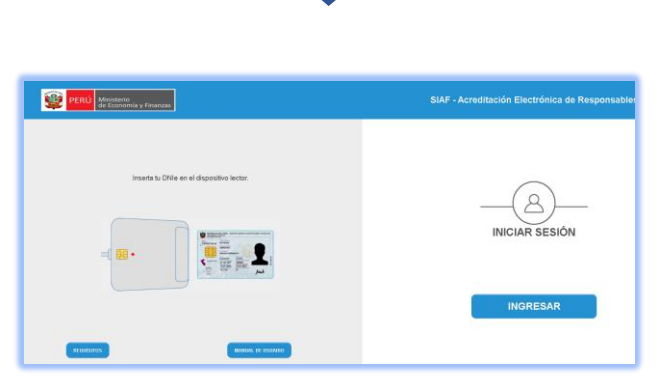

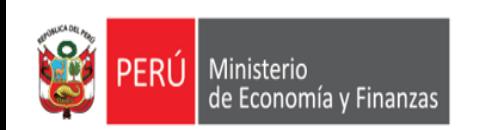

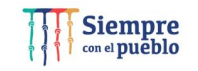

Procedimiento para el registro del administrator del presupuesto, Jefe de presupuesto y funcionario facultado de contratar y comprometer el presupuesto por parte del Titular.

*https://apps.mineco.gob.pe/siafregrespjws/*

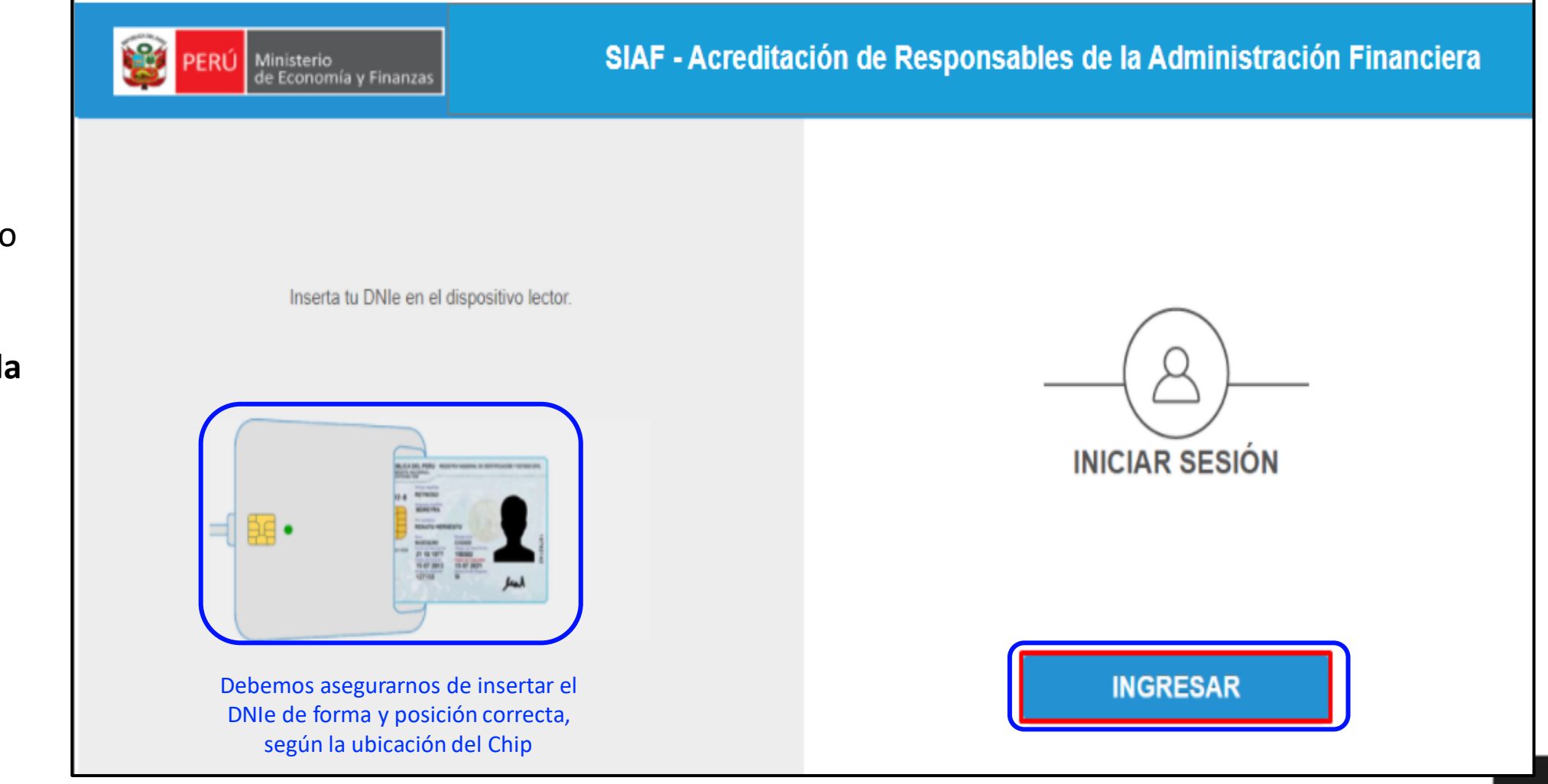

Ingresar al Aplicativo web "**Acreditación Electrónica"** con el **DNIe del Titular de la Entidad** o **el Funcionario Delegado** 

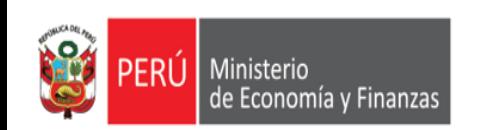

**Delegado** 

#### **SIAF - ACREDITACIÓN ELECTRÓNICA DE LA ADMINISTRACIÓN FINANCIERA - AERAF**

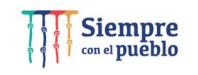

Procedimiento para el registro del administrator del presupuesto, Jefe de presupuesto y funcionario facultado de contratar y comprometer el presupuesto por parte del Titular.

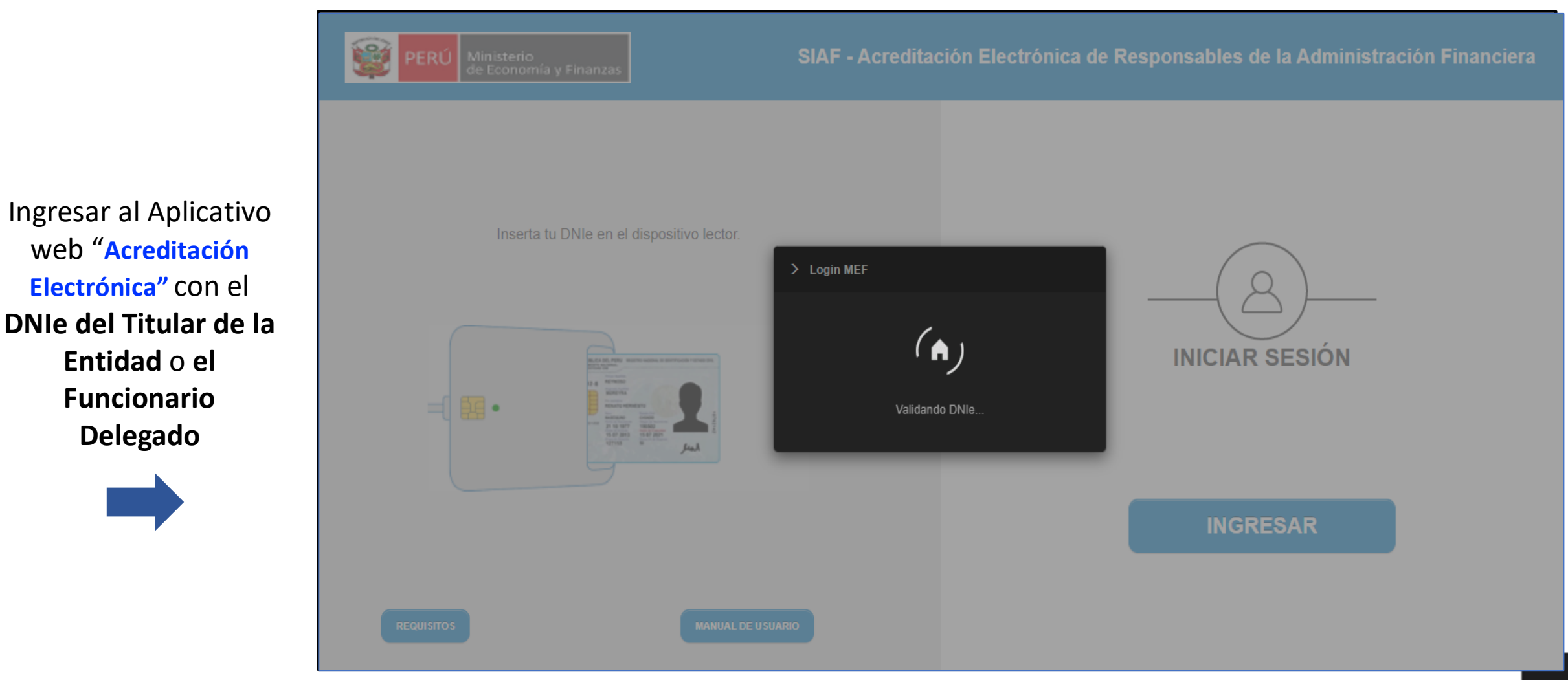

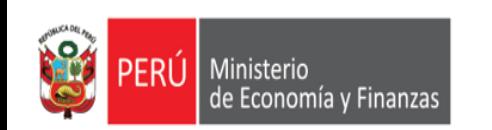

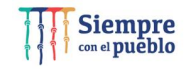

Procedimiento para el registro del administrator del presupuesto, Jefe de presupuesto y funcionario facultado de contratar y comprometer el presupuesto por parte del Titular.

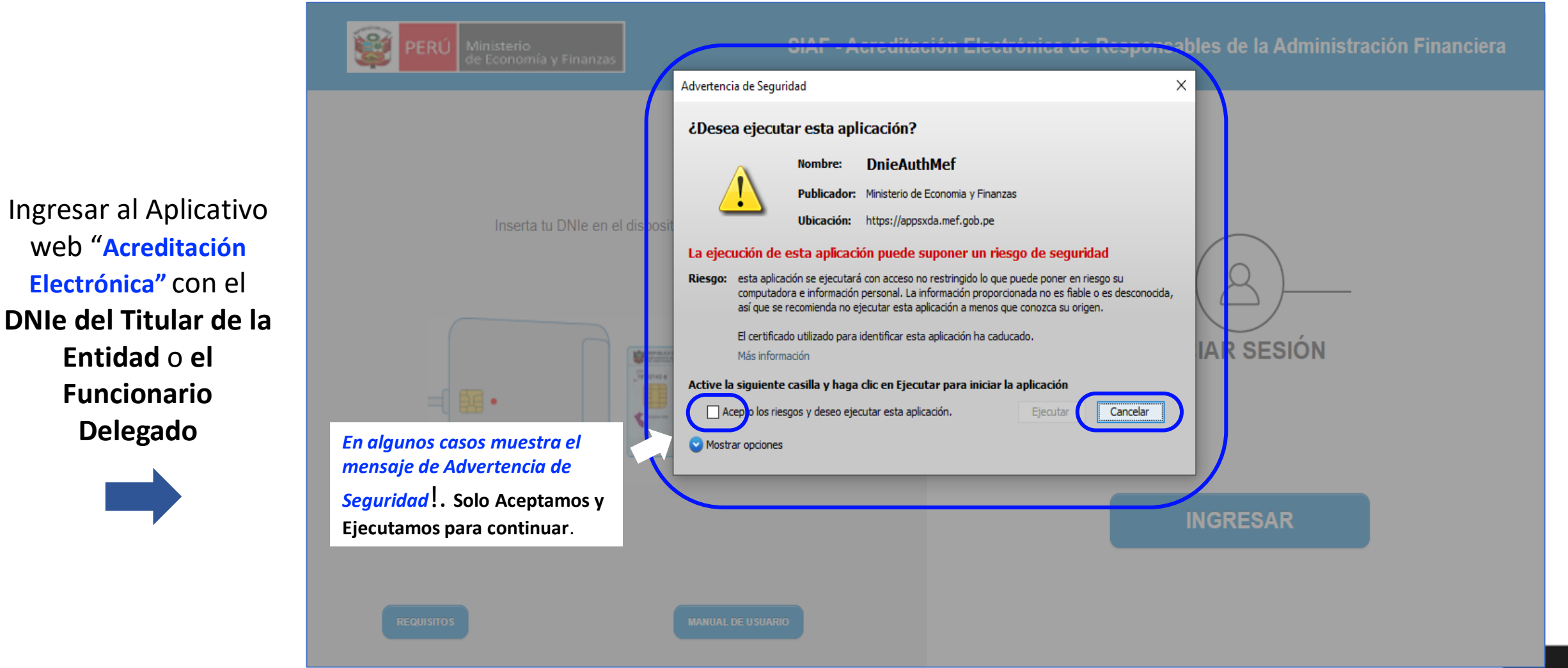

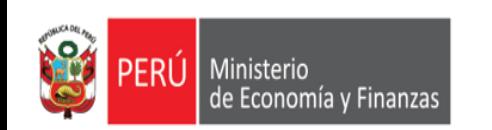

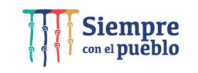

Procedimiento para el registro del administrator del presupuesto, Jefe de presupuesto y funcionario facultado de contratar y comprometer el presupuesto por parte del Titular.

*https://apps.mineco.gob.pe/siafregrespjws/*

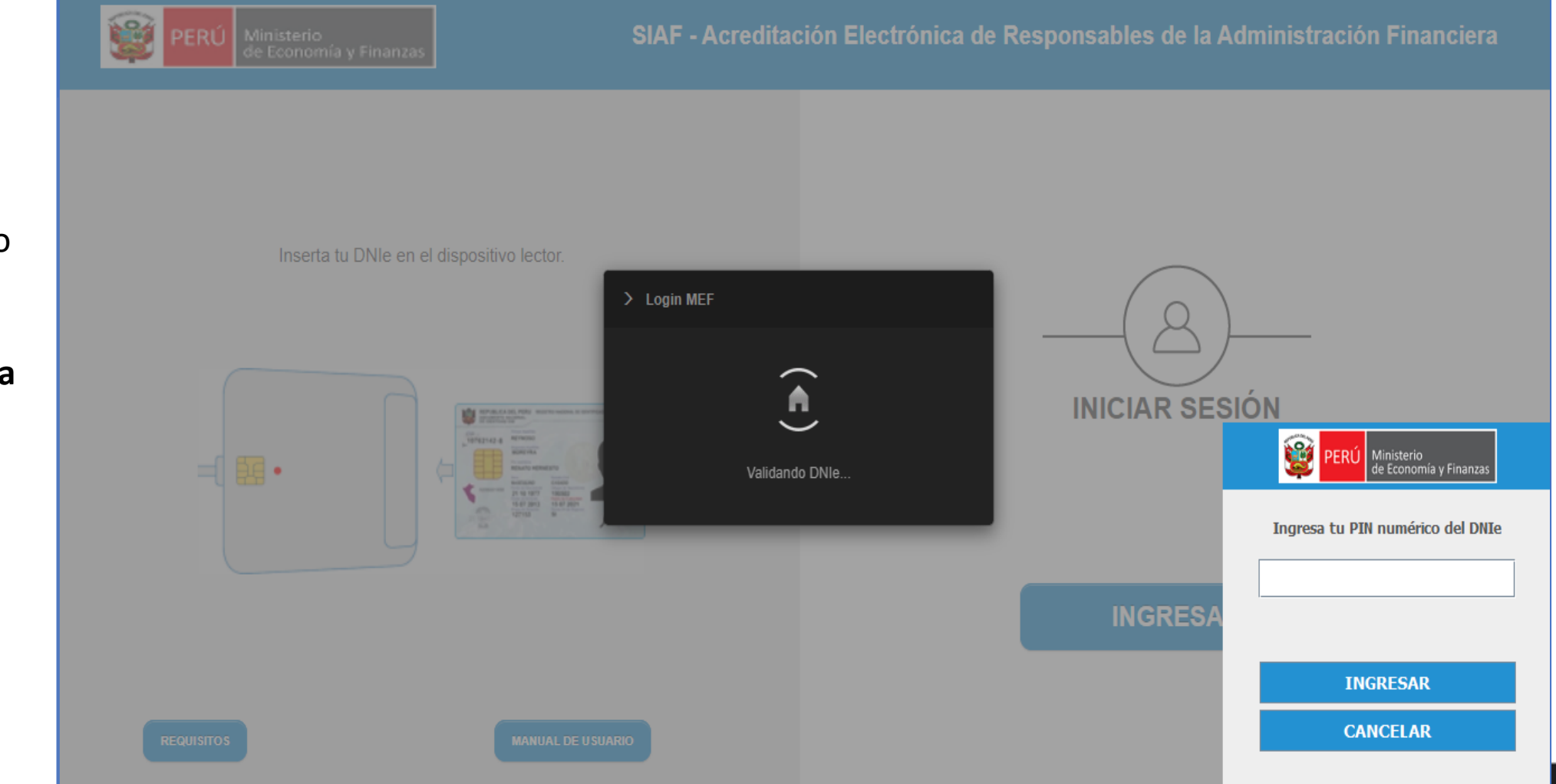

Ingresar al Aplicativo web "**Acreditación Electrónica"** con el **DNIe del Titular de la Entidad** o **el Funcionario Delegado** 

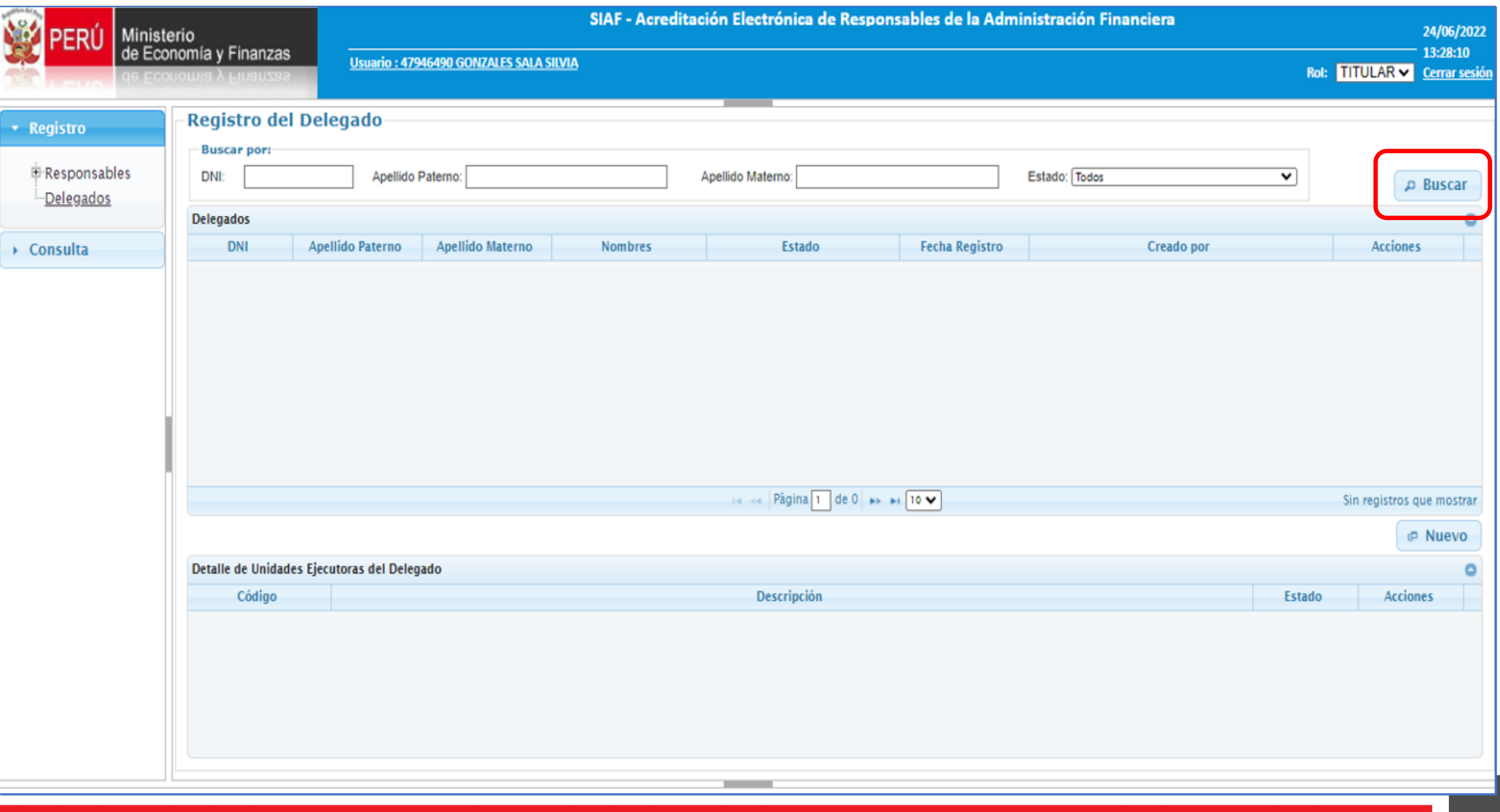

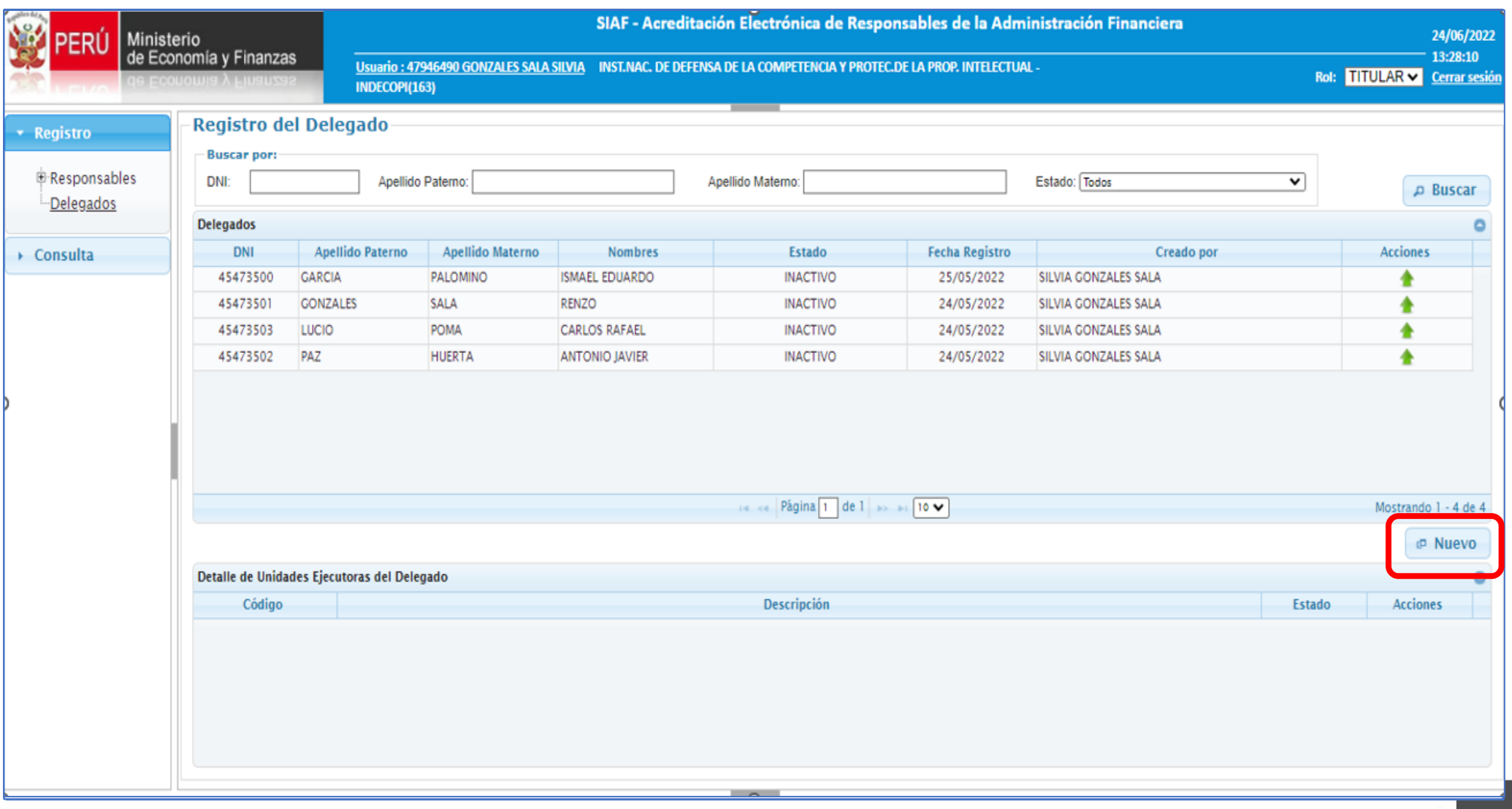

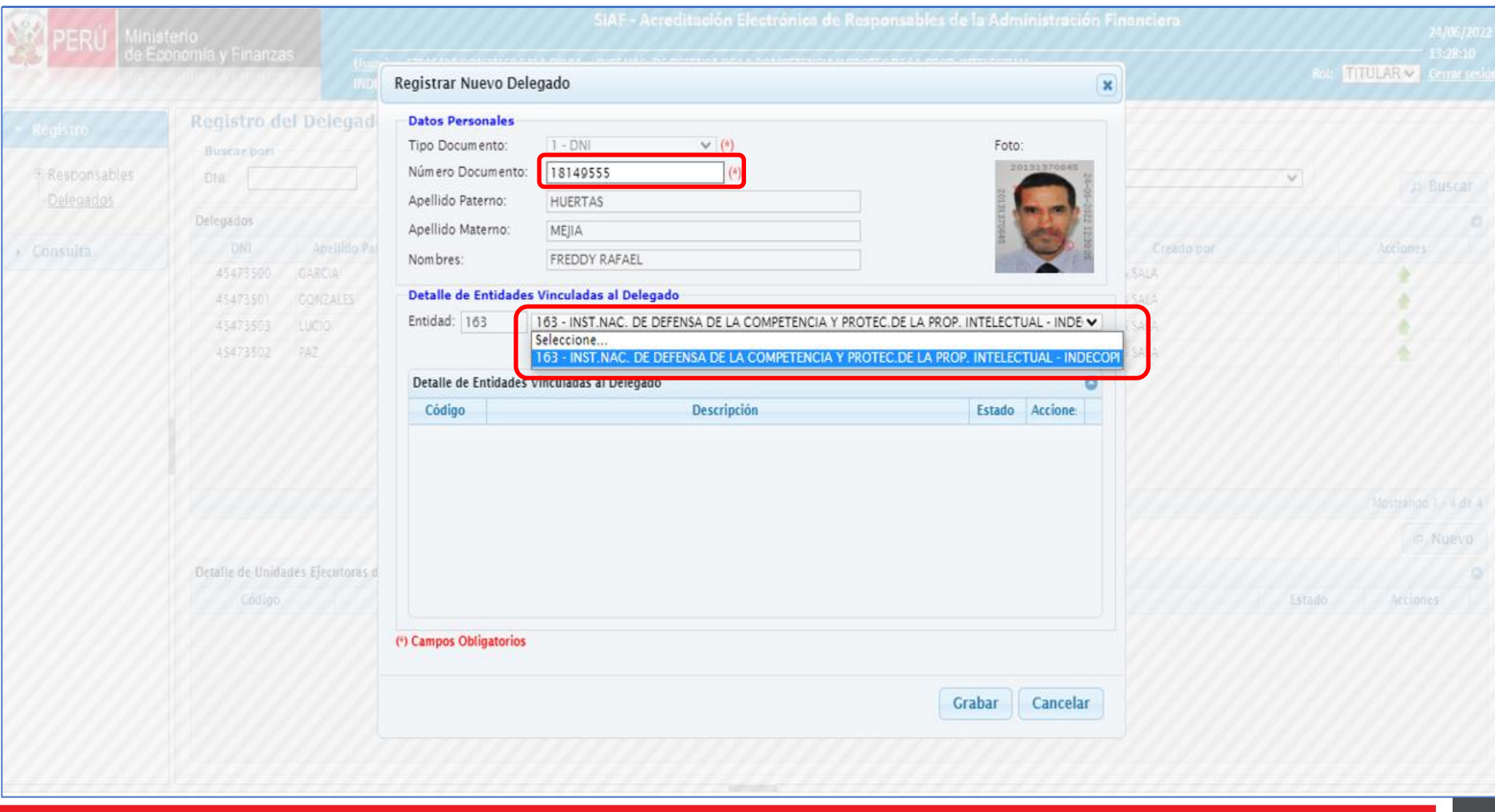

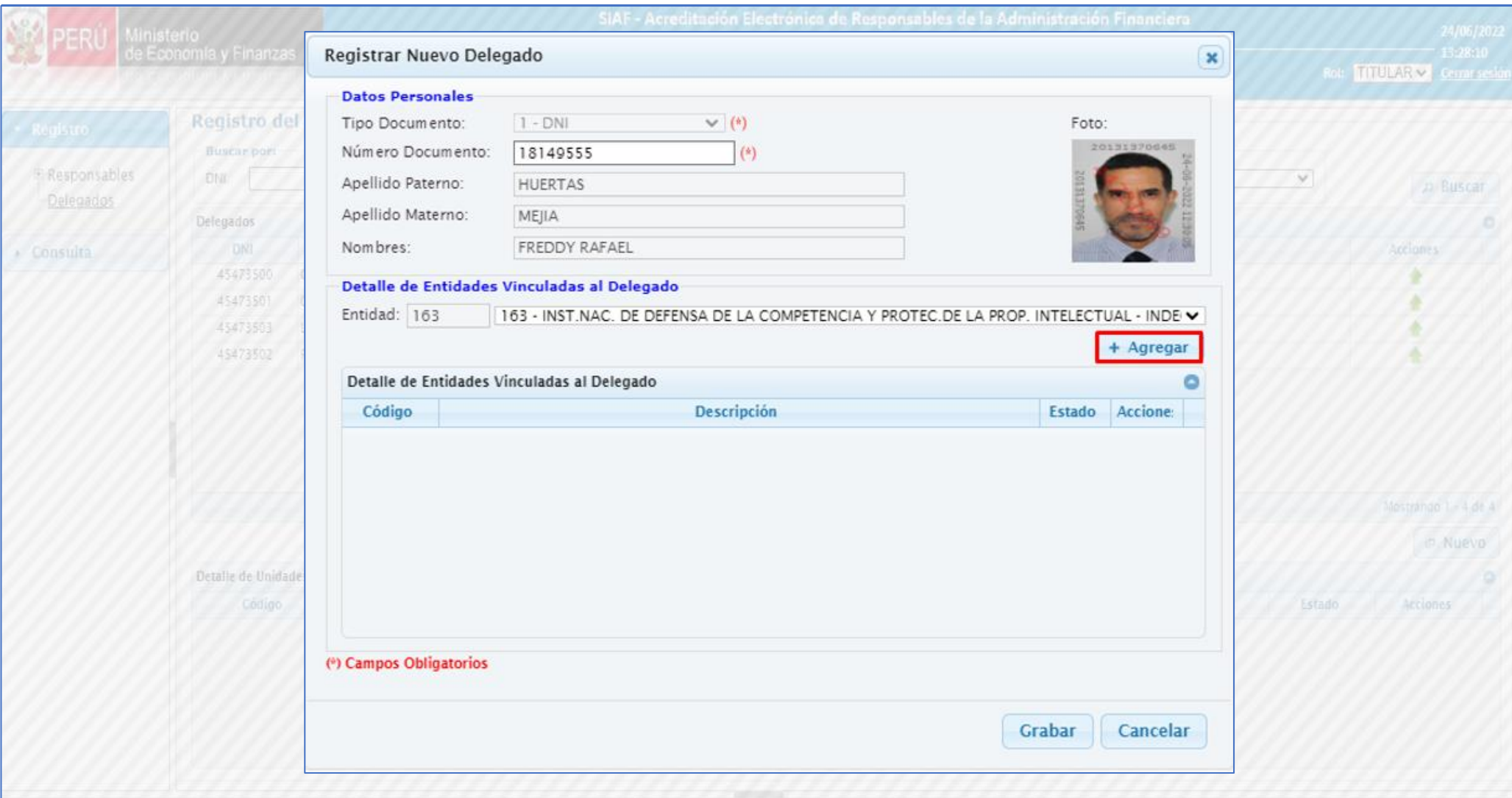

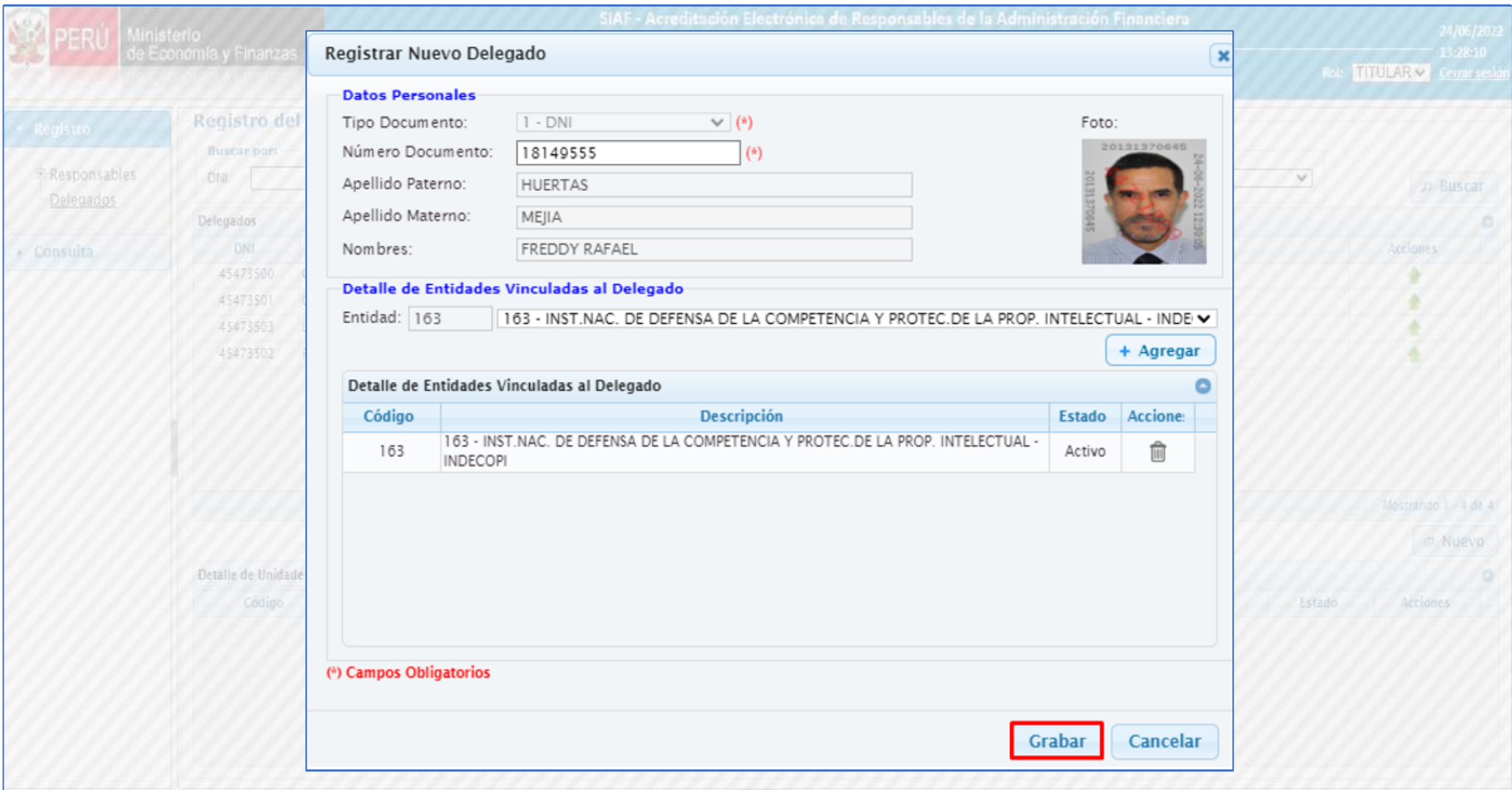

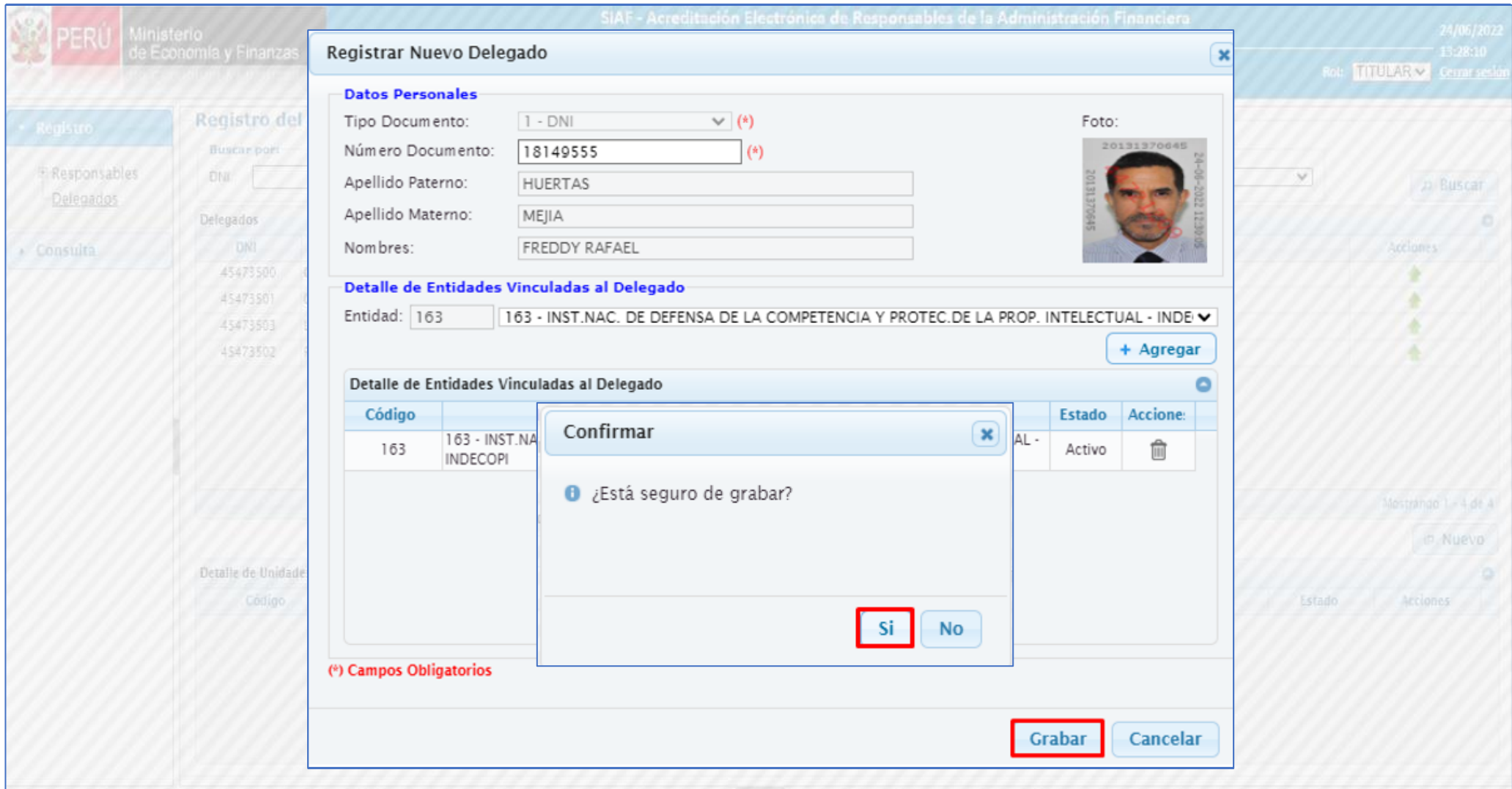

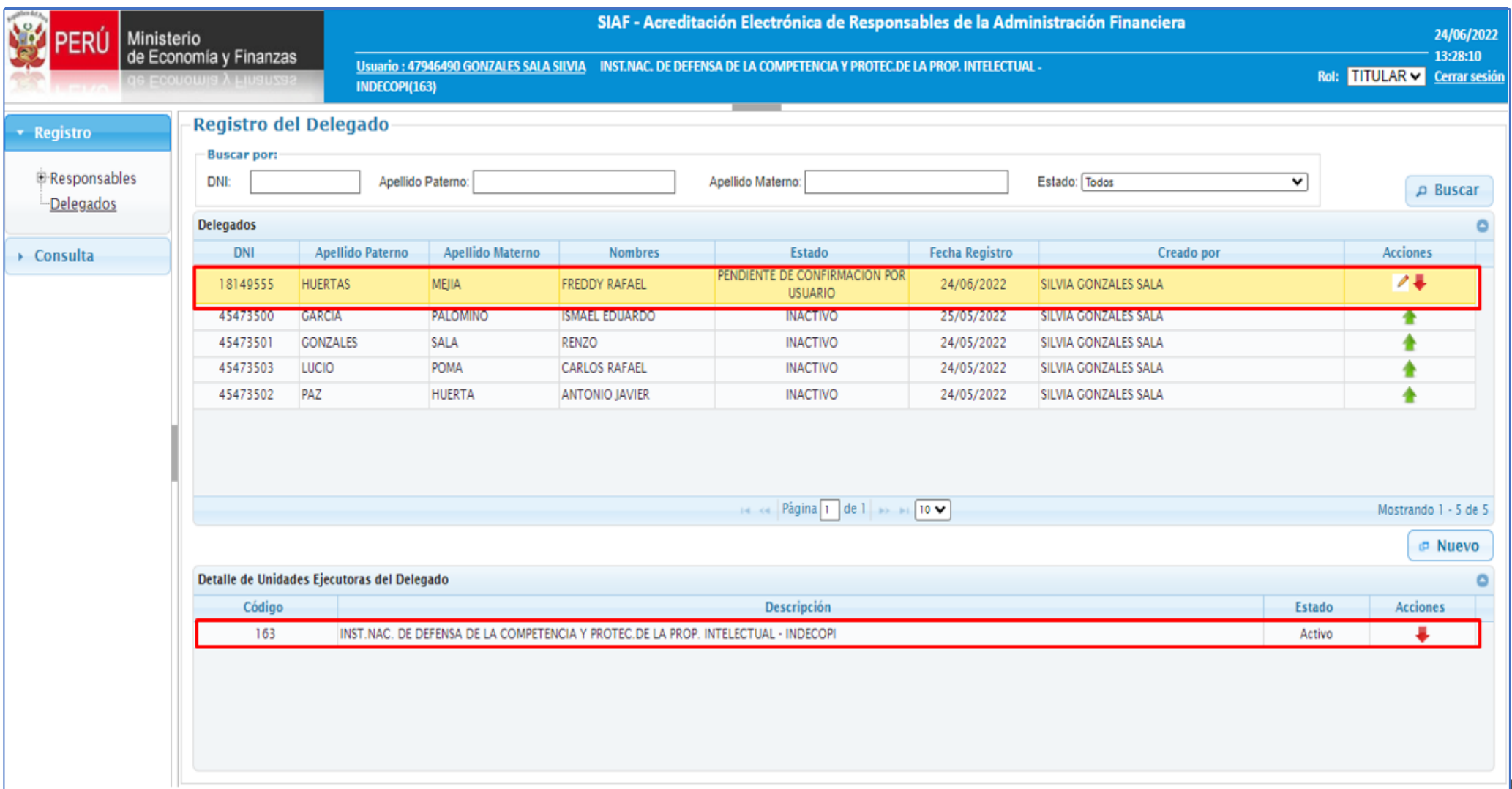

#### Registro del "**Responsables de Certificaciones Presupuestales"** en el aplicativo web Acreditación Electrónica

El Procedimiento para el registro de los Responsables de Certificaciones y Compromisos Anuales es el mismo. Para ello el administrator del presupuesto, Jefe de presupuesto y funcionario facultado de contratar y comprometer el presupuesto Ingresa al Aplicativo web "**Acreditación Electrónica"** con el **DNIe.**

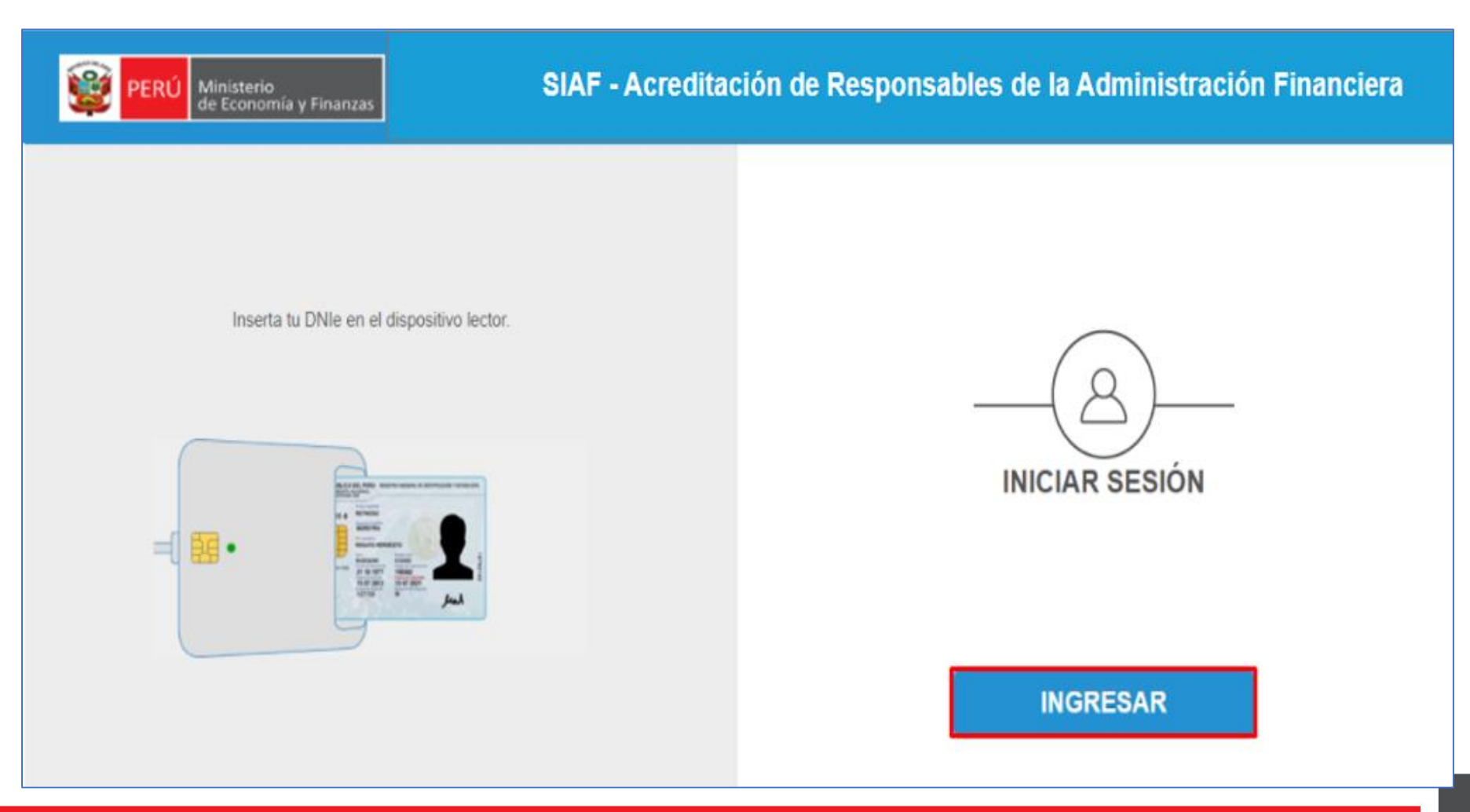

#### Registro del "**Responsables de Certificaciones Presupuestales"** en el aplicativo web Acreditación Electrónica

El Procedimiento para el registro de los Responsables de Certificaciones y Compromisos Anuales es el mismo. Para ello el administrator del presupuesto, Jefe de presupuesto y funcionario facultado de contratar y comprometer el presupuesto Ingresa al Aplicativo web "**Acreditación Electrónica"** con el **DNIe.**

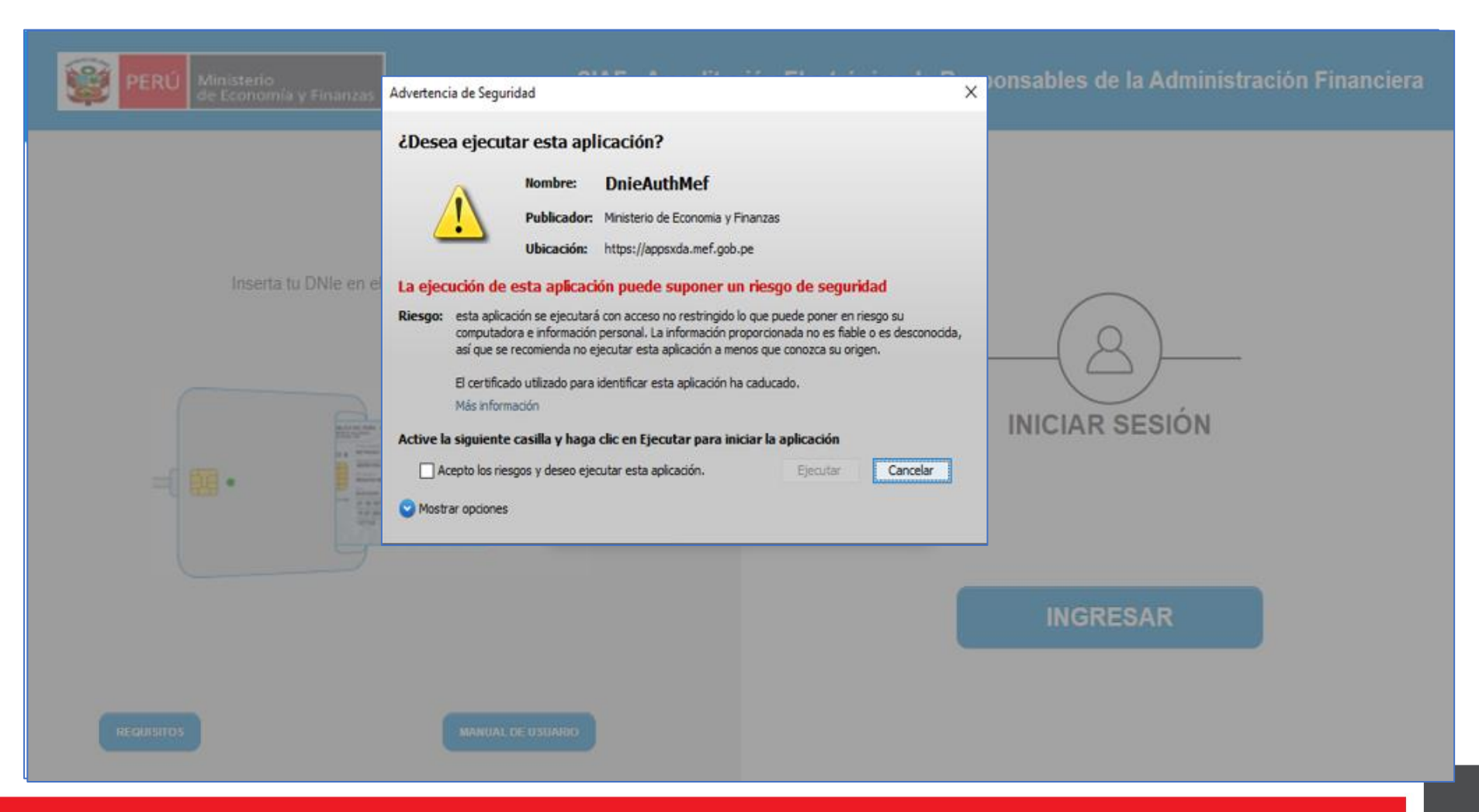

#### Registro del "**Responsables de Certificaciones Presupuestales"** en el aplicativo web Acreditación Electrónica

El Procedimiento para el registro de los Responsables de Certificaciones y Compromisos Anuales es el mismo. Para ello el administrator del presupuesto, Jefe de presupuesto y funcionario facultado de contratar y comprometer el presupuesto Ingresa al Aplicativo web "**Acreditación Electrónica"** con el **DNIe.**

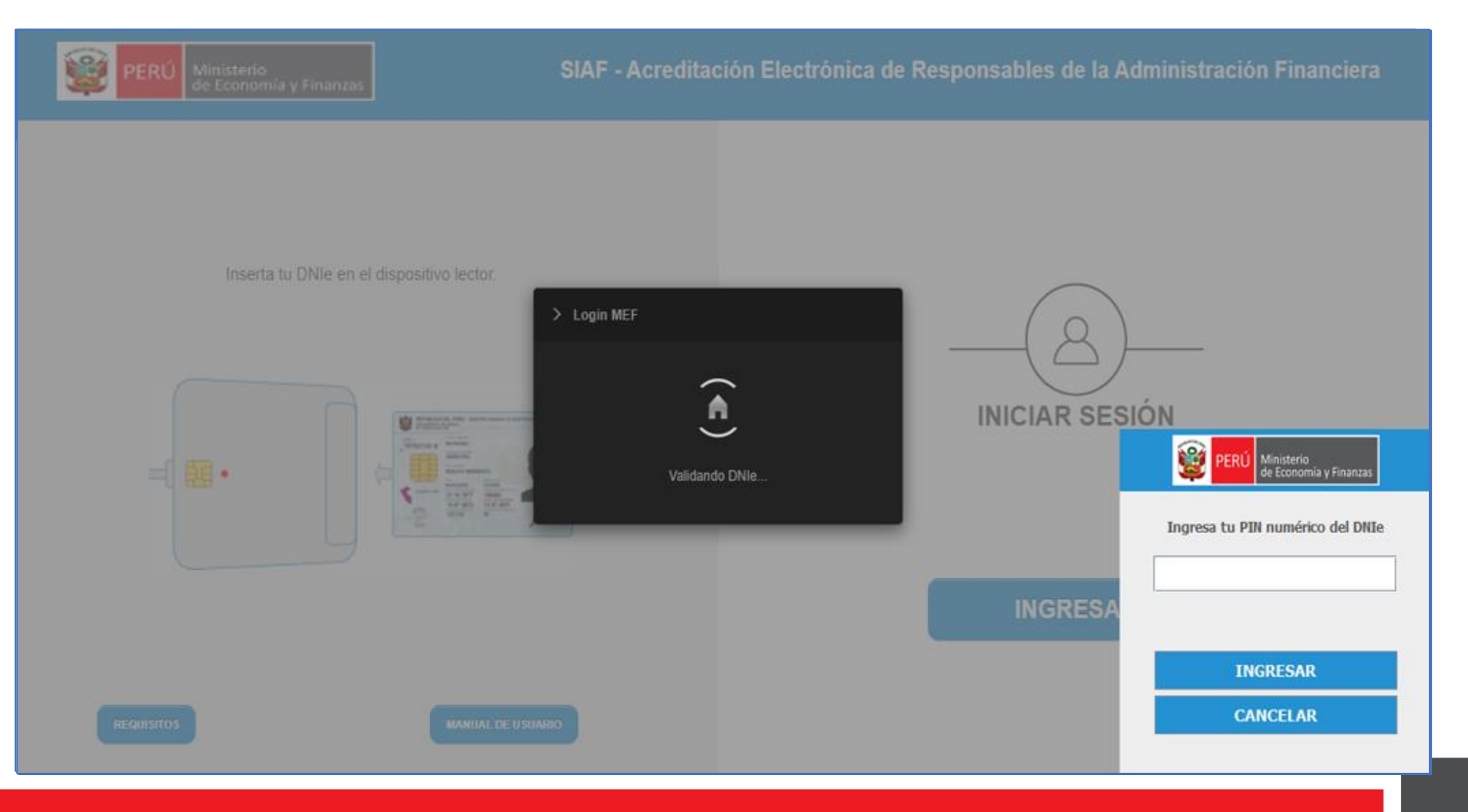

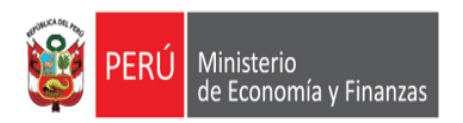

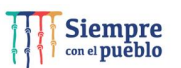

Registro del "**Responsables de Certificaciones Presupuestales"** en el aplicativo web Acreditación Electrónica

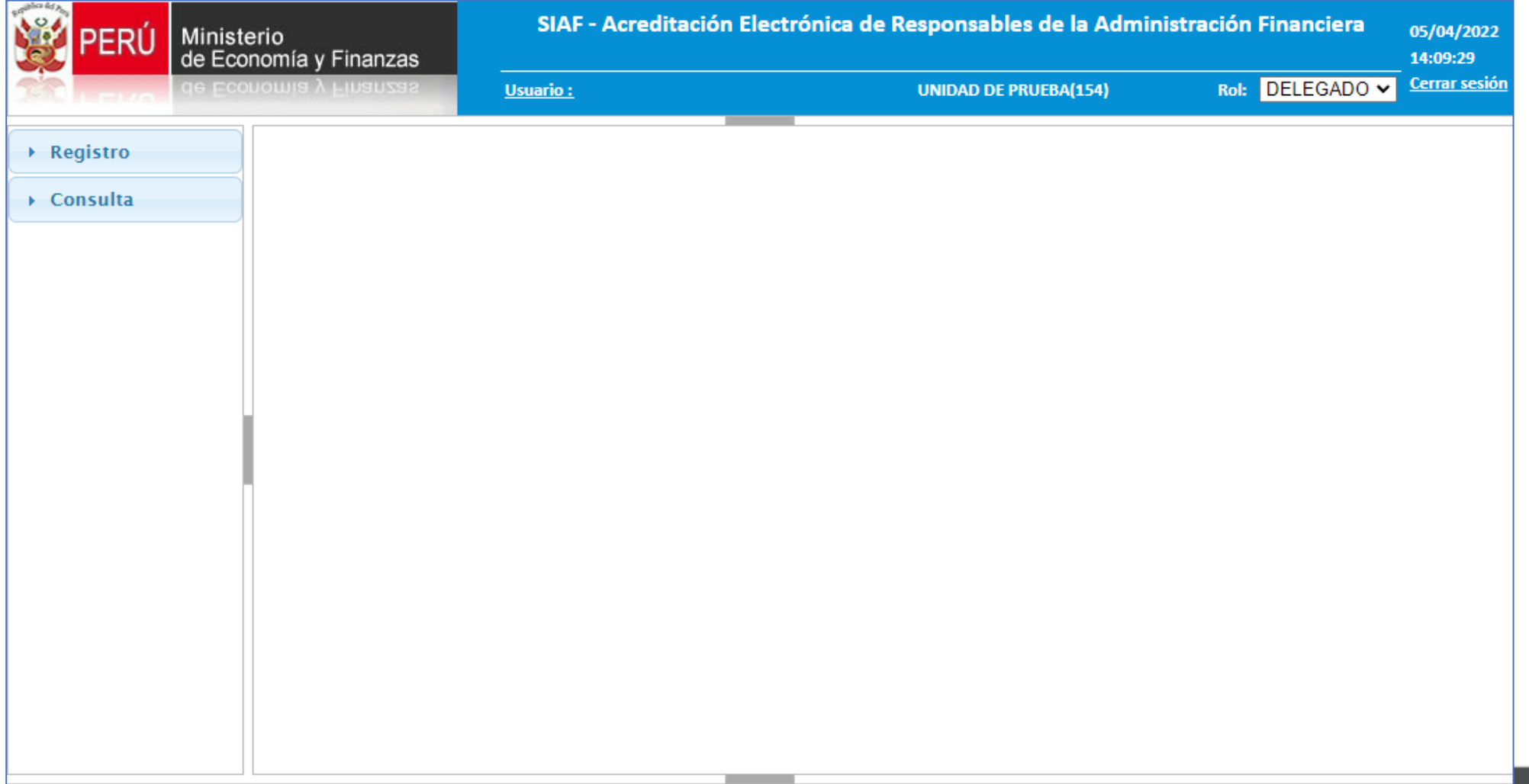

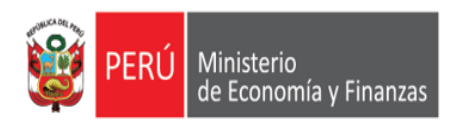

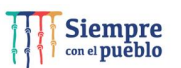

Registro del "**Responsables de Certificaciones Presupuestales"** en el aplicativo web Acreditación Electrónica

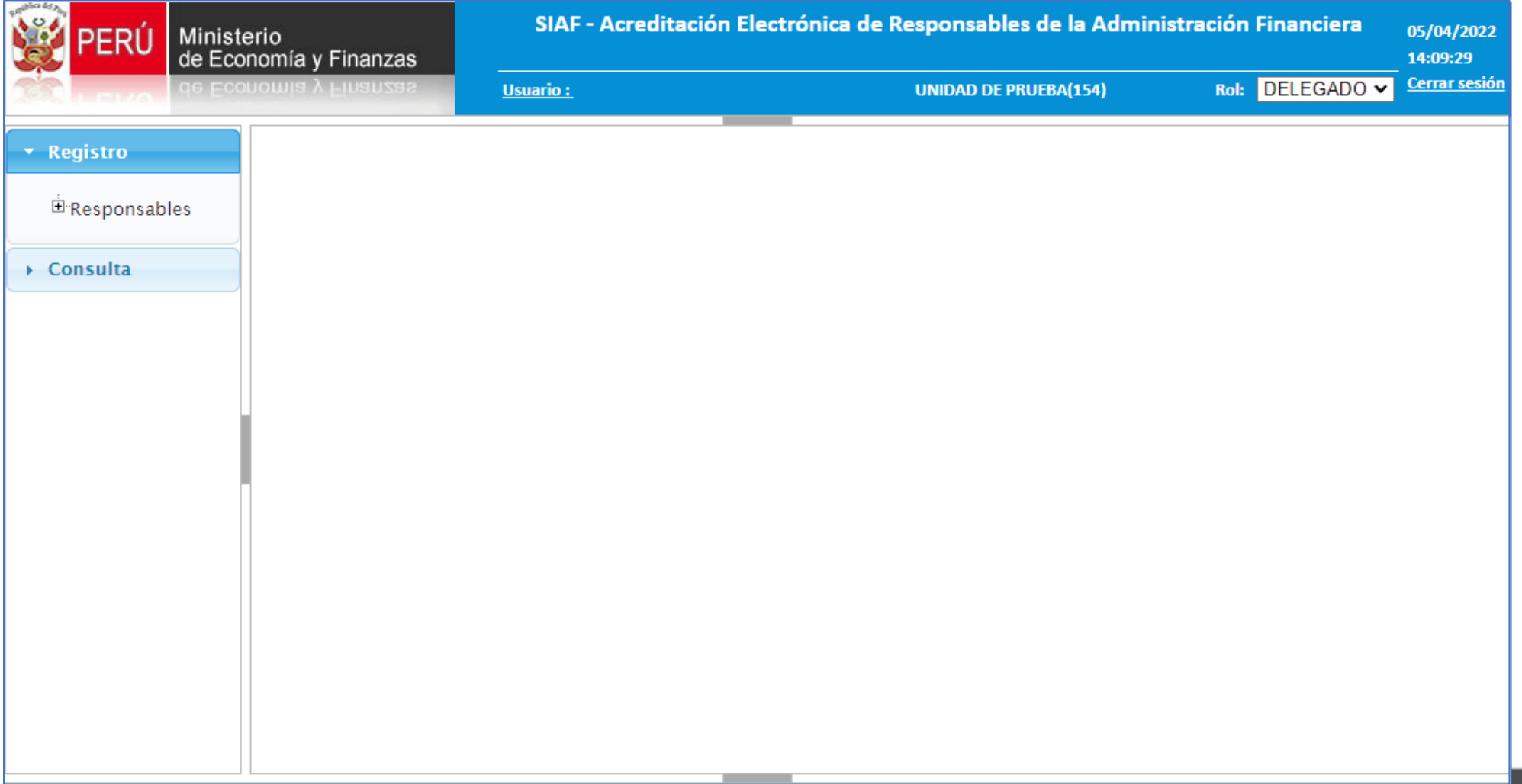

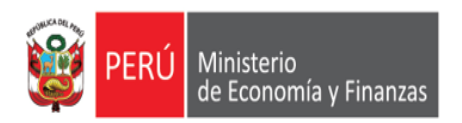

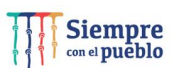

Registro del "**Responsables de Certificaciones Presupuestales"** en el aplicativo web Acreditación Electrónica

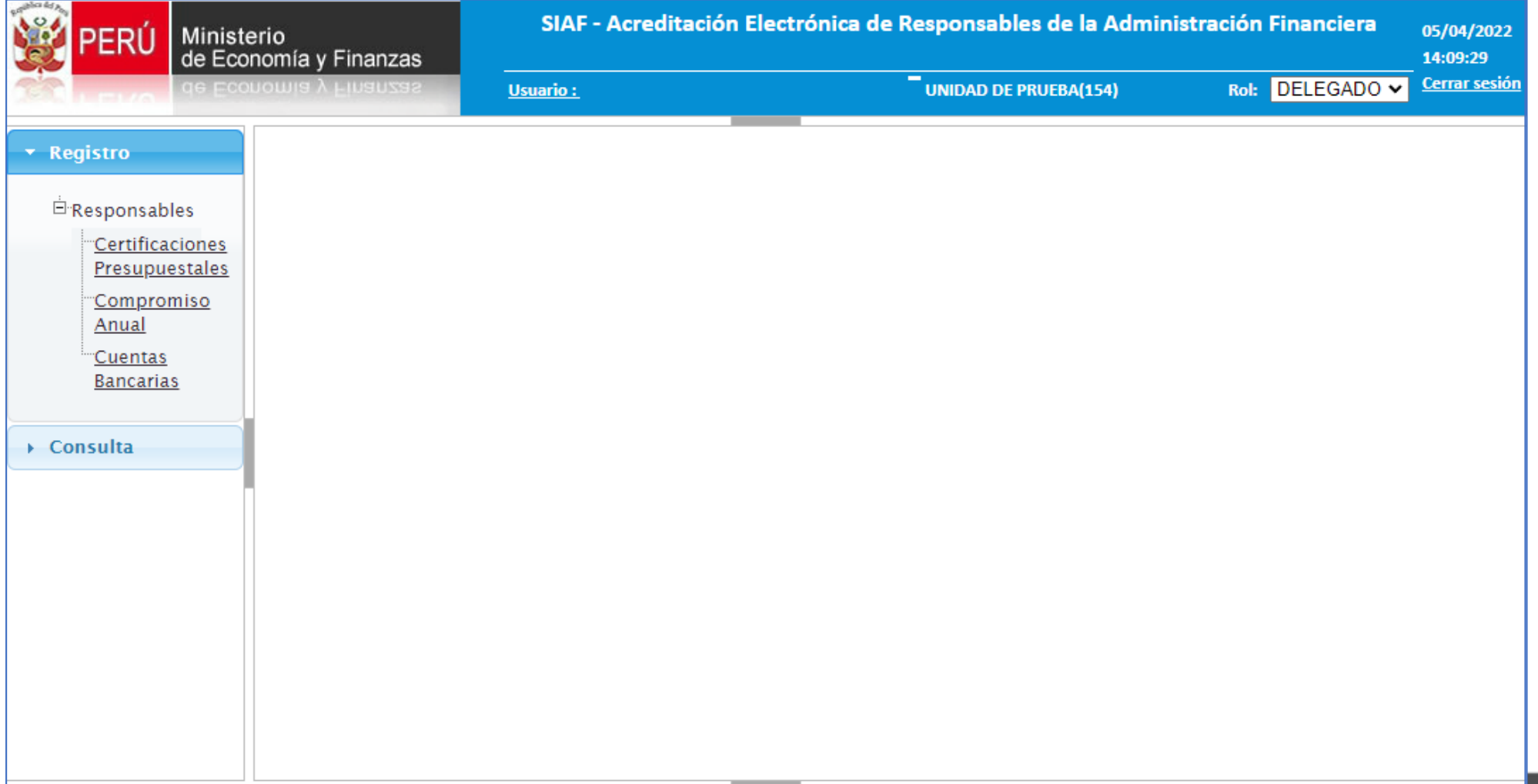

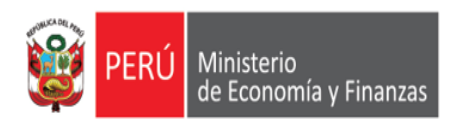

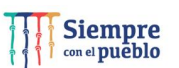

Registro del "**Responsables de Certificaciones Presupuestales"** en el aplicativo web Acreditación Electrónica

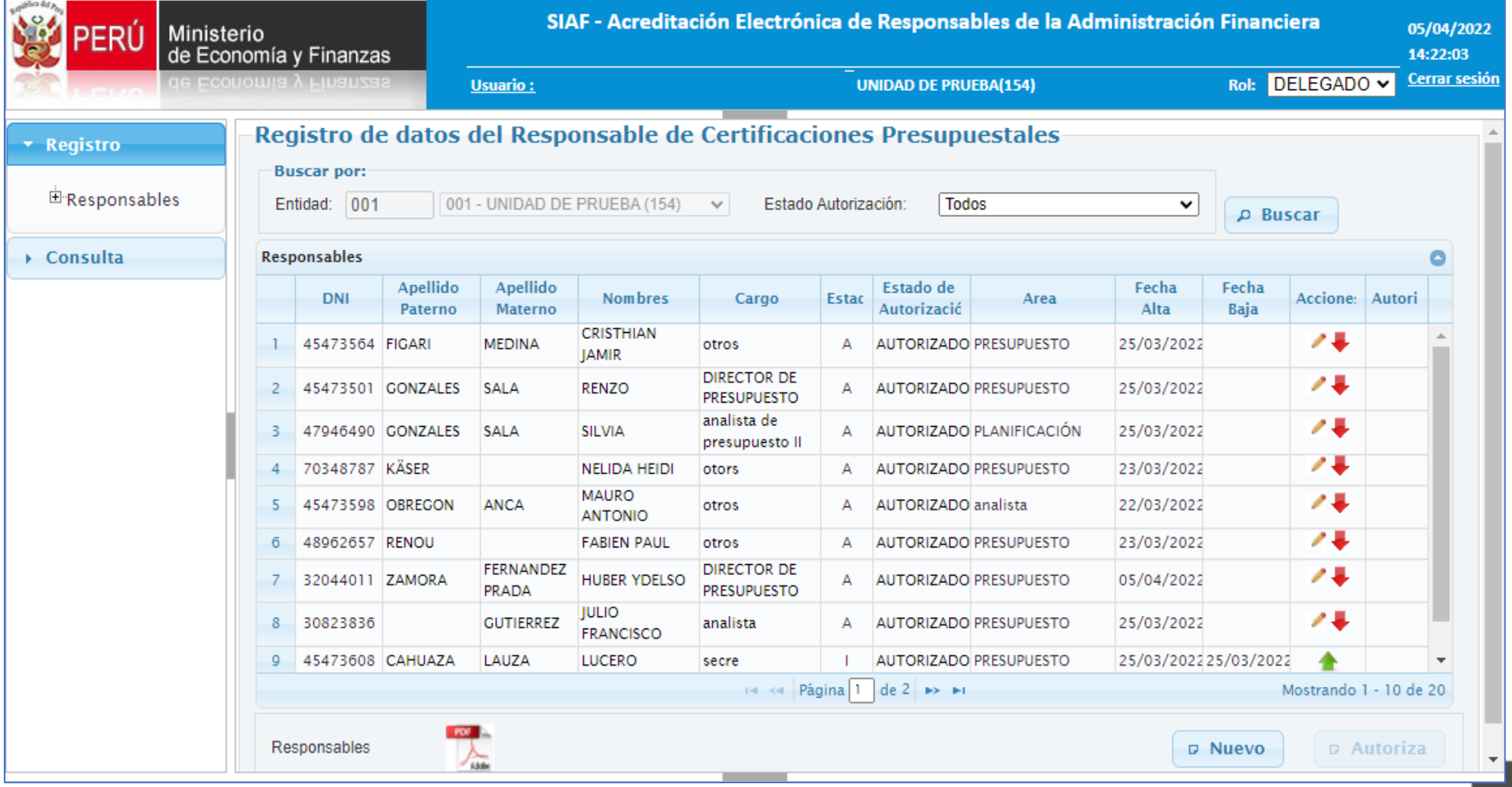

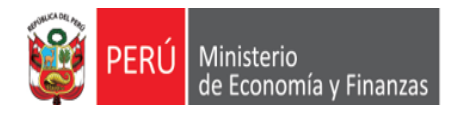

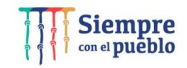

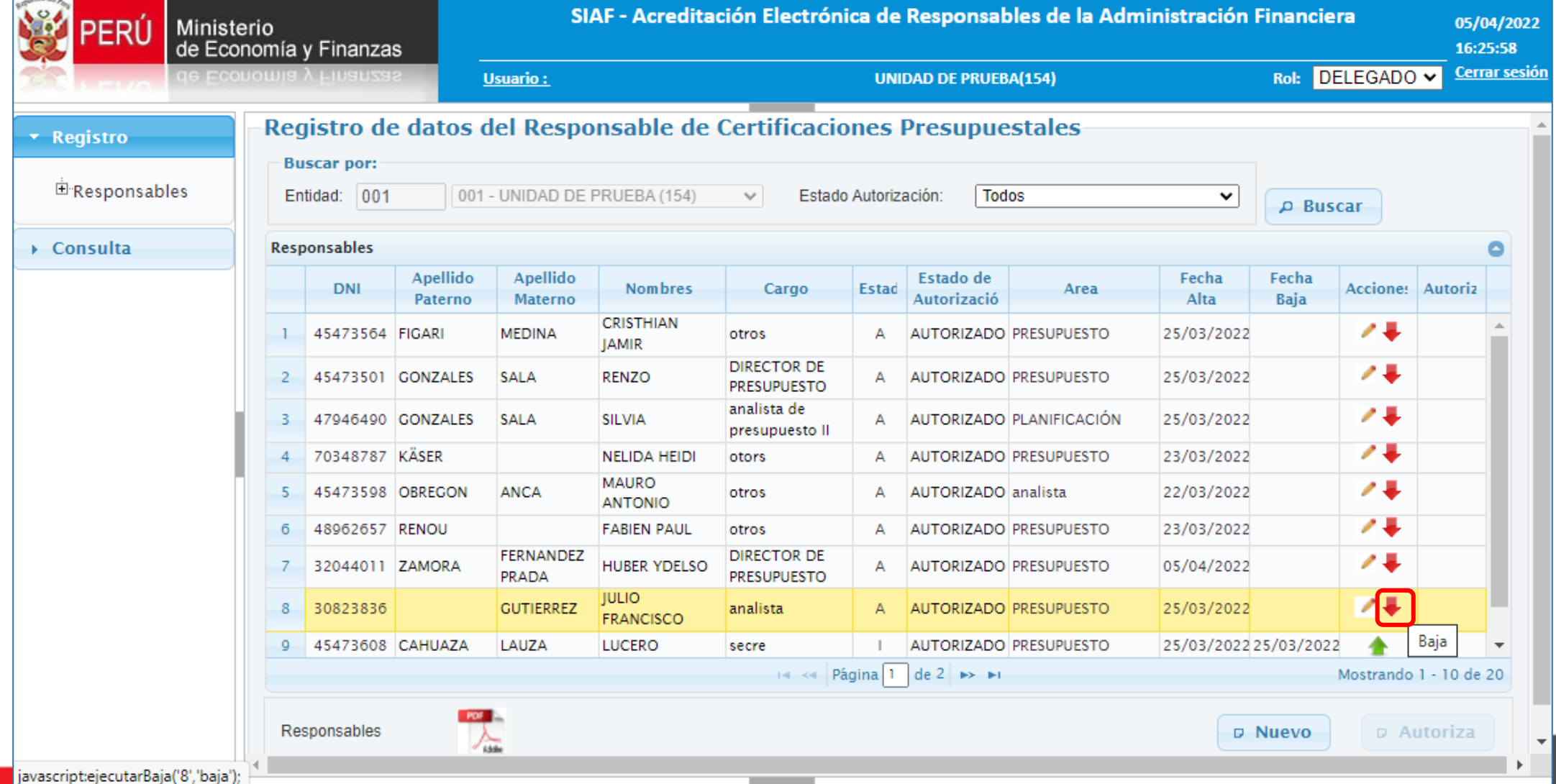

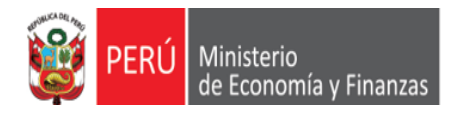

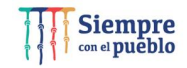

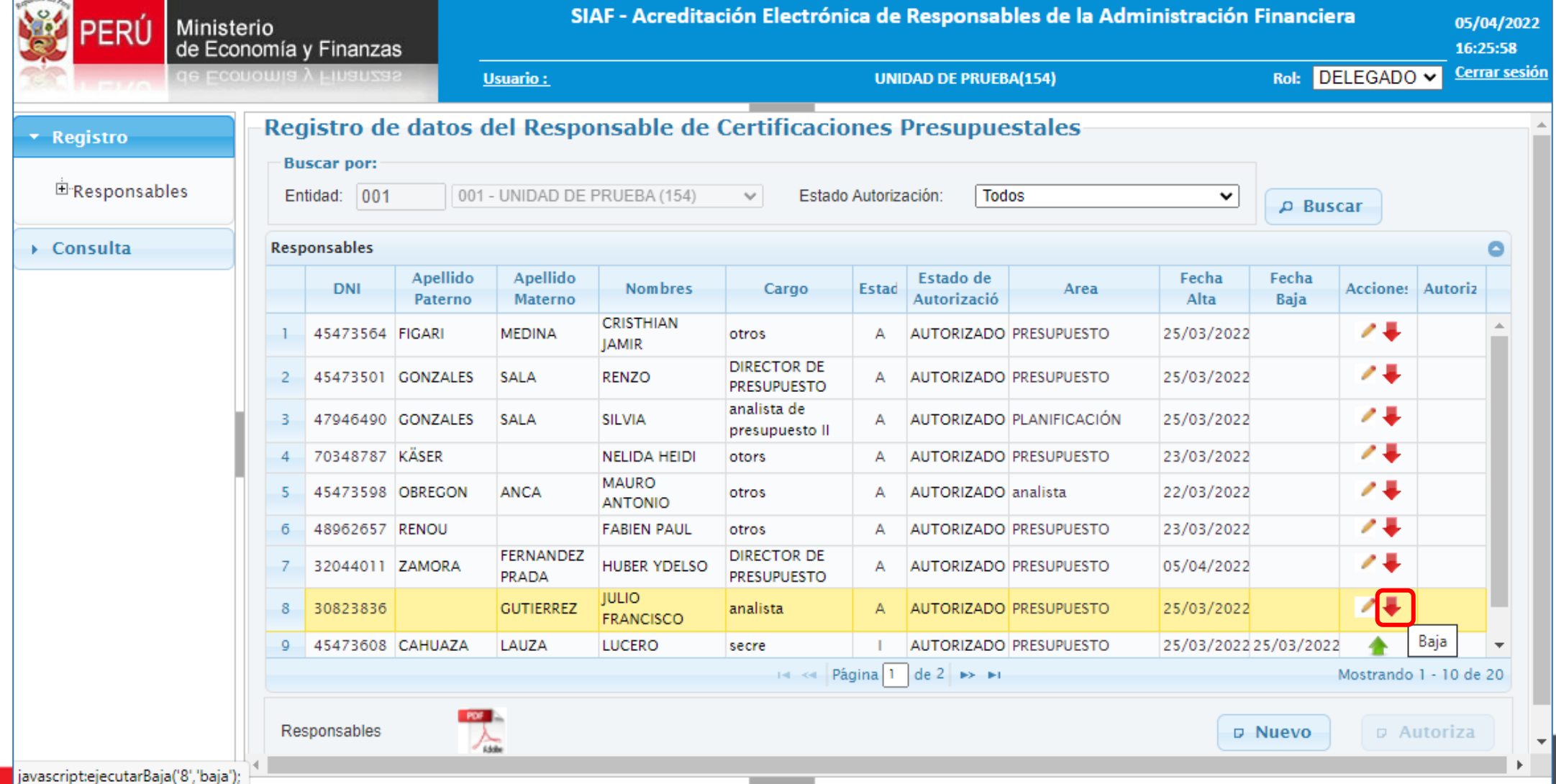

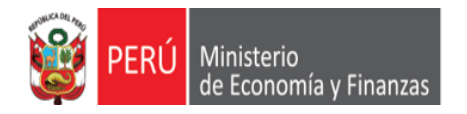

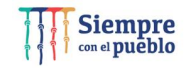

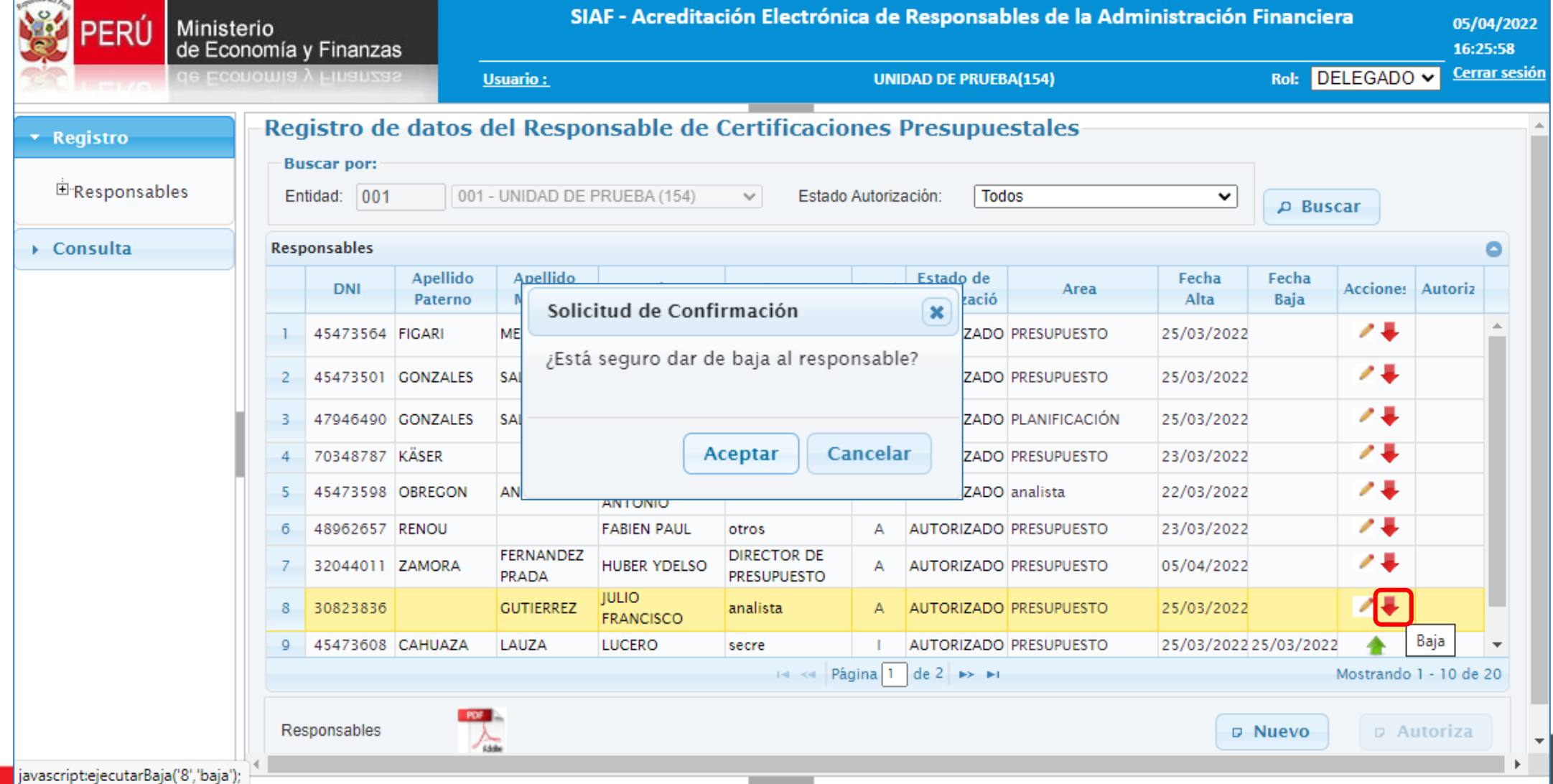

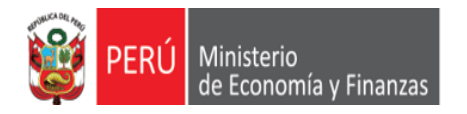

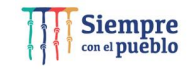

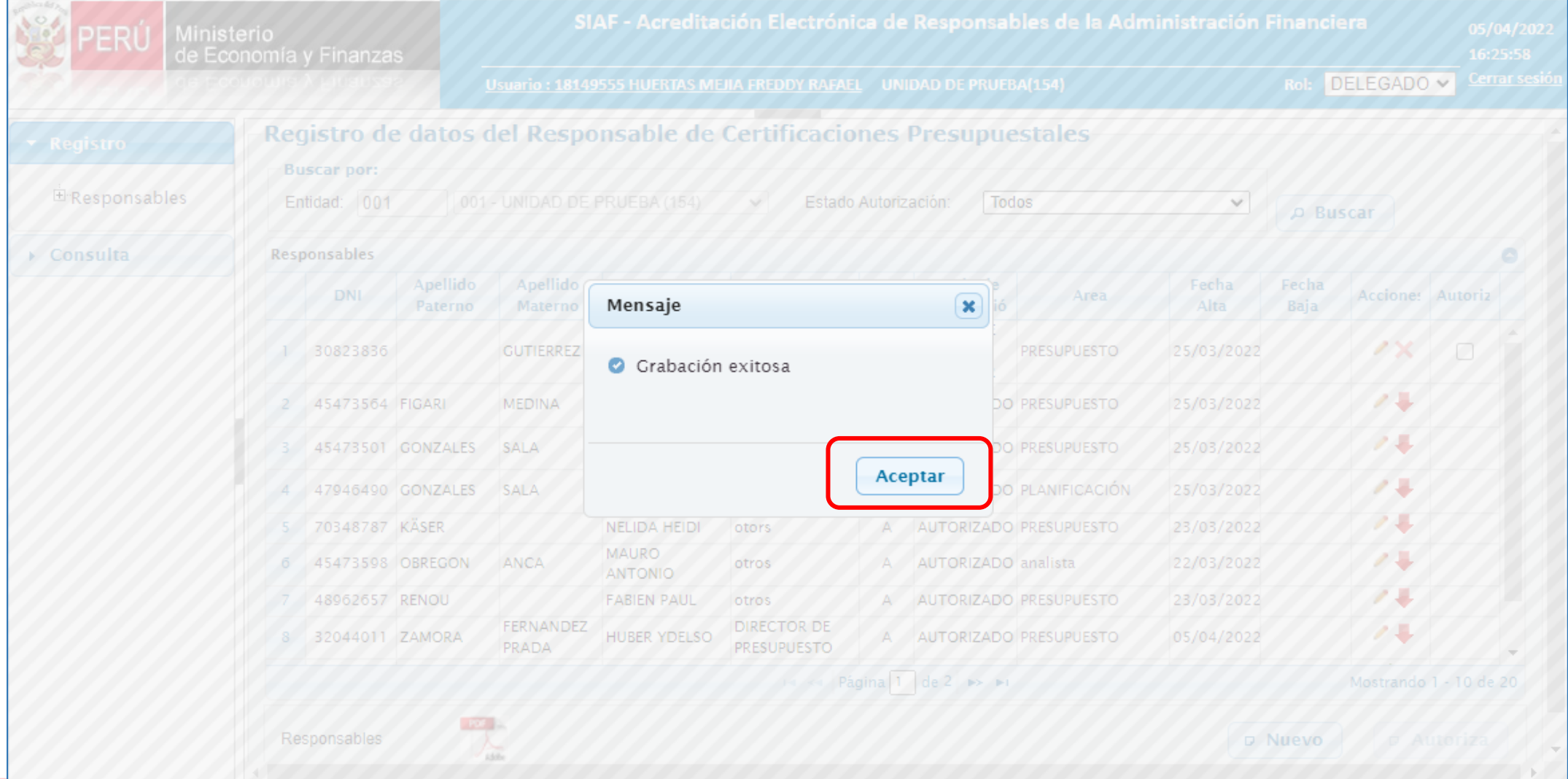

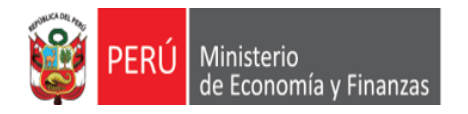

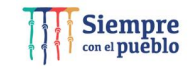

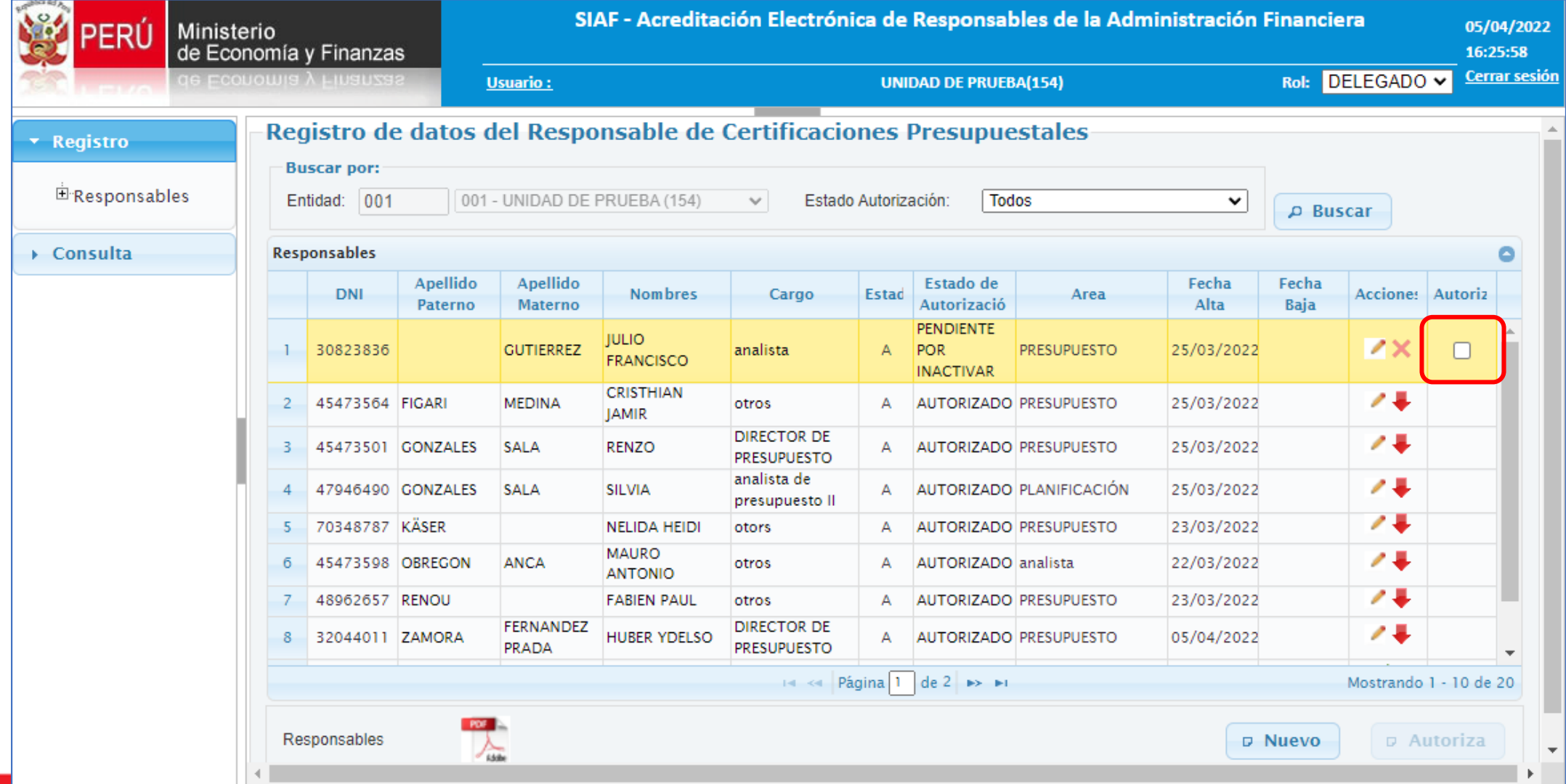

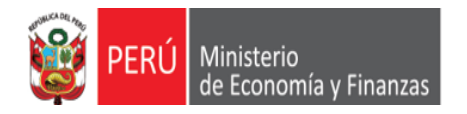

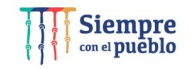

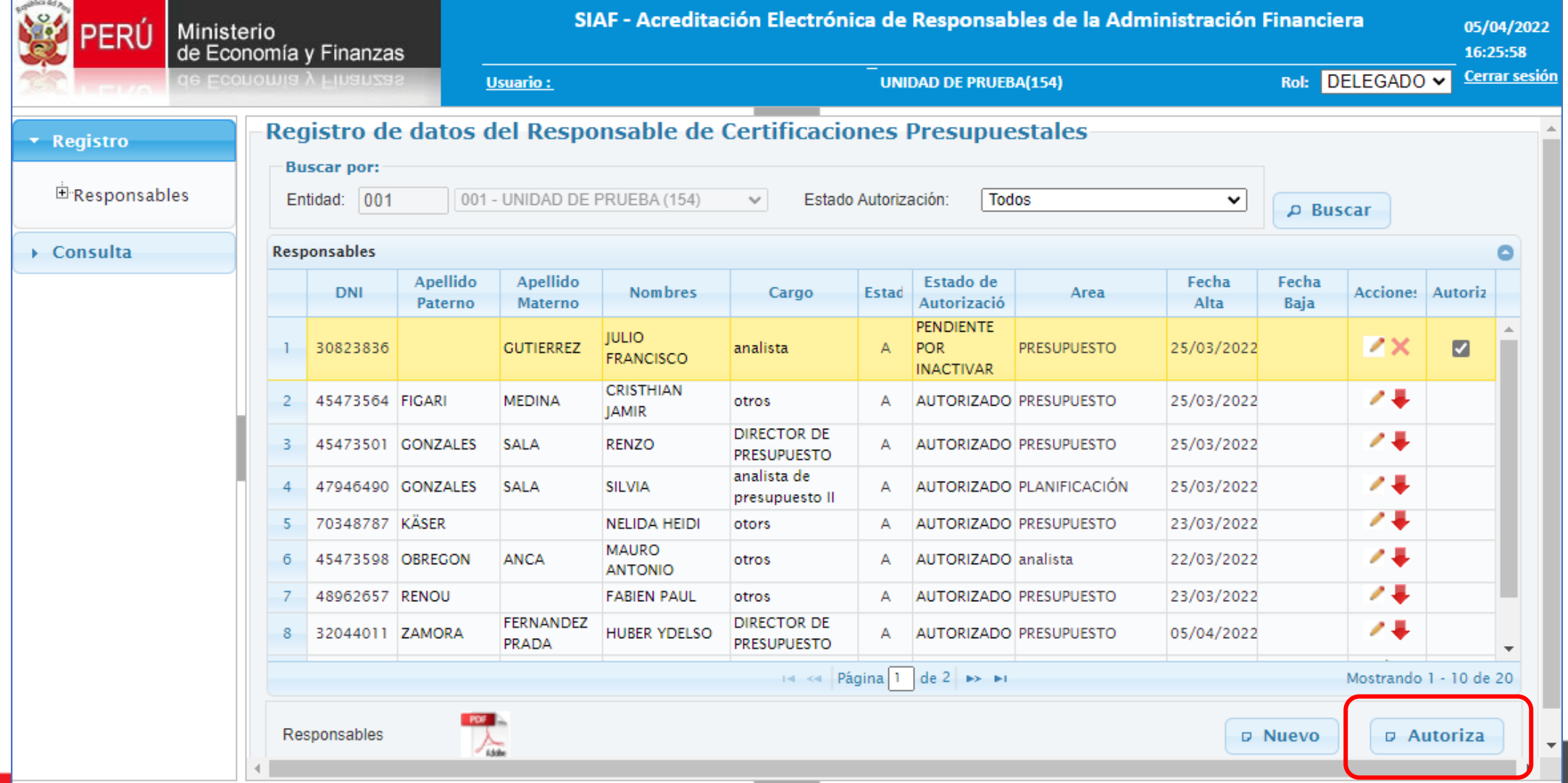

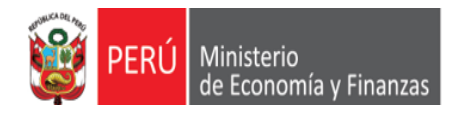

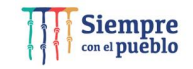

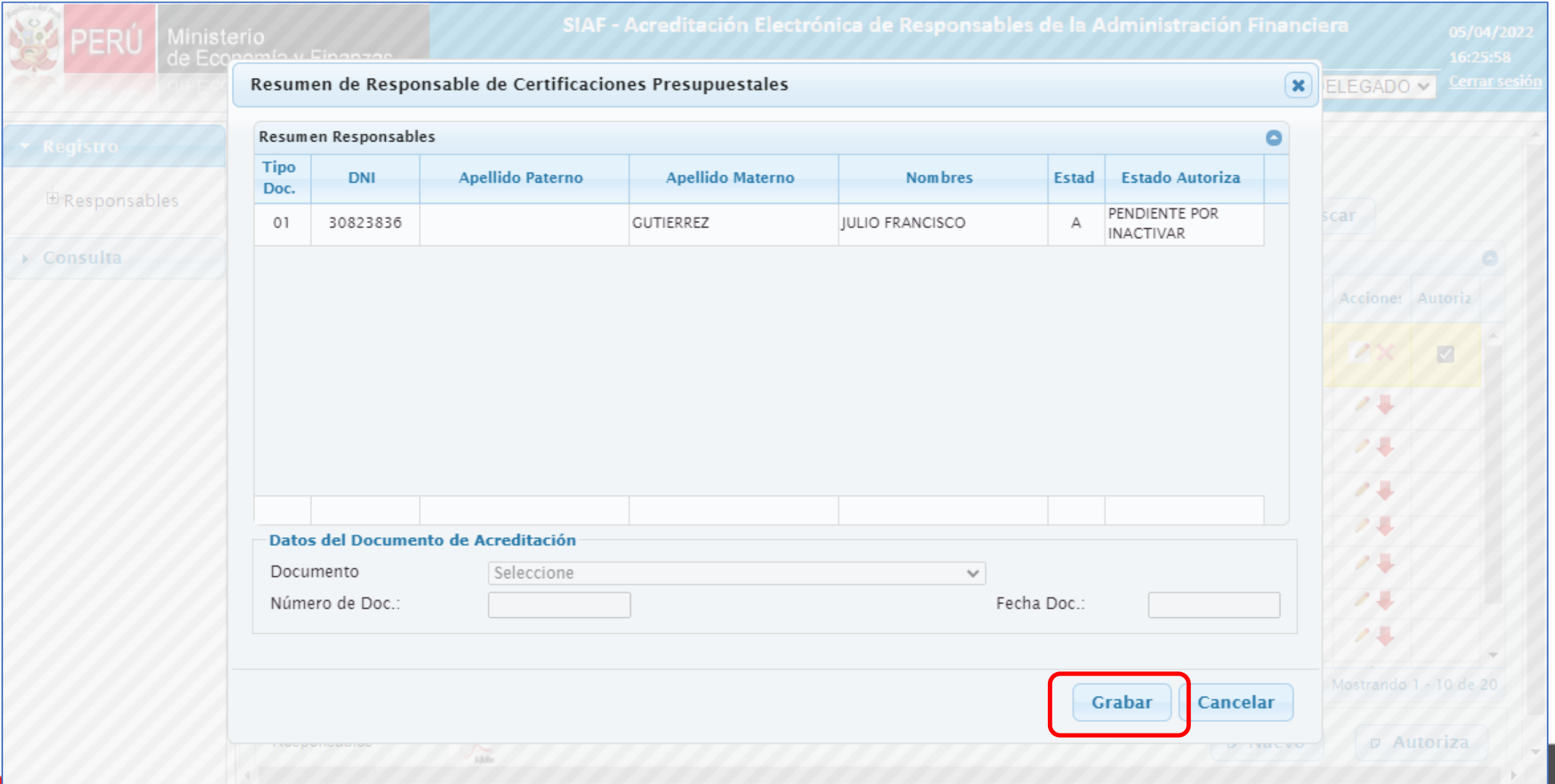

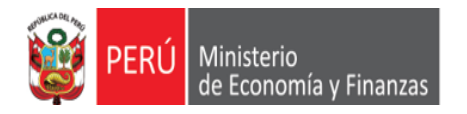

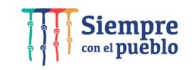

**INACTIVANDO A RESPONSABLES DE CERTIFICACIONES PRESUPUESTALES**: El Aplicativo Web ACREDITACIÓN ELECTRÓNICA DE LA ADMINISTRACIÓN FINANCIERA – AERAF permite la acreditación de 8 responsables de Certificaciones Presupuestales, para el ejemplo, daremos de baja a un responsable con la finalidad de registrar uno nuevo.

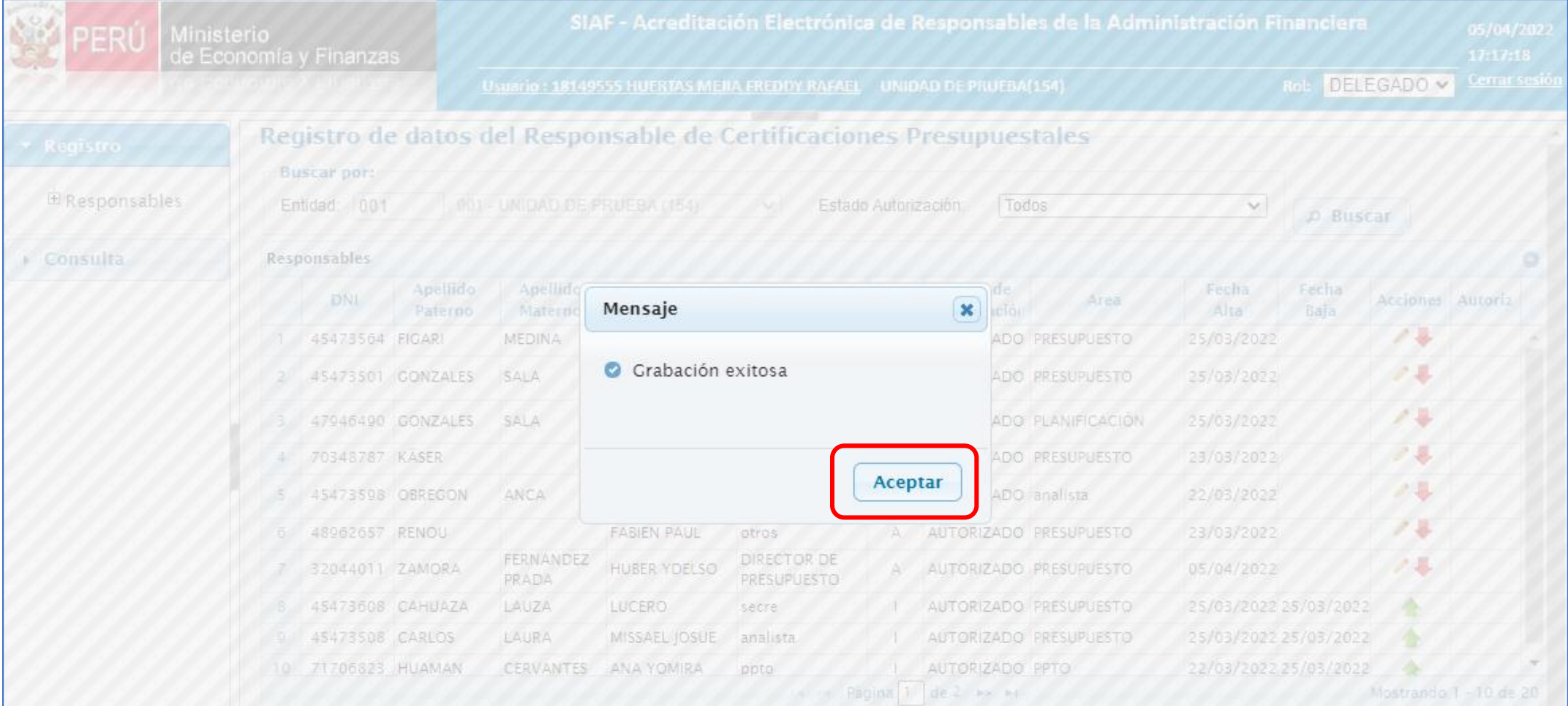

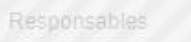

105.00

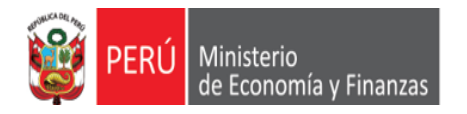

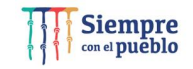

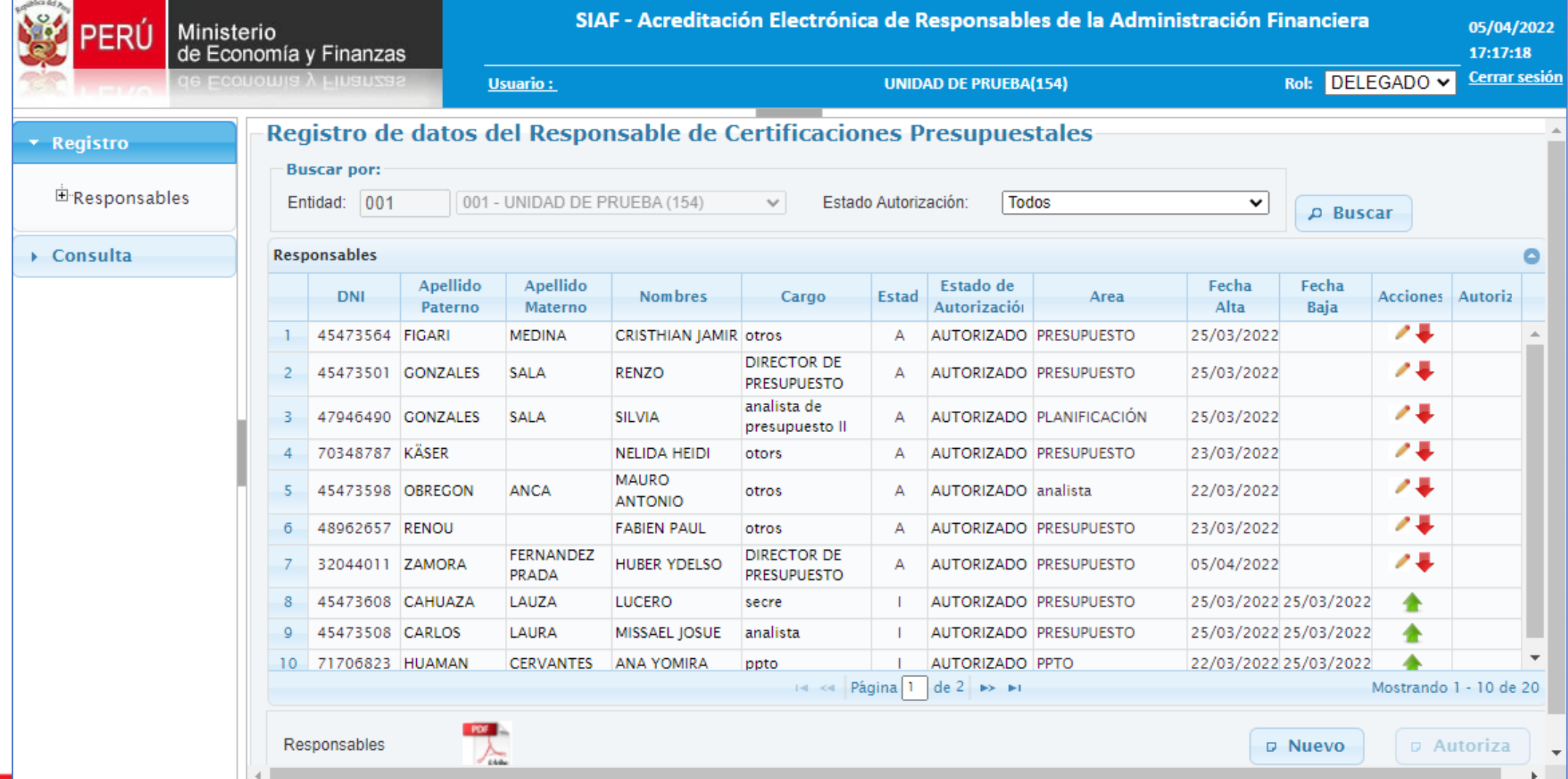
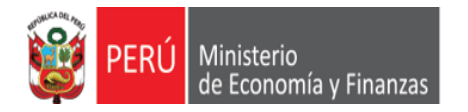

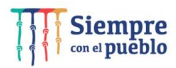

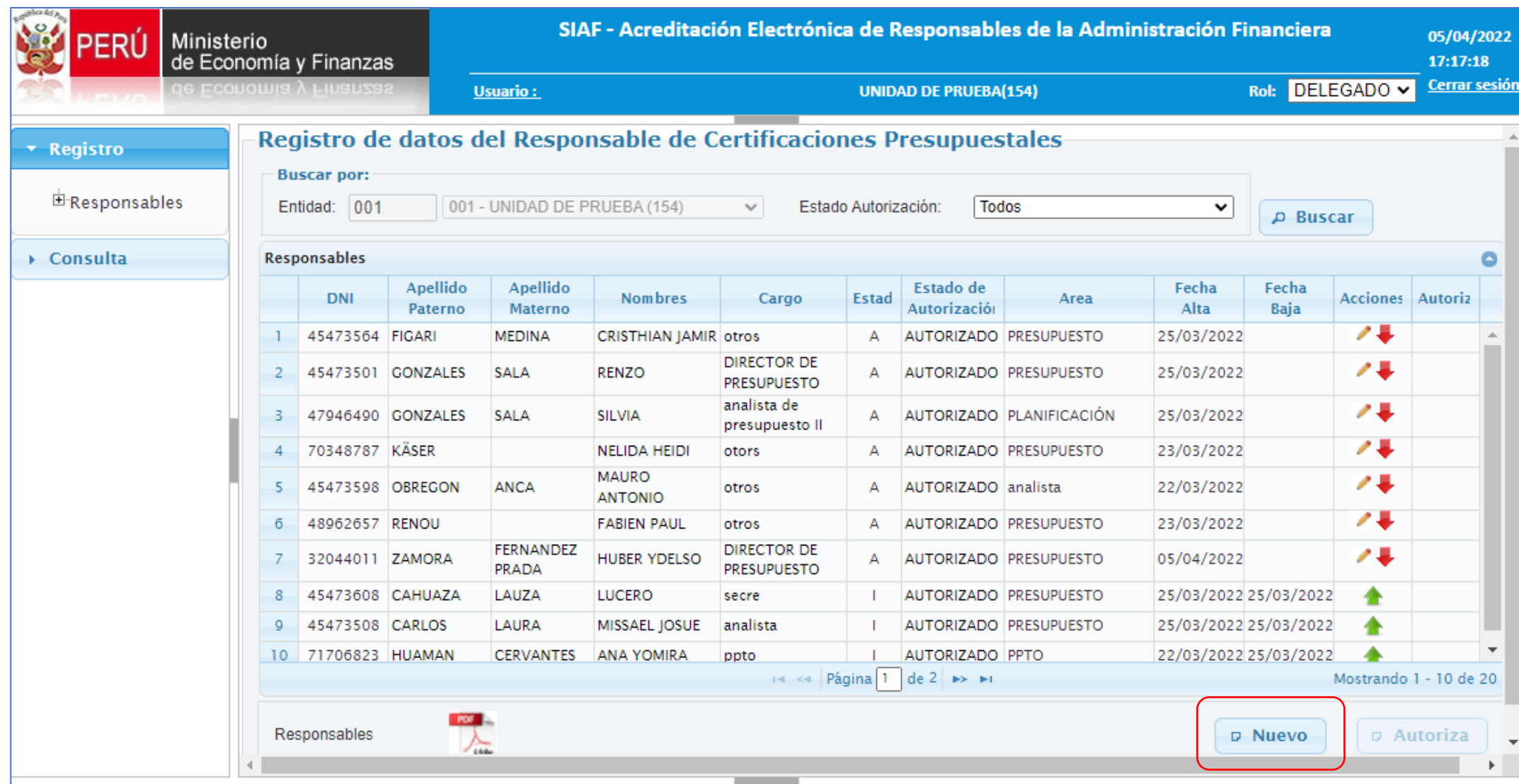

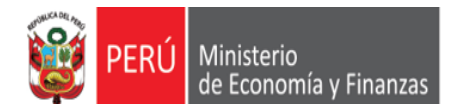

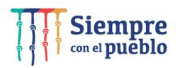

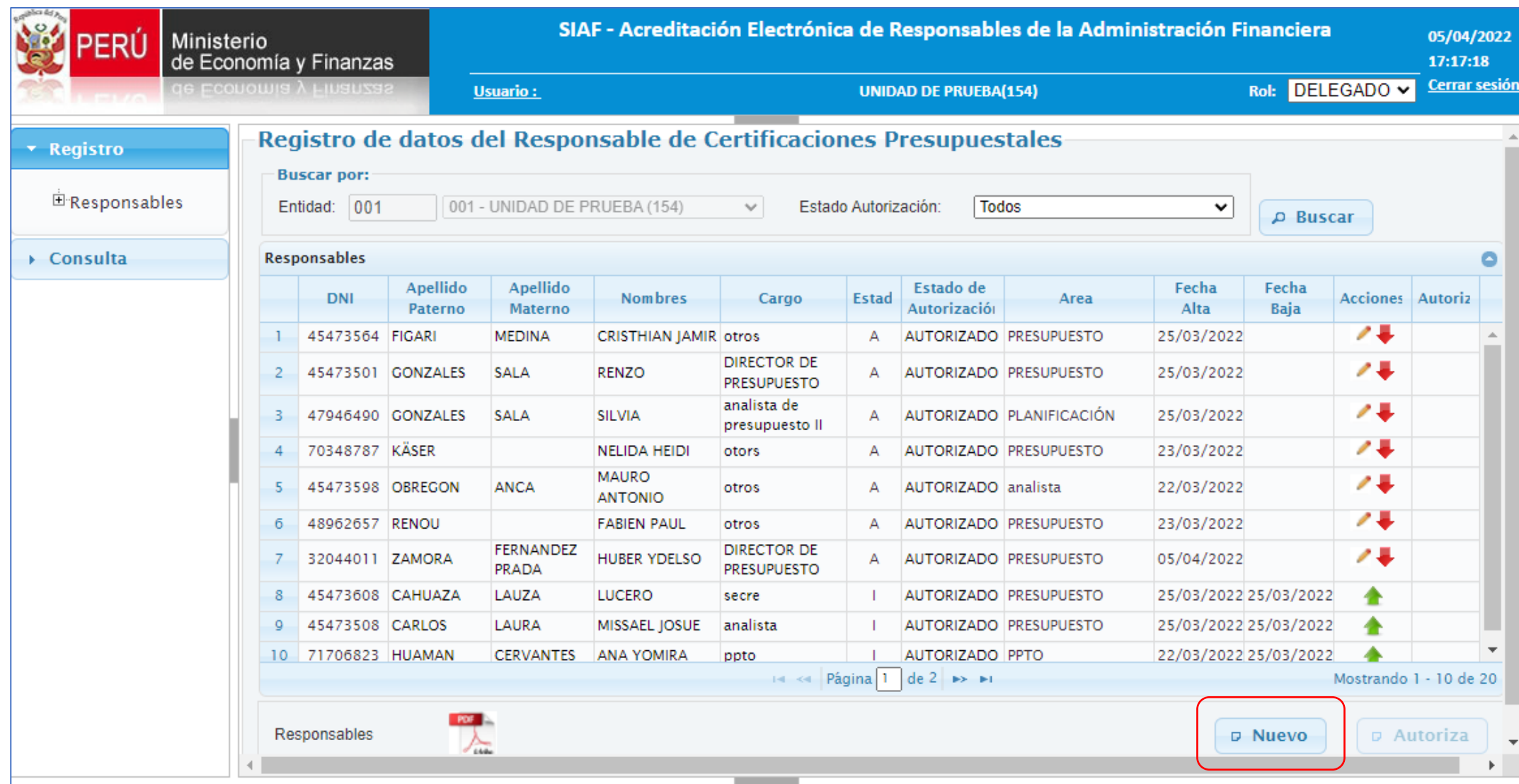

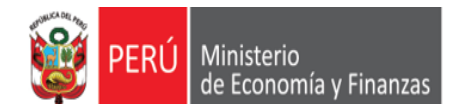

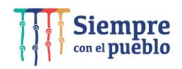

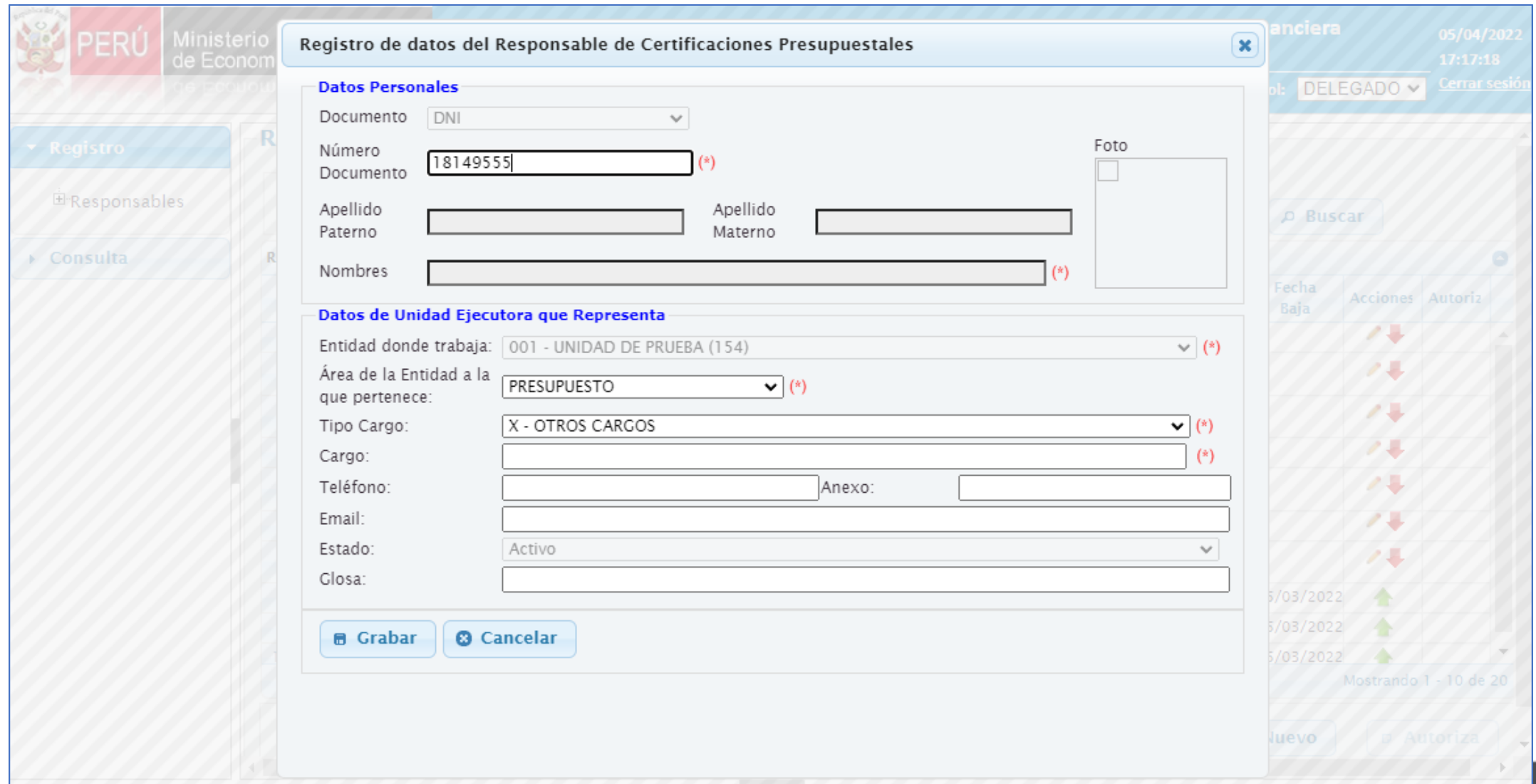

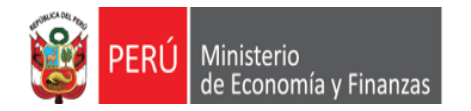

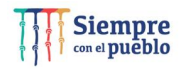

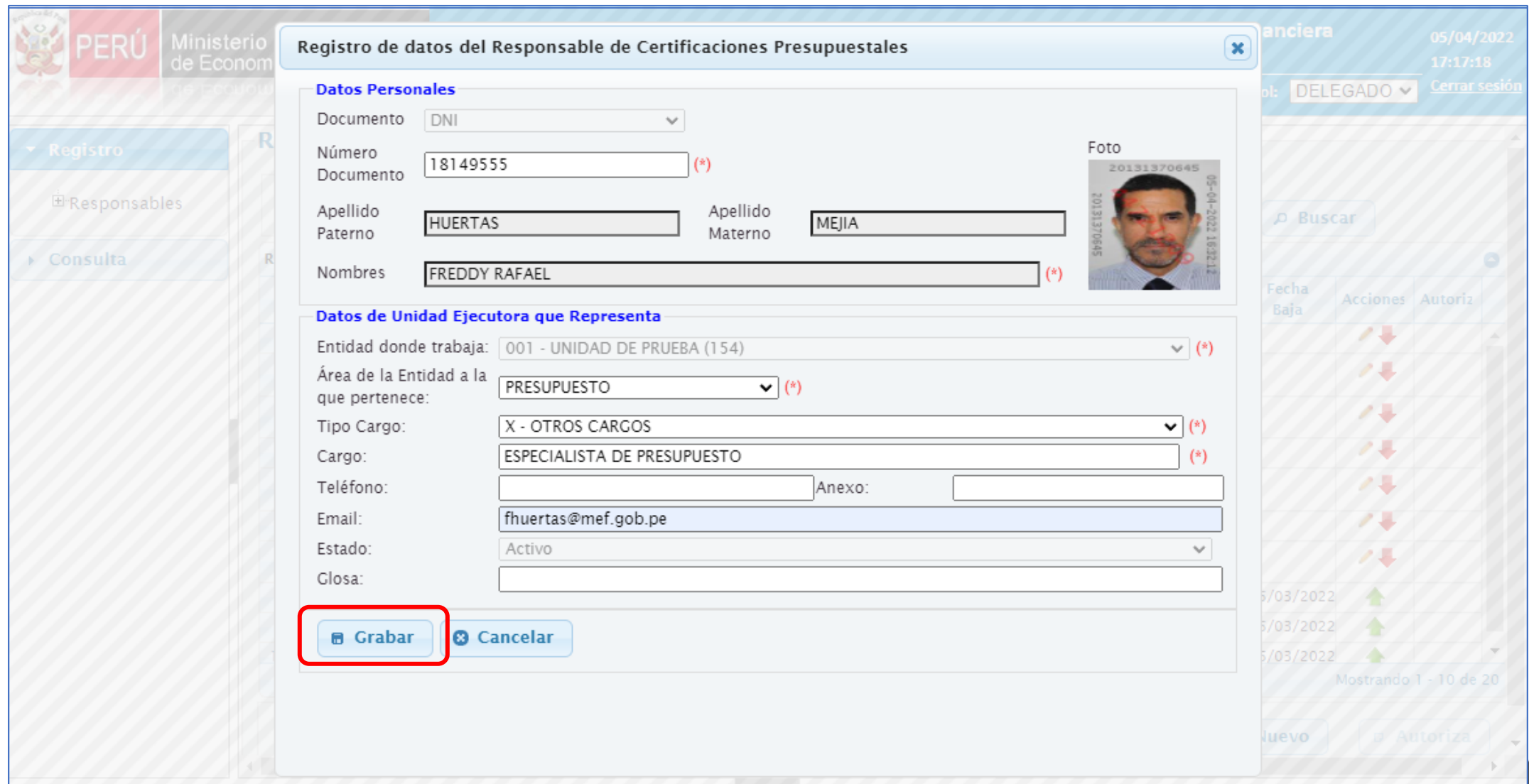

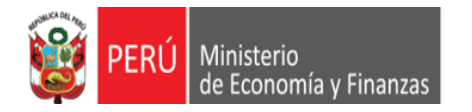

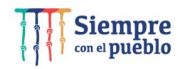

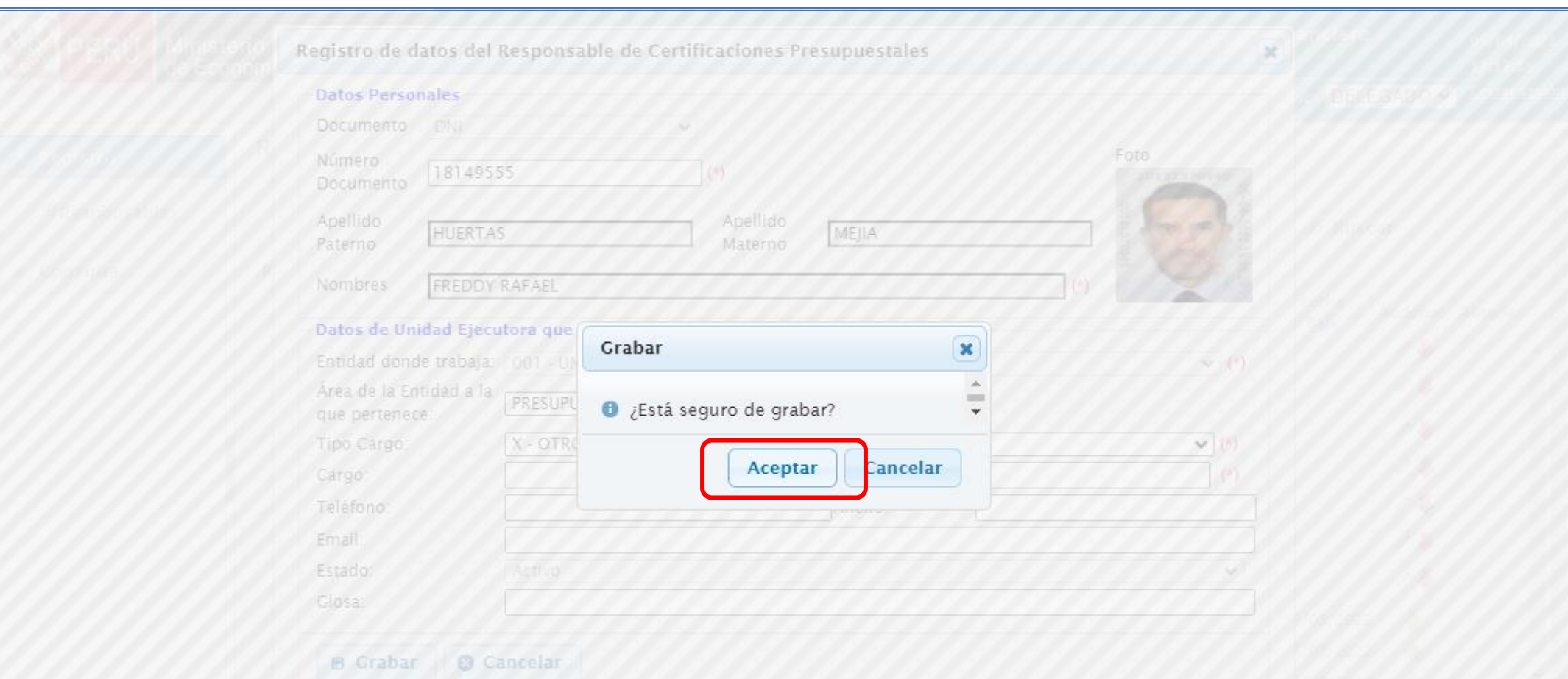

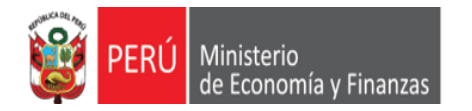

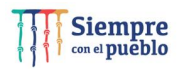

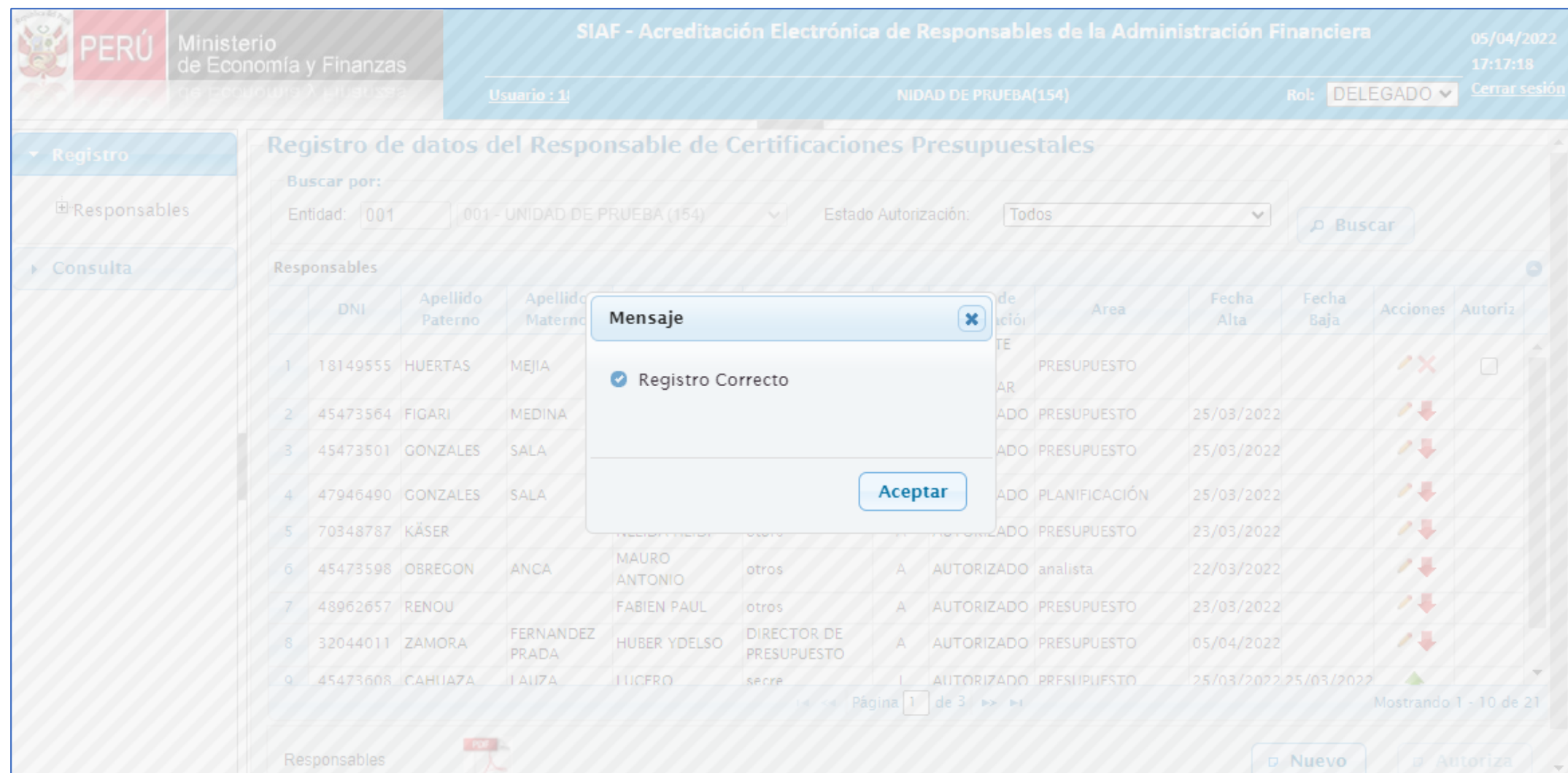

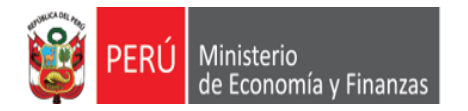

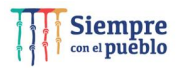

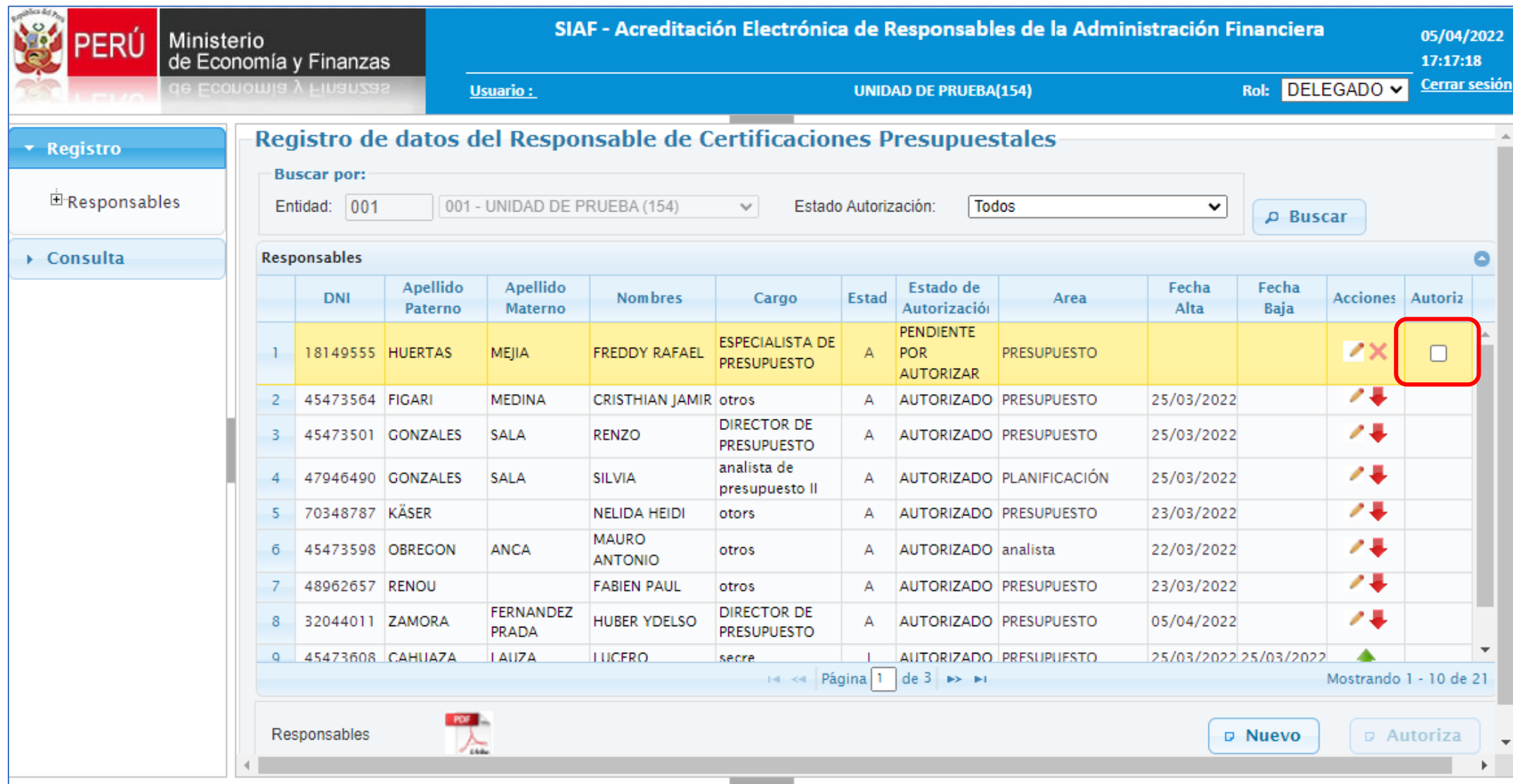

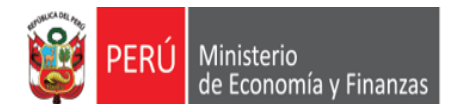

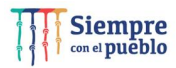

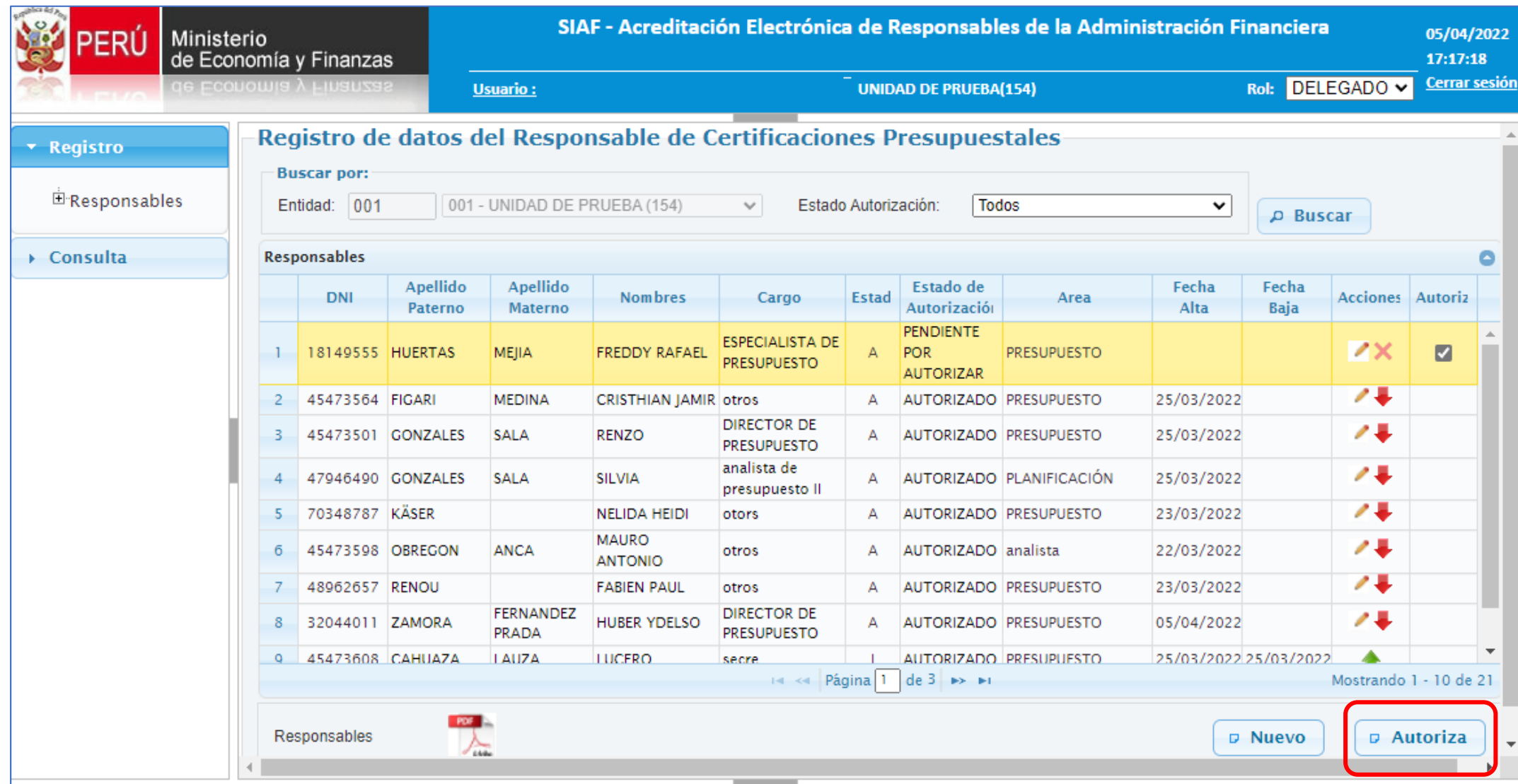

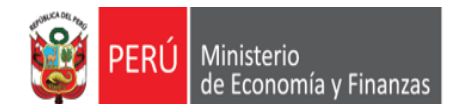

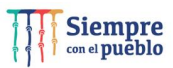

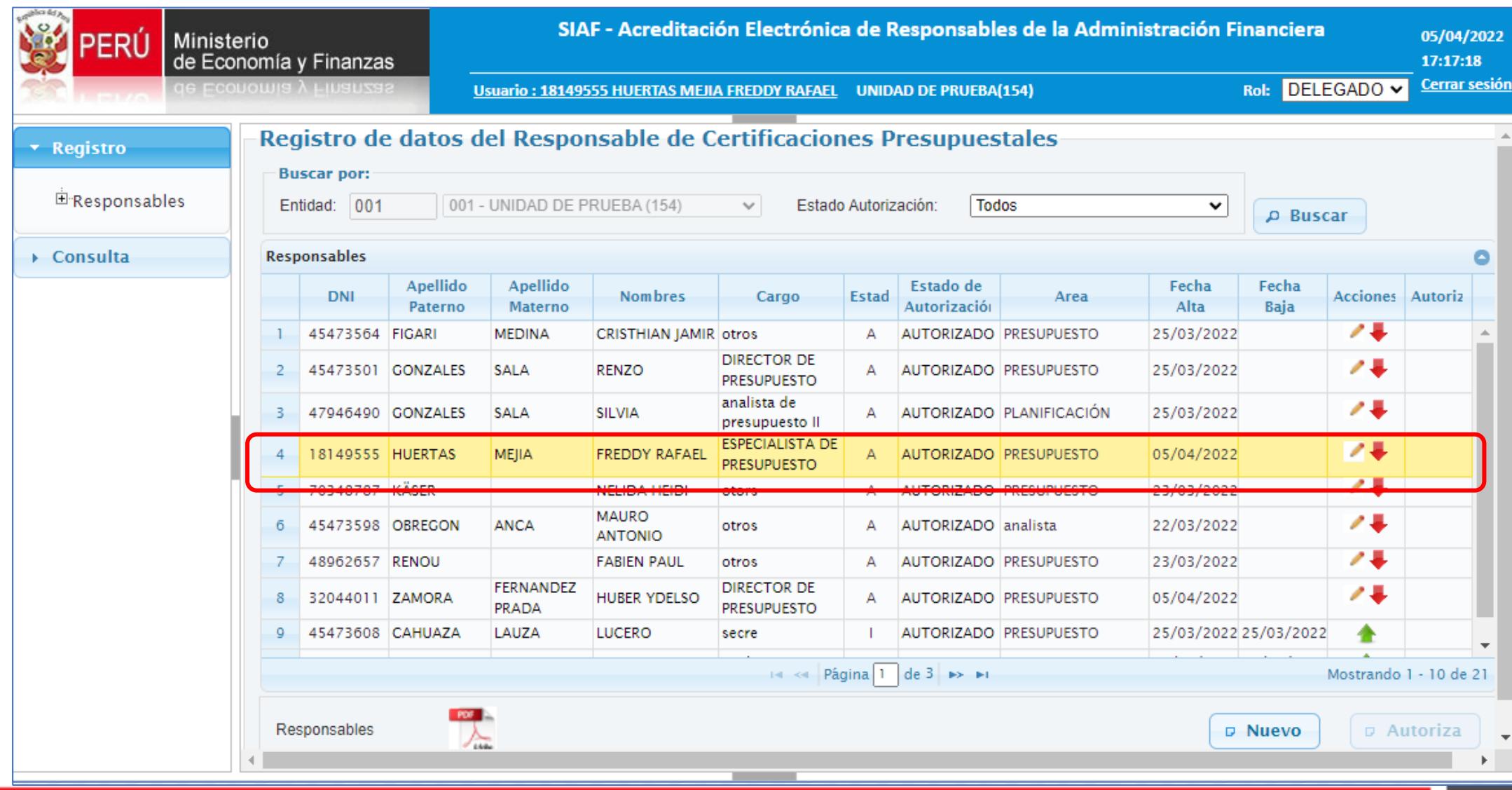

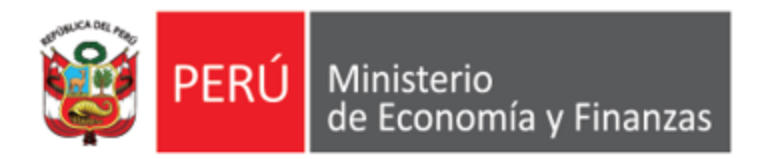

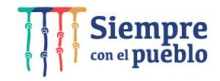

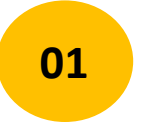

A continuación, realizaremos el registro de un Certificado de Crédito Presupuestario, **aplicando los nuevos procedimientos de seguridad y modernización**, establecidos en el **SIAF SP**.

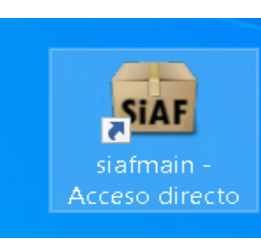

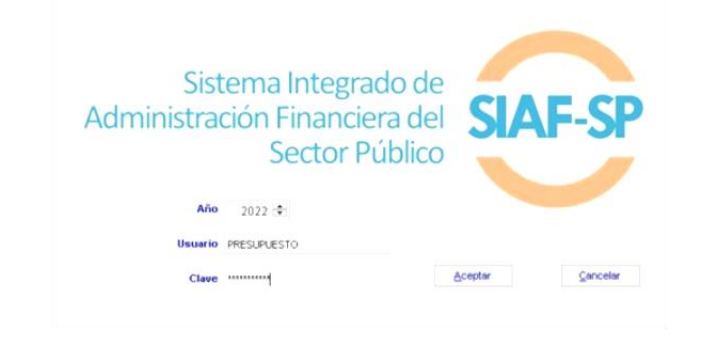

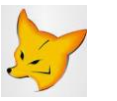

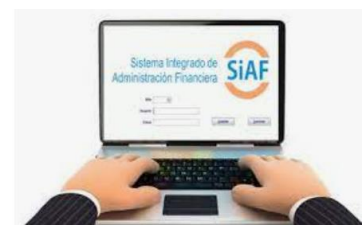

*IMPLANTACIÓN Y CAPACITACIÓN - OGTI*

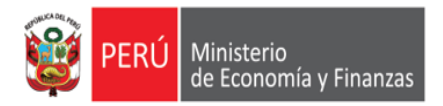

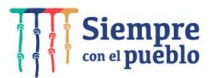

Registro del Certificado de Crédito Presupuestario (CCP), en el SIAF Cliente Visual

#### **NOTA:**

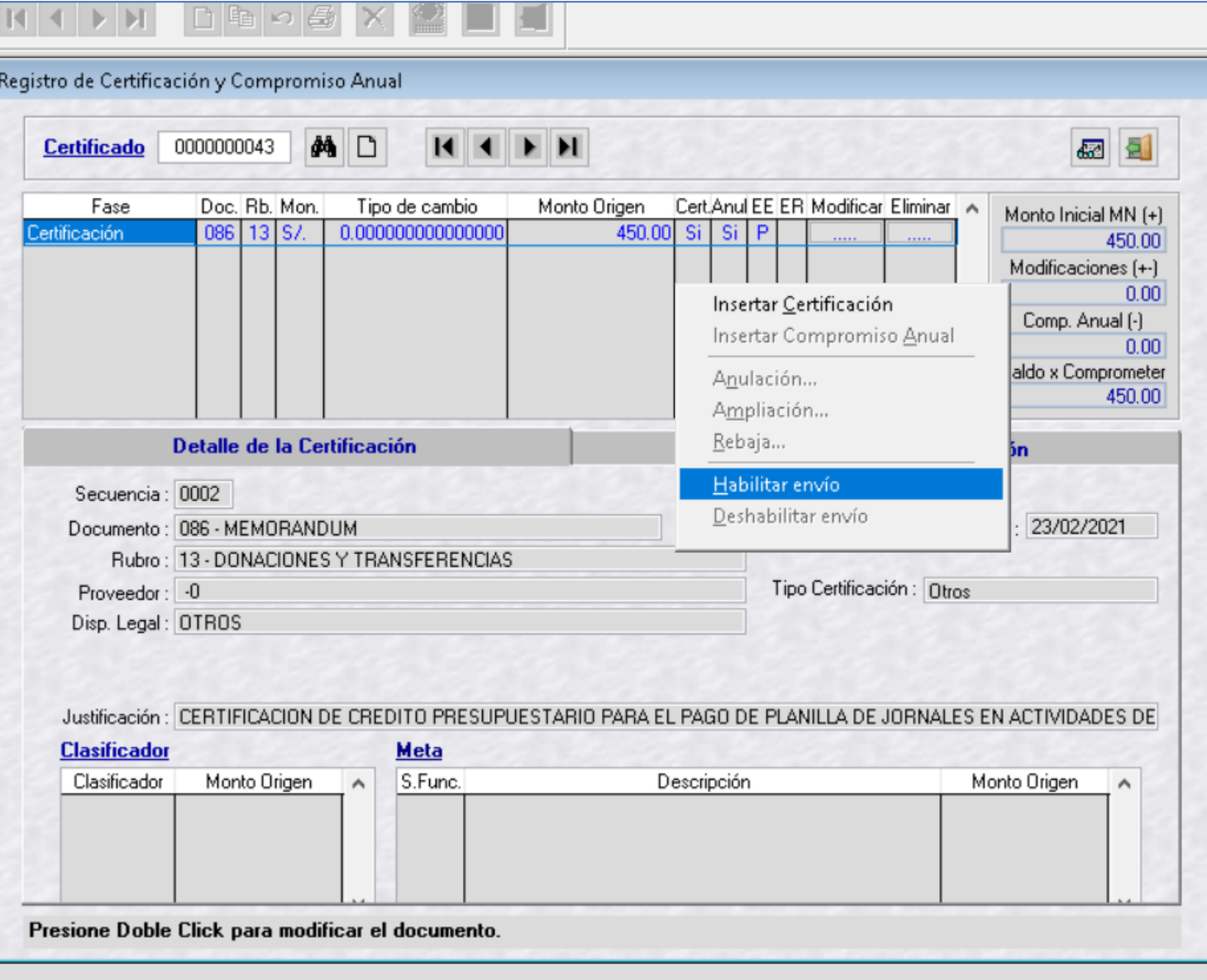

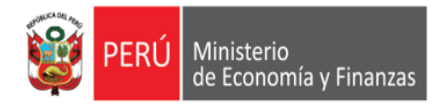

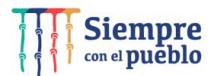

Registro del Certificado de Crédito Presupuestario (CCP), en el SIAF Cliente Visual

#### **NOTA:**

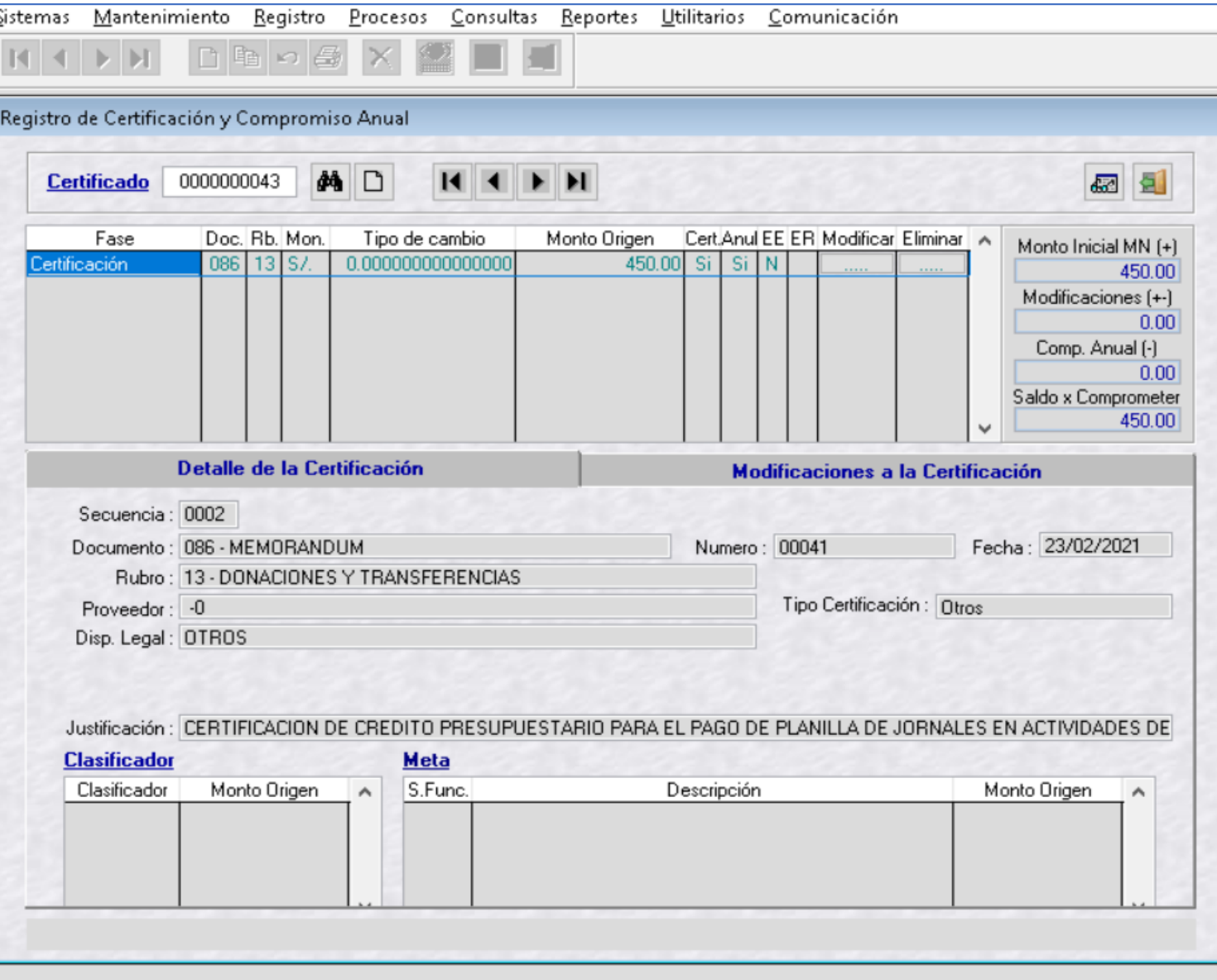

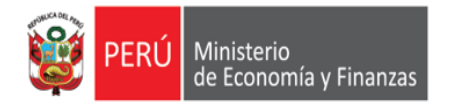

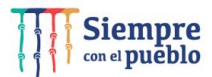

Registro del Certificado de Crédito Presupuestario (CCP), en el SIAF Cliente Visual

#### **NOTA:**

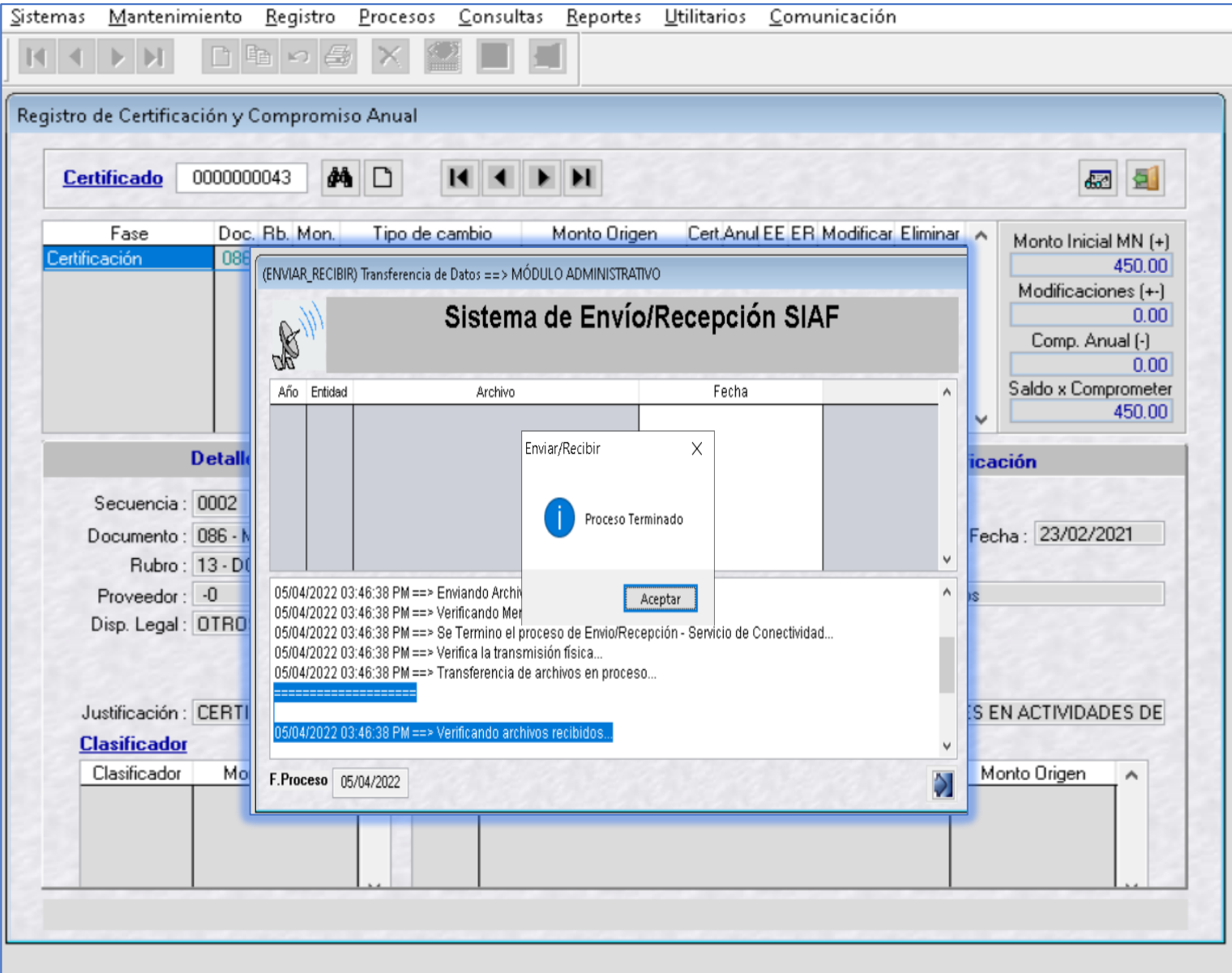

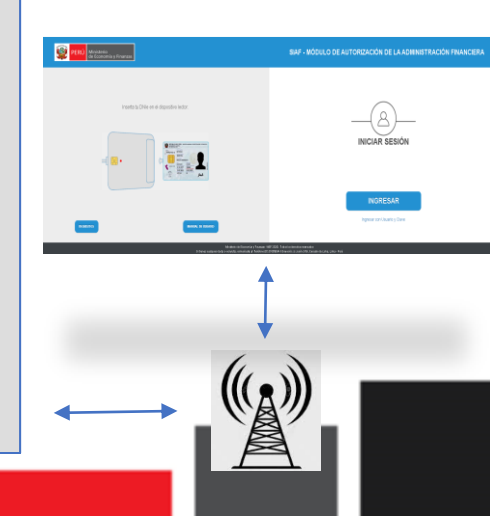

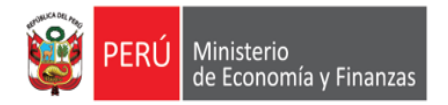

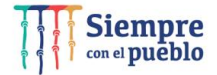

Registro del Certificado de Crédito Presupuestario (CCP), en el SIAF Cliente Visual

#### **NOTA:**

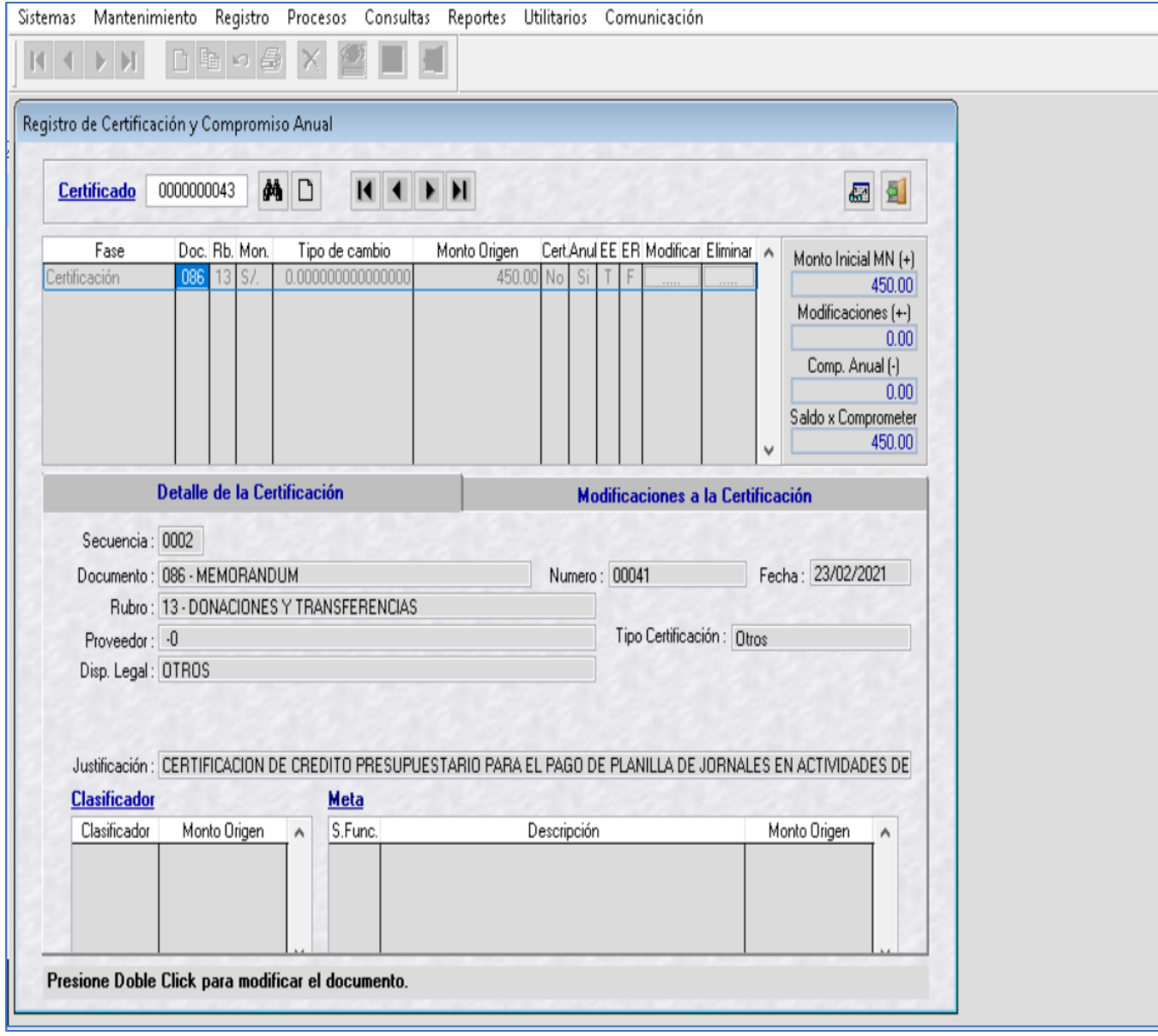

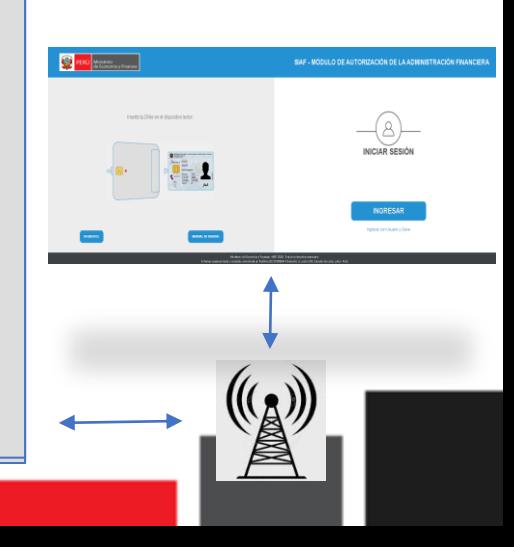

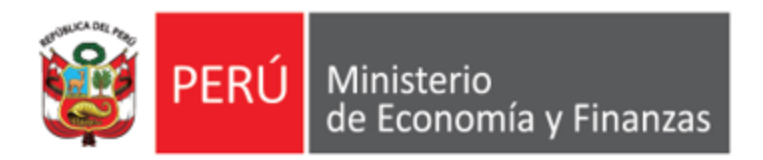

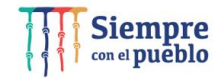

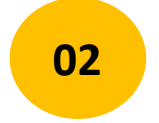

### **<sup>02</sup> SIAF – Módulo de Autorización de la Administración Financiera.**

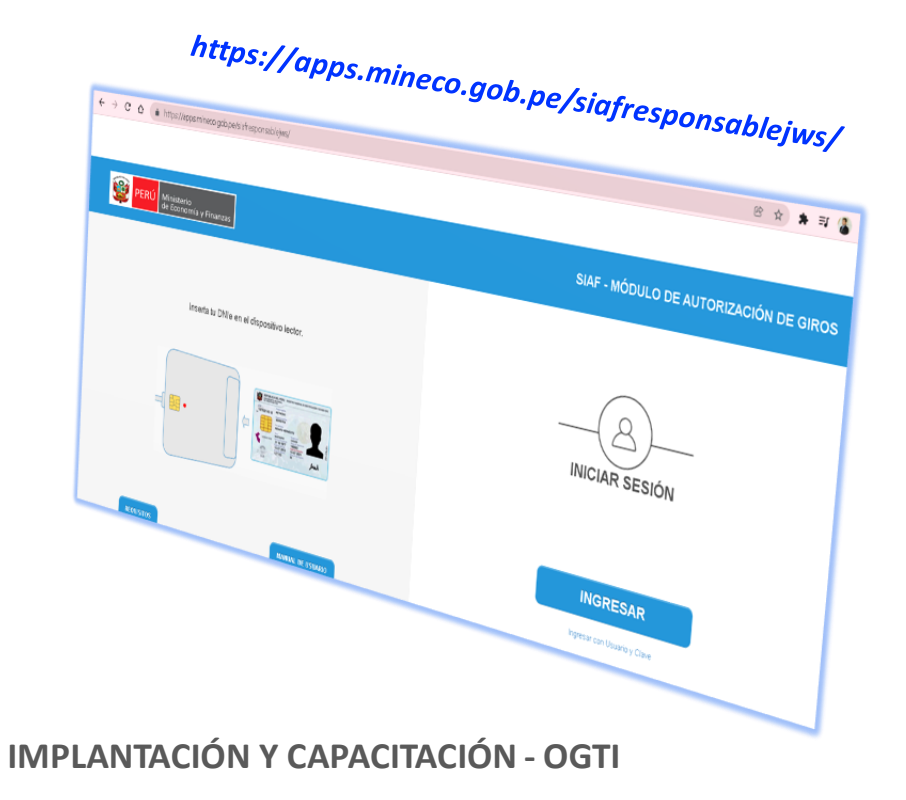

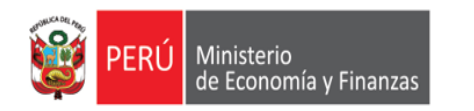

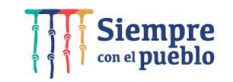

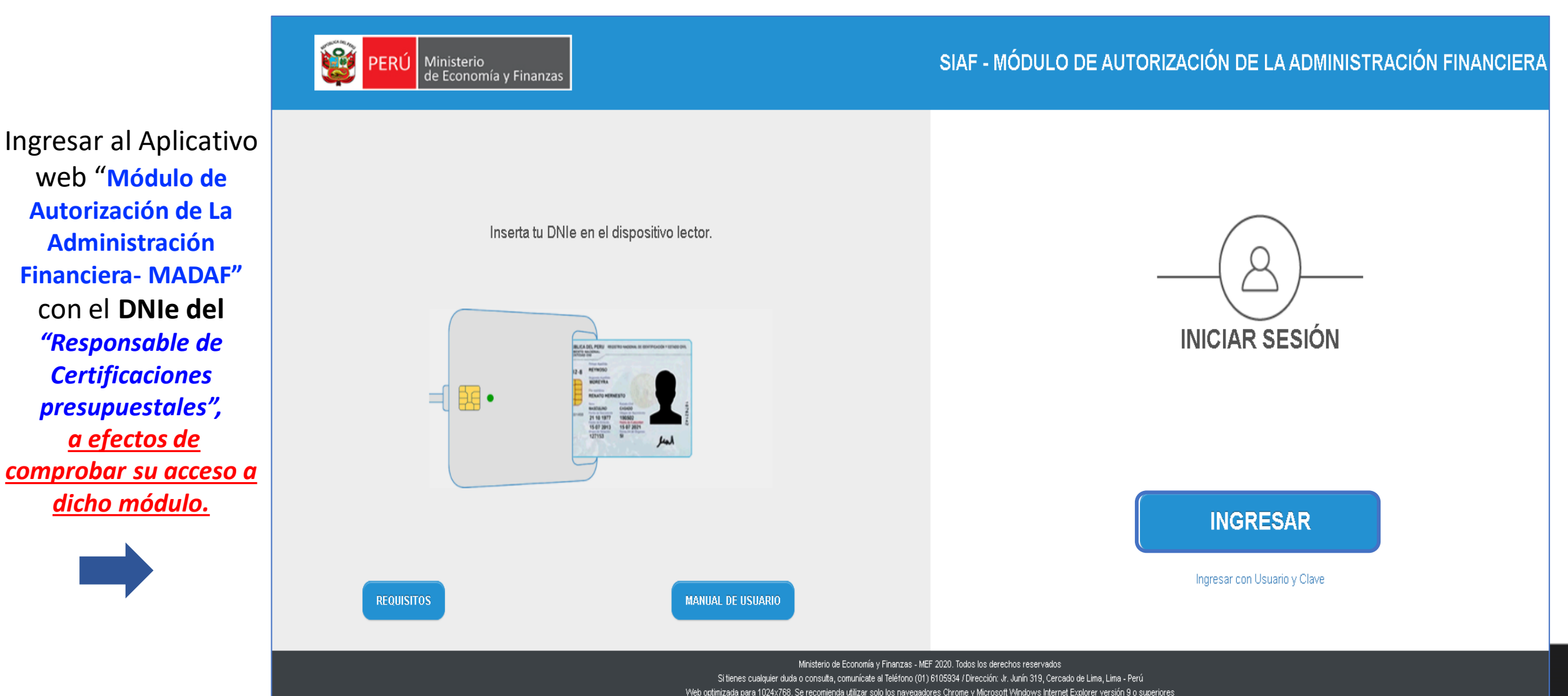

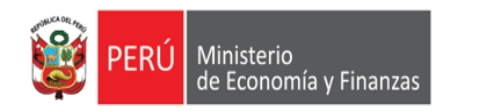

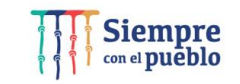

#### *https://apps.mineco.gob.pe/siafresponsablejws/*

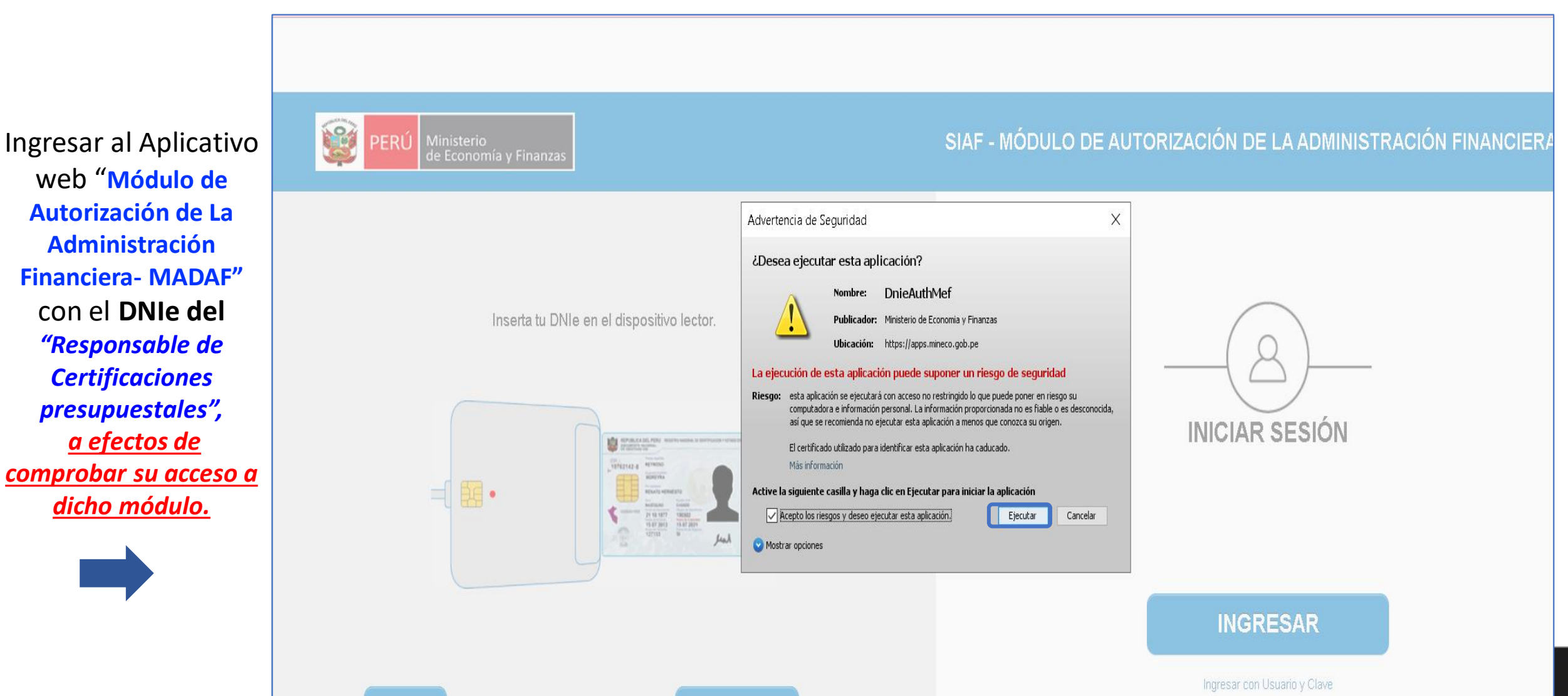

**MANHAL DE HSHARIC** 

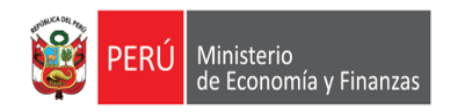

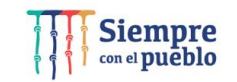

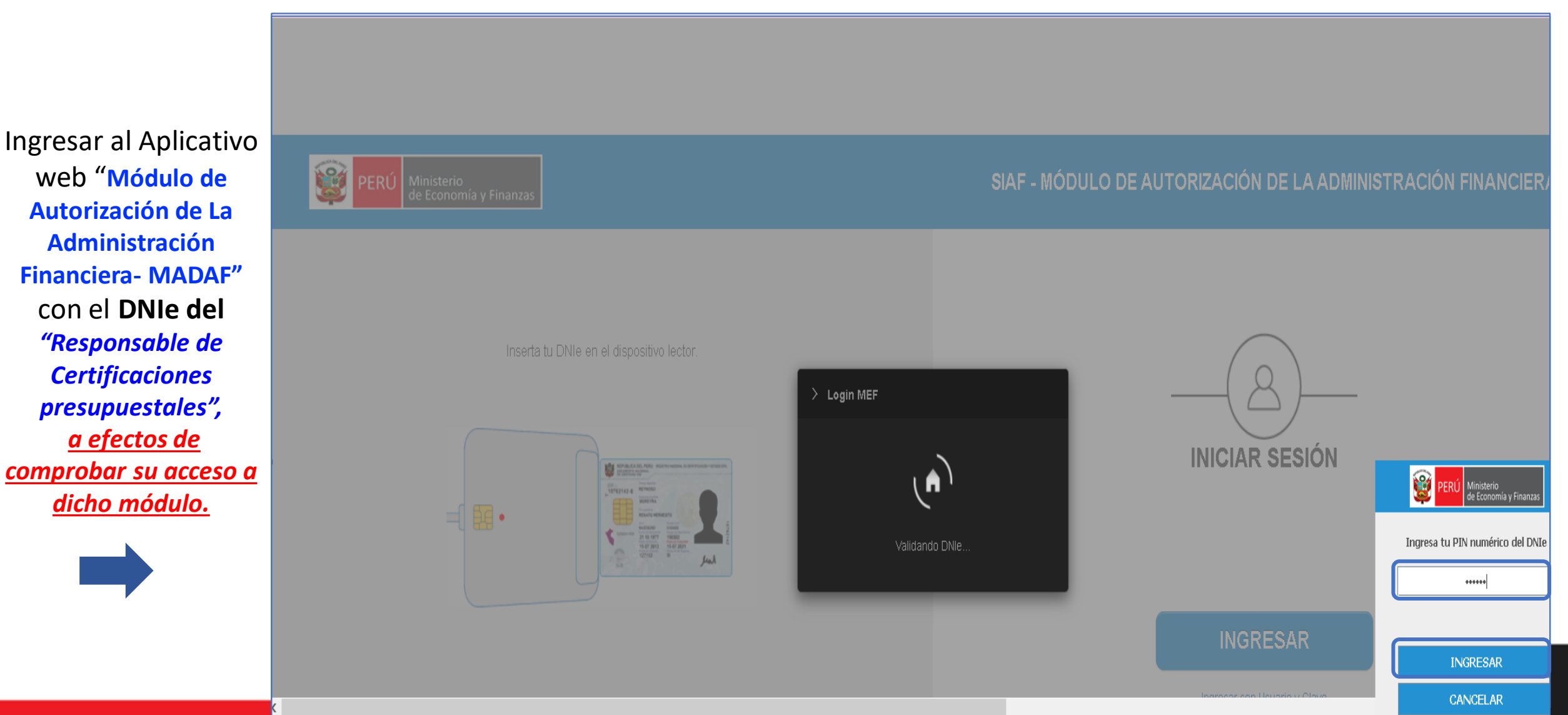

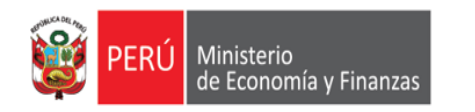

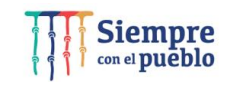

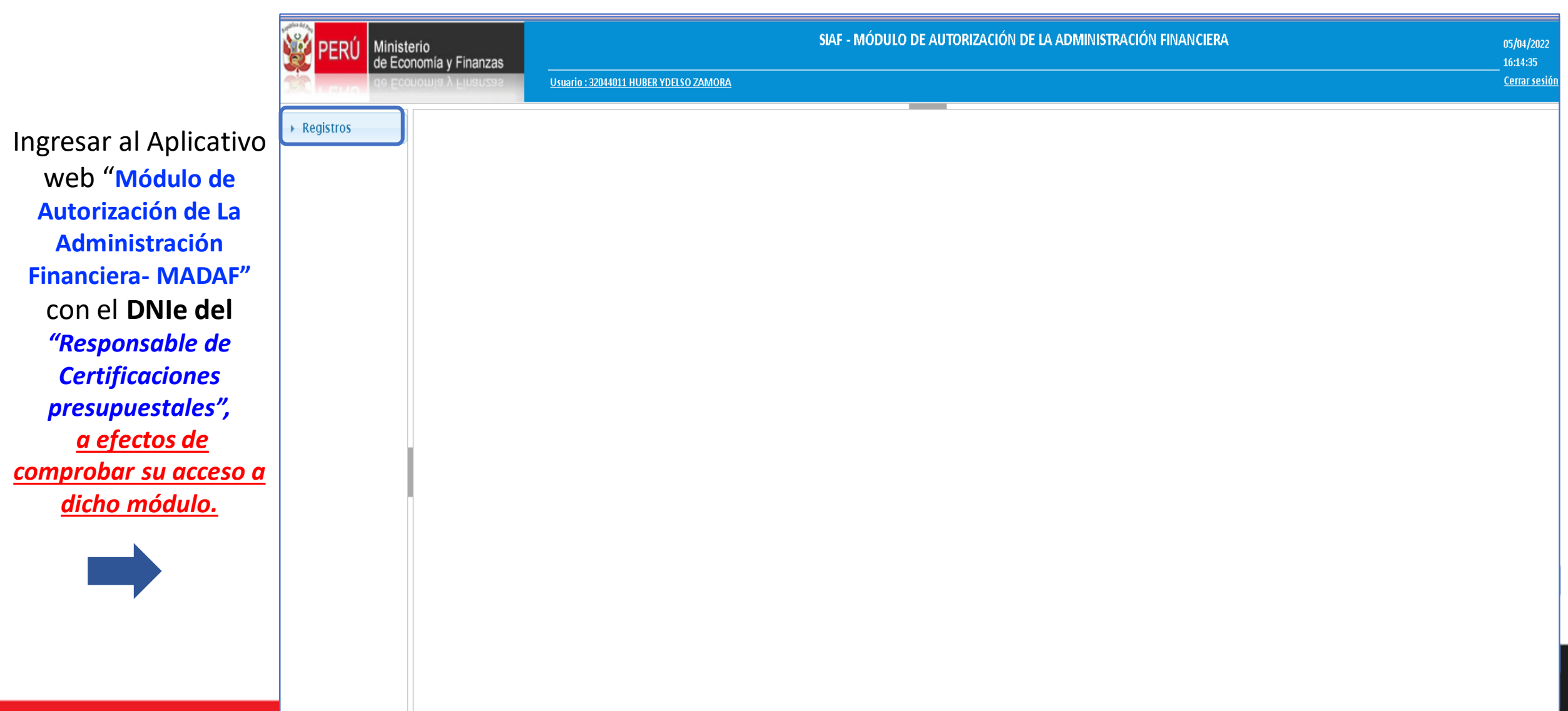

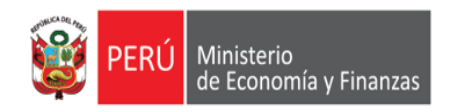

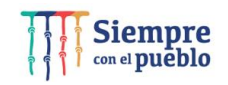

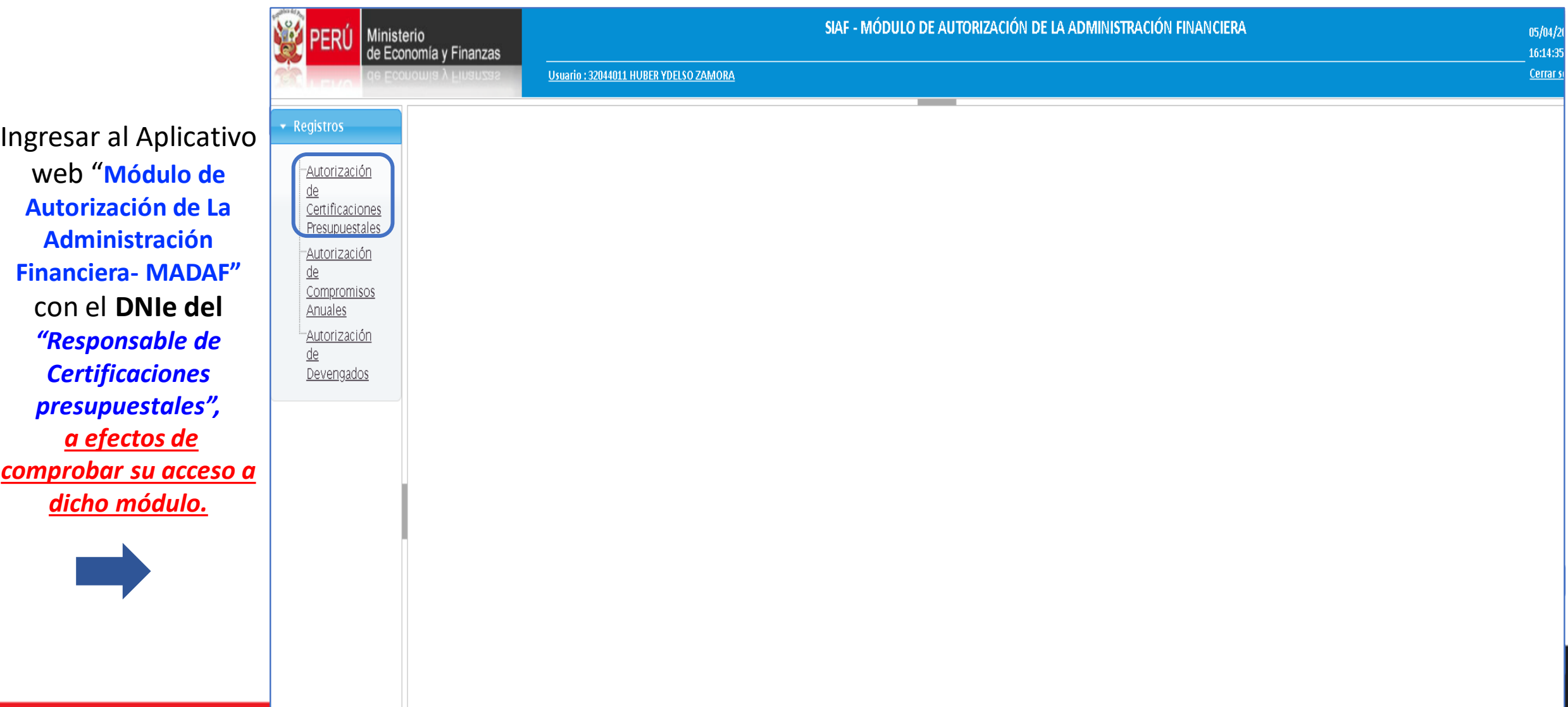

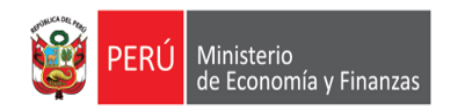

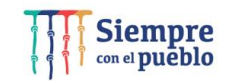

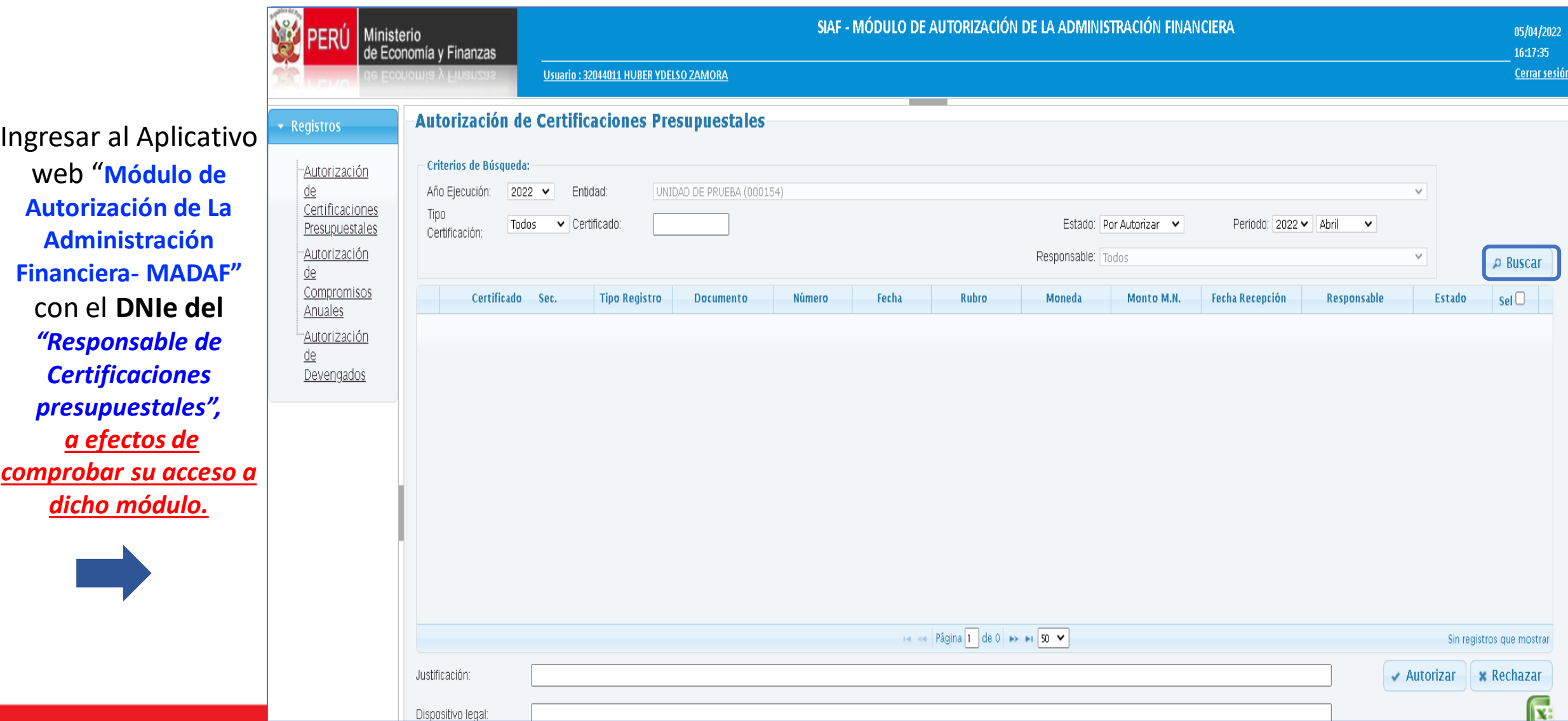

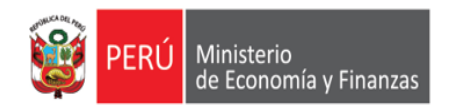

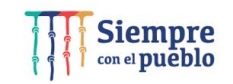

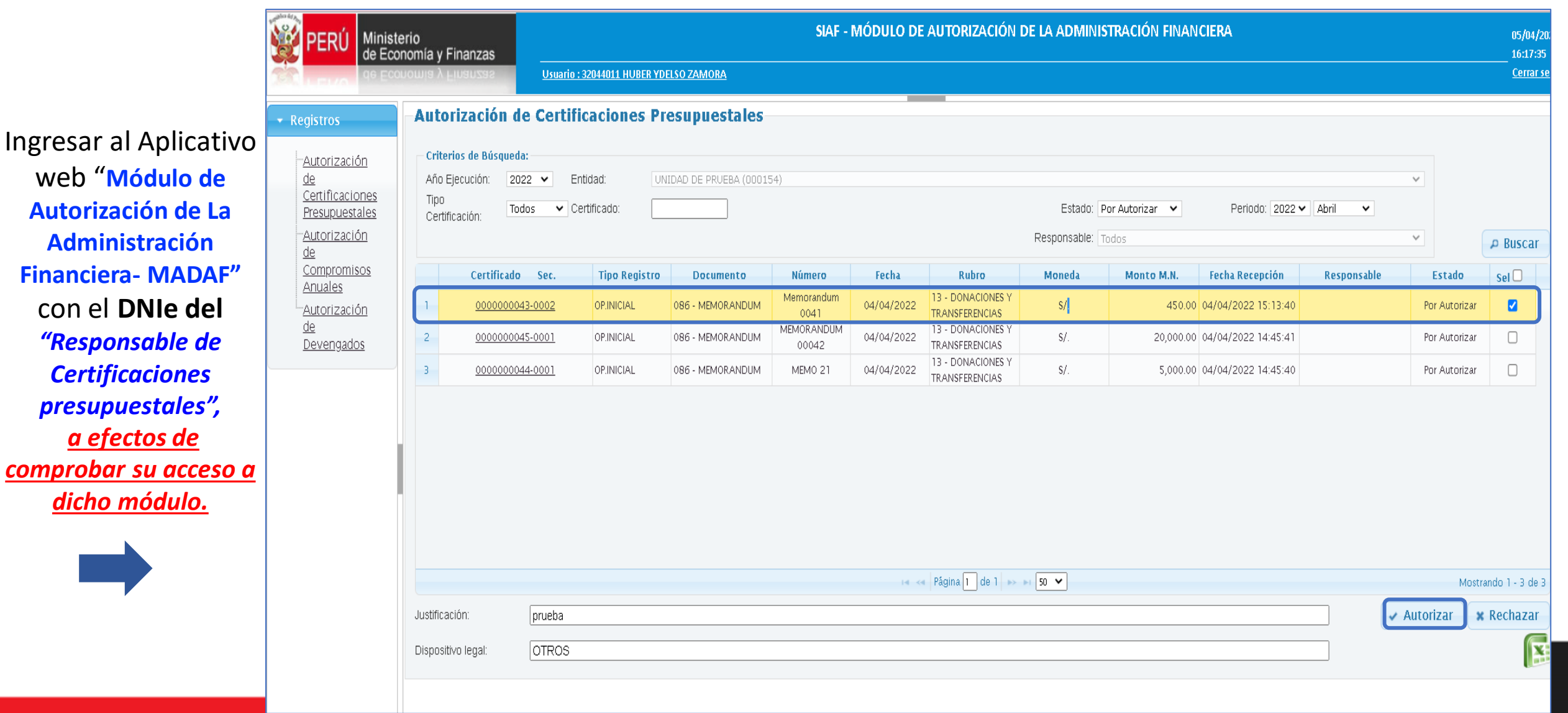

![](_page_58_Picture_0.jpeg)

![](_page_58_Picture_2.jpeg)

![](_page_58_Picture_67.jpeg)

![](_page_59_Picture_0.jpeg)

web "Módulo

### **SIAF – MÓDULO DE AUTORIZACIÓN DE LA ADMINISTRACIÓN FINANCIERA**

![](_page_59_Picture_2.jpeg)

![](_page_59_Picture_62.jpeg)

![](_page_60_Picture_0.jpeg)

![](_page_60_Picture_1.jpeg)

![](_page_60_Picture_2.jpeg)

#### *https://apps.mineco.gob.pe/siafresponsablejws/*

Ingresar al Aplicativo web "**Módulo de Autorización de La Administración Financiera- MADAF"**  con el **DNIe del**  *"Responsable de Certificaciones presupuestales", a efectos de comprobar su acceso a dicho módulo.*

![](_page_60_Picture_5.jpeg)

De: correo.autorizacion@mef.gob.pe <correo.autorizacion@mef.gob.pe>

Enviado el: martes. 5 de abril de 2022 15:24

Para: Huertas Mejia, Freddy Rafael <fhuertas@mef.gob.pe>

Asunto: (SIAF) Autorización de Certificaciones Presupuestales TESTNEW

DNI 32044011 : HUBER YDELSO ZAMORA FERNANDEZ PRADA

Se ha generado una clave dinamica para la Autorizacion de Certificaciones Presupuestales en la Unidad Ejecutora (000154) UNIDAD DE PRUEBA con una duracion de 3 minutos a partir del envio del correo.

La clave dinamica es: 446164

NO COMPARTAS TU CLAVE

Nota: Mensaje automatico, por favor no responder. Las tildes han sido omitidas intencionalmente.

Aviso de Confidencialidad: Este correo electronico y/o el material adjunto es para uso exclusivo de la persona o entidad a la que expresamente se le ha enviado, y puede contener informacion confidencial o material privilegiado.

Este correo electronico fue enviado por el Sistema SIAF

![](_page_61_Picture_0.jpeg)

![](_page_61_Picture_2.jpeg)

#### *https://apps.mineco.gob.pe/siafresponsablejws/*

![](_page_61_Picture_58.jpeg)

Ingresar al Aplicativo web "**Módulo de Autorización de La Administración Financiera- MADAF"**  con el **DNIe del**  *"Responsable de Certificaciones presupuestales", a efectos de comprobar su acceso a dicho módulo.*

![](_page_61_Picture_6.jpeg)

![](_page_62_Picture_0.jpeg)

![](_page_62_Picture_2.jpeg)

![](_page_62_Picture_4.jpeg)

![](_page_63_Picture_0.jpeg)

![](_page_63_Picture_2.jpeg)

![](_page_63_Picture_4.jpeg)

![](_page_64_Picture_0.jpeg)

![](_page_64_Picture_2.jpeg)

![](_page_64_Picture_55.jpeg)

![](_page_65_Picture_0.jpeg)

![](_page_65_Picture_1.jpeg)

SIAF - Operaciones en Línea

Inicio de sesión

31652704

 $......$ 

p364<sub>x</sub>

lignese elopogode la inegen

Cancelar Ingresar

e superiores y Mozilla Firefox.

Usuario:

Contraseña:

 $p364J$ 

![](_page_66_Picture_0.jpeg)

![](_page_66_Picture_2.jpeg)

![](_page_66_Picture_16.jpeg)

Si tienes cualquier duda o consulta, comunícate por Teléfono Central: (511) 311 5930 / Dirección: Jr. Junín 319, Cercado de Lima, Lima - Perú

Web optimizada para 1024x768. Se recomienda utilizar solo los navegadores Chrome, Microsoft Windows Internet Explorer versión 9 o superiores y Mozilla Firefox versión 16 o superiores

![](_page_67_Picture_0.jpeg)

![](_page_67_Picture_2.jpeg)

![](_page_67_Picture_31.jpeg)

![](_page_68_Picture_0.jpeg)

![](_page_68_Picture_2.jpeg)

![](_page_68_Picture_14.jpeg)

![](_page_69_Picture_0.jpeg)

![](_page_69_Picture_2.jpeg)

![](_page_69_Picture_17.jpeg)

![](_page_70_Picture_0.jpeg)

![](_page_70_Picture_1.jpeg)

### **RECOMENDACIONES**

- **1. EL DNIE ASÍ COMO EL PIN DEL RESPECTIVO DOCUMENTO ELECTRÓNICO, ES DE USO PERSONAL E INTRANSFERIBLE.**
- **2. EL USUARIO Y CLAVE DEL CORREO ELECTRÓNICO (SEA PERSONAL O INSTITUCIONAL) ES PERSONAL E INTRANSFERIBLE**.
- **3. LOS USUARIOS DEBEN TENER EL HÁBITO DE CAMBIAR SUS CLAVES PERIÓDICAMENTE.**
- **4. NO DEJAR LOS CORREOS ELECTRÓNICOS ABIERTOS.**
- **5. NO AUTORIZAR (CCP) EN DIFERENTES MÁQUINAS.**
- **6. VERIFICAR LOS DATOS DEL REGISTRO EN LA FASE DEL (CCP) ANTES DE LA RESPECTIVA AUTORIZACIÓN**.
- **7. VERIFICAR EL LOG DE ANTISPAM DE LA ENTIDAD, PARA QUE VERIFIQUEN SI ESTÁN BLOQUEANDO LOS CORREOS CON EXTENSIÓN @MEF.GOB.PE**
- **8. VERIFICAR EN LA LISTA BLANCA DEL ANTISPAM SE ENCUENTRE EL DOMINIO DEL MEF (MEF.GOB.PE)**
- **9. CONSULTA AL PROVEEDOR DEL SERVICIO DE INTERNET, PARA QUE VALIDE SI EXISTE ALGÚN PROBLEMA CON LOS REGISTROS DNS, QUE DIFICULTE DE ALGUNA MANERA LA LLEGADA DE LOS MENSAJES DESDE EL MEF.**

**IMPORTANTE: EL MAL REGISTRO DE LA CLAVE RENIEC (PIN RENIEC), PERMITE HASTA TRES INTENTOS, PASADO ESTE LÍMTE DE INTENTOS, EL RESPONSIBLE DEBERÁ GESTIONAR UNA NUEVA CLAVE PIN EN EL RENIEC**

![](_page_71_Picture_0.jpeg)

![](_page_71_Picture_1.jpeg)

![](_page_71_Picture_2.jpeg)

# **PERÚ**

# **GRACIAS**

**Área de Implantación y Capacitación OGTI MEF**

![](_page_71_Picture_6.jpeg)

**JUNIO 2022**